<span id="page-0-0"></span>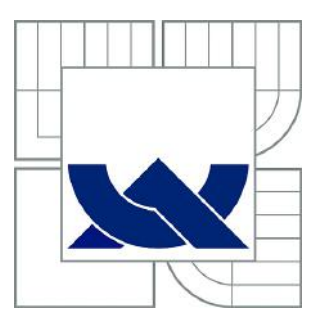

# VYSOKÉ UČENÍ TECHNICKÉ V BRNĚ

BRNO UNIVERSITY OF TECHNOLOGY

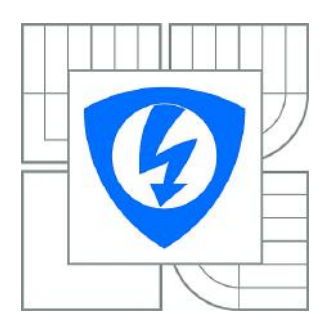

FAKULTA ELEKTROTECHNIKY A KOMUNIKAČNÍCH **TECHNOLOGIÍ** ÚSTAV VÝKONOVÉ ELEKTROTECHNIKY A ELEKTRONIKY

FACULTY OF ELECTRICAL ENGINEERING AND COMMUNICATION DEPARTMENT OF POWER ELECTRICAL AND ELECTRONIC ENGINEERING

# ČÍSLICOVĚ ŘÍZENÝ MĚNIČ PRO ASYNCHRONNÍ **MOTOR**

DIGITALY CONTROLLED INVERTER FOR INDUCTION MOTOR

BAKALÁŘSKÁ PRÁCE BACHELOR'S THESIS

AUTHOR

AUTOR PRÁCE DOMINIK DRÁB

**SUPERVISOR** 

VEDOUCÍ PRÁCE Ing. JAN KNOBLOCH

BRNO 2015

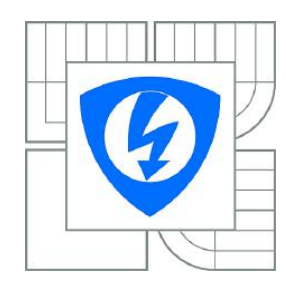

**VYSOKÉ UČENÍ TECHNICKÉ V BRNĚ**

**Fakulta elektrotechniky a komunikačních technologií**

**Ústav výkonové elektrotechniky a elektroniky**

# **Bakalářská práce**

bakalářský studijní obor **Silnoproudá elektrotechnika a elektroenergetika**

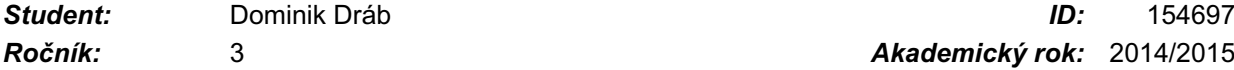

*Ročník:* 3 *Akademický rok:* 2014/2015

#### **NÁZEV TÉMATU:**

### **Číslicově řízený měnič pro asynchronní motor**

#### **POKYNY PRO VYPRACOVÁNÍ:**

1. Nakreslete schémata řídicí části malého měniče, desky plošných spojů a vyberte součástky.

2. Navrhněte desky plošných spojů, rozpisku součástek a osazovací plán.

3. Zařízení realizujte a oživte.

#### **DOPORUČENÁ LITERATURA:**

[1] PATOČKA, Miroslav. Vybrané statě z výkonové elektroniky - svazek II: Pulsní měniče bez transformátoru. Brno, 2005. [2] BALÁTĚ, Jaroslav. Automatické řízení. 2., přeprac. vyd. Praha: BEN, 2004, 663 s. ISBN

80-730-0148-9.

*Termín zadání:* 22.9.2014 *Termín odevzdání:* 2.6.2015

*Vedoucí práce:* Ing. Jan Knobloch *Konzultanti bakalářské práce:*

> **doc. Ing. Petr Toman, Ph.D.** *Předseda oborové rady*

#### **UPOZORNĚNÍ:**

Autor bakalářské práce nesmí při vytváření bakalářské práce porušit autorská práva třetích osob, zejména nesmí zasahovat nedovoleným způsobem do cizích autorských práv osobnostních a musí si být plně vědom následků porušení ustanovení § 11 a následujících autorského zákona č. 121/2000 Sb., včetně možných trestněprávních důsledků vyplývajících z ustanovení části druhé, hlavy VI. díl 4 Trestního zákoníku č.40/2009 Sb.

### **ABSTRAKT**

Táto bakalárska práca sa zaoberá návrhom riadiacej časti frekvenčného meniča pre asynchrónny motor, ktorý je súčasťou laboratórneho standu. Práca obsahuje základný popis činnosti asynchrónneho stroja, popis funkcie a prevedenia frekvenčného meniča. Ďalej sú v práci vysvetlené najčastejšie používané spôsoby riadenia pohonov s asynchrónnym motorom. V ďalšej kapitole je popísaný návrh riadiaceho modulu s mikroprocesorom od firmy Freescale. Práca sa taktiež zaoberá vytvorením softvéru pre mikroprocesor. Vytvorené bolo aj grafické užívateľské rozhranie pre ovládanie standu prostredníctvom počítača. V závere práce je popísané meranie na asynchrónnom motore.

# **KĽÚČOVÉ SLOVÁ**

asynchrónny motor; frekvenčný menič; mikroprocesorové riadenie; digitálny signálový procesor; DSP; Freescale MC56F82748; modulácia priestorového vektora; SVM; Freemaster;

## **ABSTRACT**

This thesis deals with the design of control unit of frequency converter for asynchronous motor, that is part of the laboratory stand. The work contains basic description of asynchronous machine and explanation of operation and design of frequency converters. Furthermore, the work explains the most commonly used methods for control of electrical drives with asynchronous motor. The following chapter describes the design of control module with microprocessor from Freescale. The work also deals with the creation of software for microprocessor. Additionally, the graphical user interface was designed for controlling the stand using a computer. The final chapter of thesis describes measurement of the induction motor.

## **KEYWORDS**

asynchronous motor; frequency converter; microprocessor control; digital signal processor; DSP; Freescale MC56F82748; space vector modulation; SVM; Freemaster

DRÁB, Dominik Číslicově řízený měnič pro asynchronní motor: bakalárska práca. Brno: Vysoké učení technické v Brně, Fakulta elektrotechniky a komunikačních technologií, Ústav výkonové elektrotechniky a elektroniky, 2015. 90 s. Vedúci práce bol Ing. Jan Knobloch

# PREHLÁSENIE

Prehlasujem, že som svoju bakalársku prácu na tému "Číslicově řízený měnič pro asynchronní motor" vypracoval samostatne pod vedením vedúceho bakalárskej práce, využitím odbornej literatúry a ďalších informačných zdrojov, ktoré sú všetky citované v práci a uvedené v zozname literatúry na konci práce.

Ako autor uvedenej bakalárskej práce ďalej prehlasujem, že v súvislosti s vytvorením tejto bakalárskej práce som neporušil autorské práva tretích osôb, najmä som nezasiahol nedovoleným spôsobom do cudzích autorských práv osobnostných a/alebo majetkových a som si plne vedomý následkov porušenia ustanovenia  $\S 11$  a nasledujúcich autorského zákona č. 121/2000 Sb., o právu autorském, o právach súvisiacich s právom autorským a o zmene niektorých zákonov (autorský zákon), vo znení neskorších predpisov, vrátane možných trestnoprávnych dôsledkov vyplývajúcich z ustanovenia časti druhej, hlavy VI. diel 4 Trestného zákoníka č. 40/2009 Sb.

Brno . . . . . . . . . . . . . . . . . . . . . . . . . . . . . . . . . . . . . . . . . . . . . . . . .

(podpis autora)

# POĎAKOVANIE

Rád by som poďakoval vedúcemu bakalárskej práce Ing. Janovi Knoblochovi za odborné vedenie, konzultácie a podnetné návrhy k bakalárskej práci.

Brno . . . . . . . . . . . . . . . . . . . . . . . . . . . . . . . . . . . . . . . . . . . . . . . . . (podpis autora)

# **OBSAH**

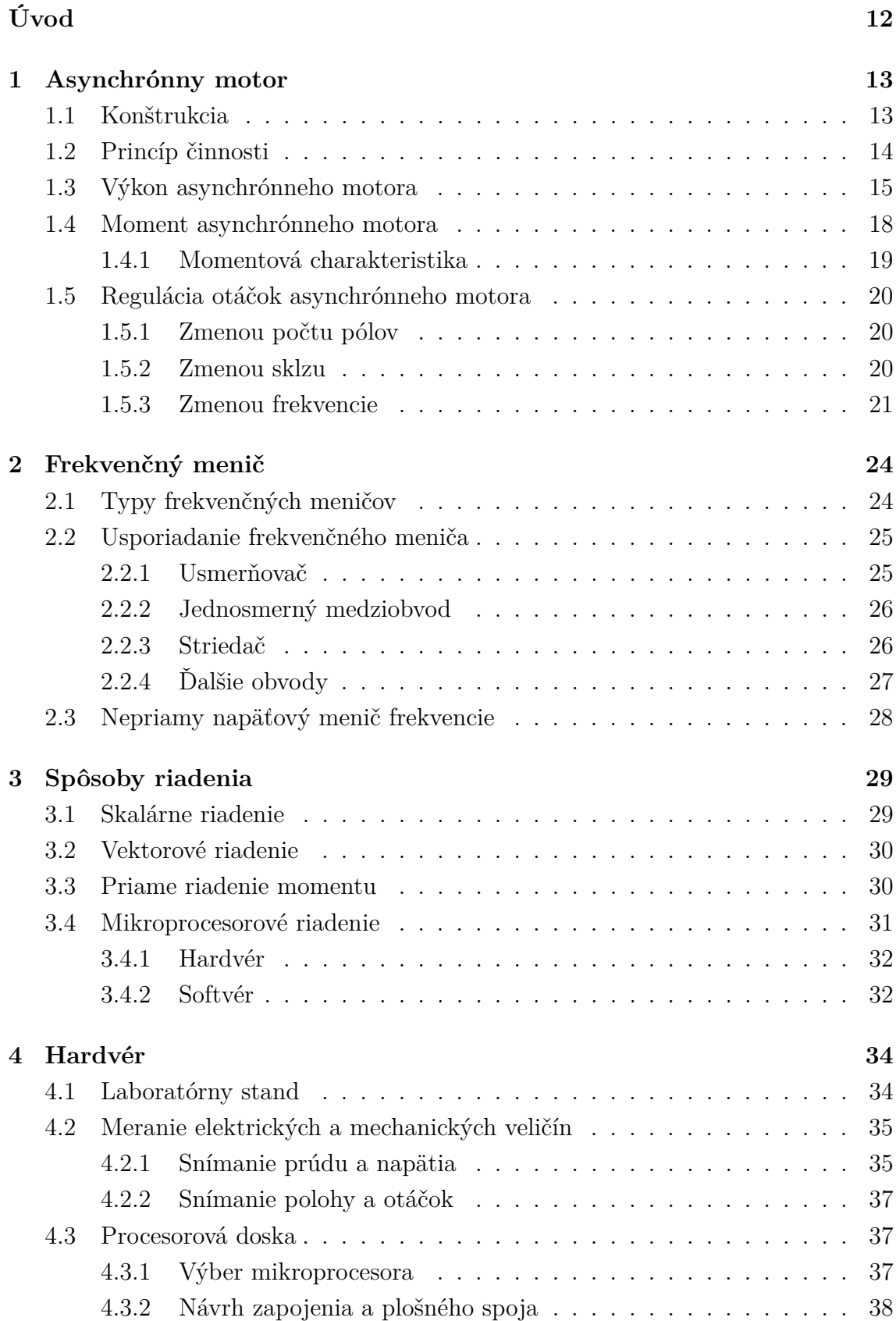

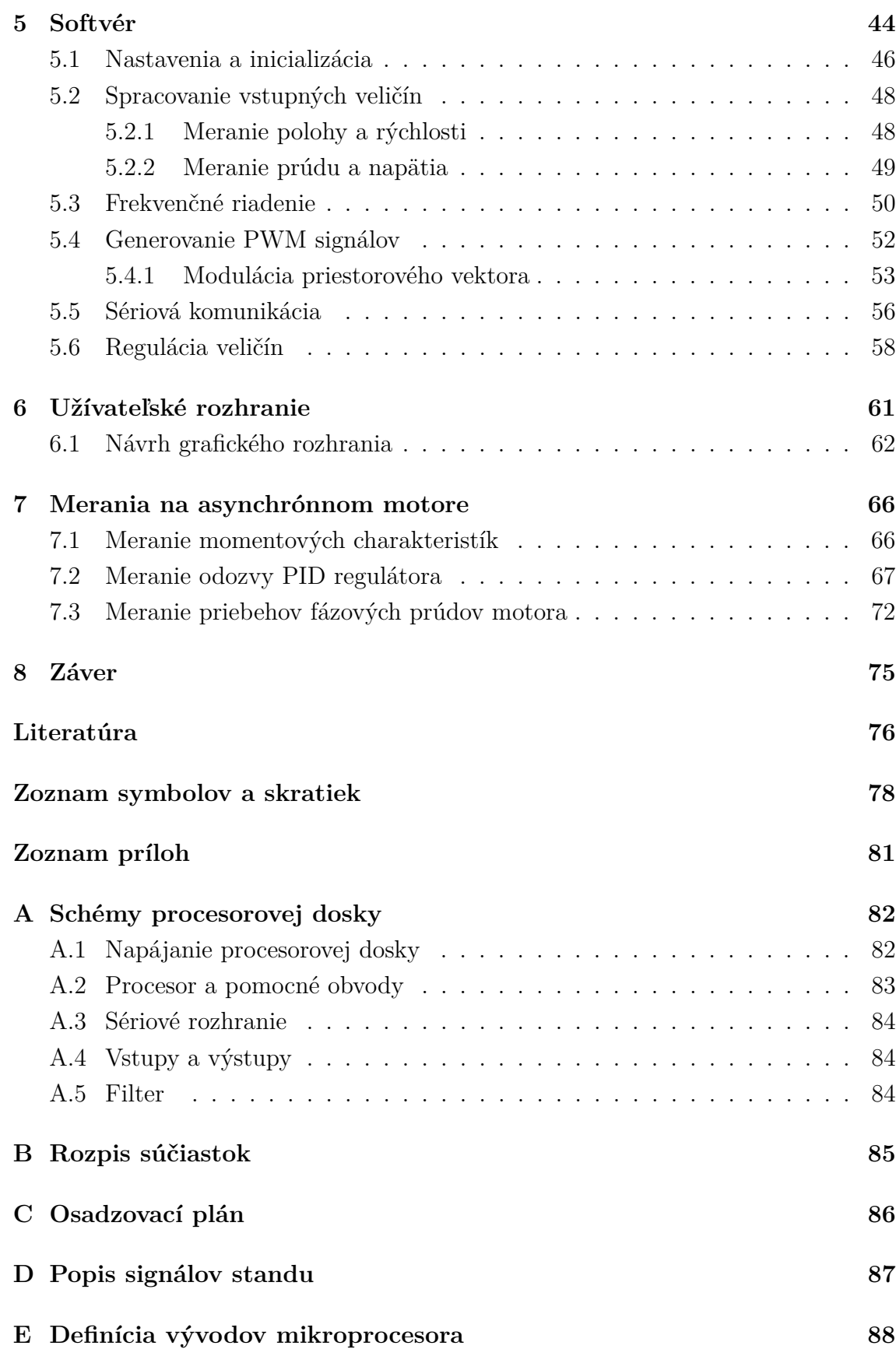

**[F Obsah priloženého CD](#page-89-0) 90**

# **ZOZNAM OBRÁZKOV**

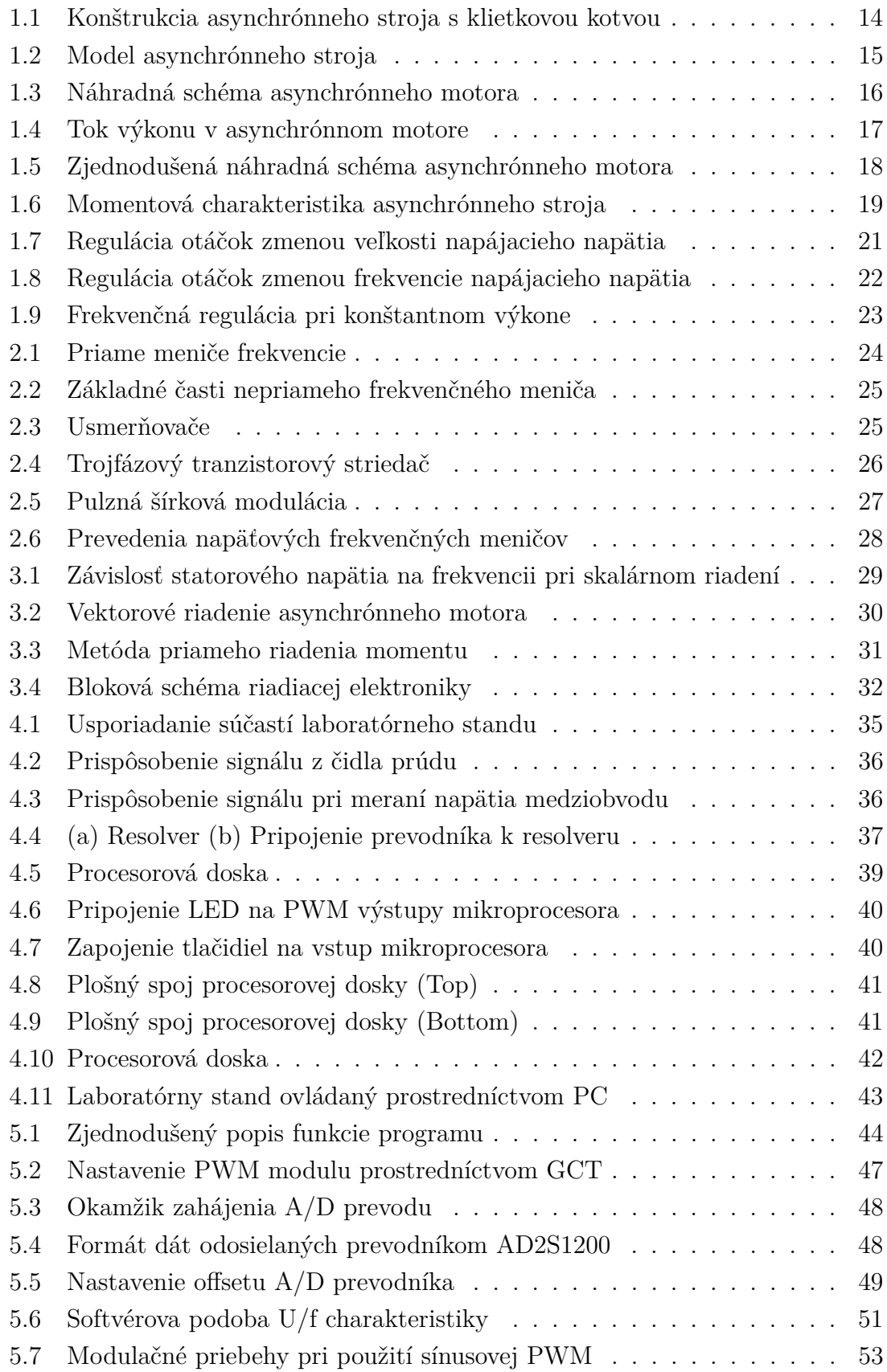

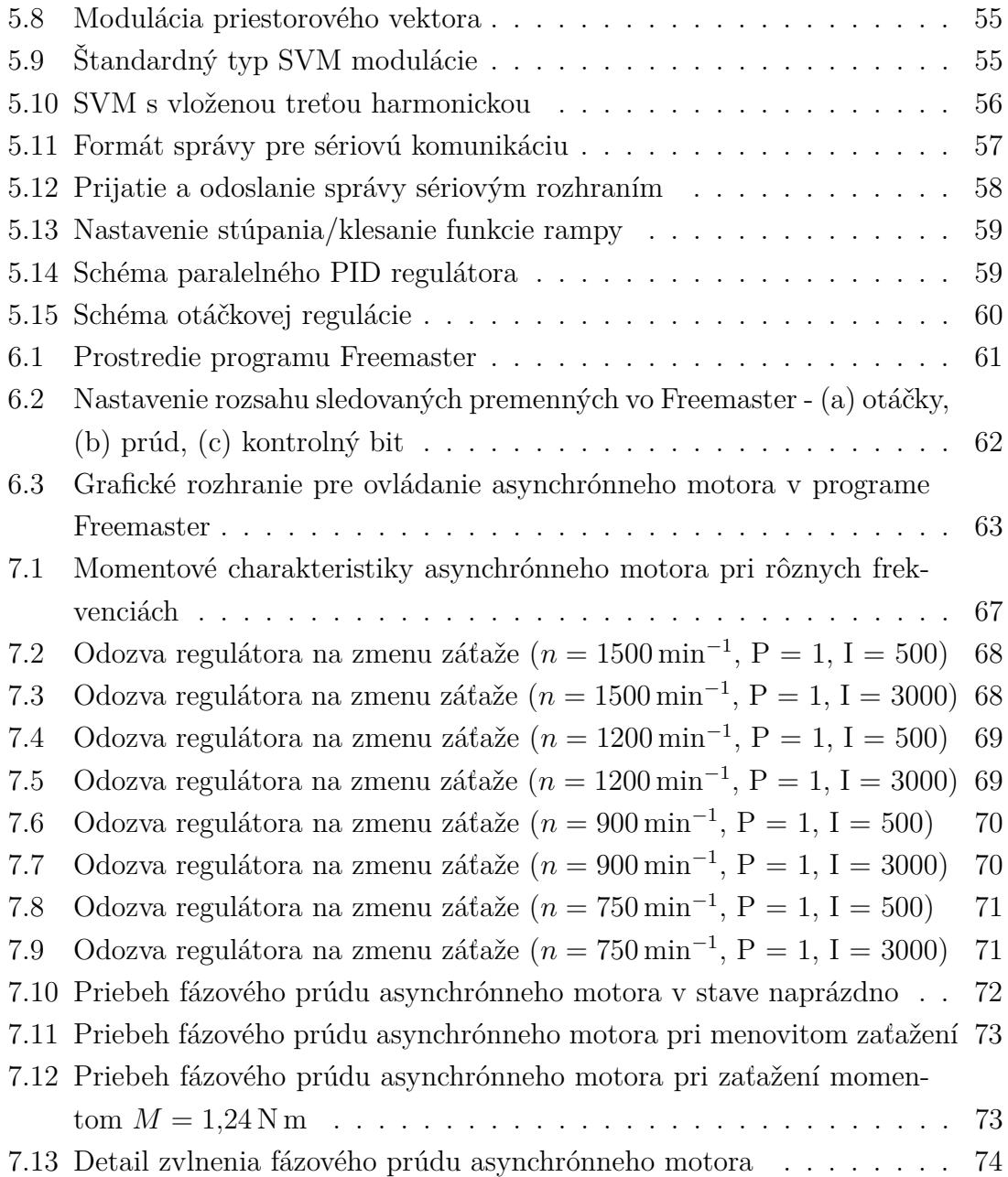

# **ZOZNAM TABULIEK**

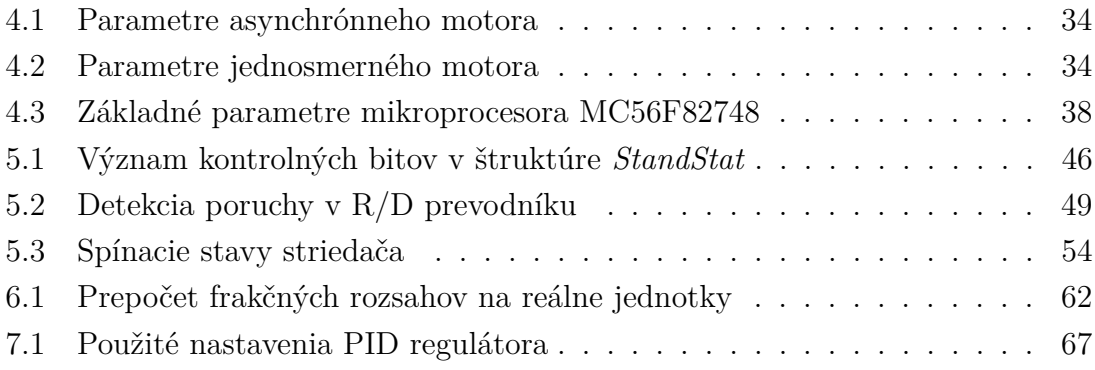

# **ÚVOD**

<span id="page-11-0"></span>Elektrické pohony s asynchrónnym motorom a frekvenčným meničom sú v súčasnosti veľmi rozšírené. Výhodné vlastnosti tohto typu motora v spojení s modernými meničmi umožňujú ich použitie v širokej škále aplikácií.

Predmetom tejto práce je vytvorenie riadiacej časti frekvenčného meniča, ktorý napája asynchrónny motor. Motor je súčasťou laboratórneho standu, ktorý bude použitý vo výuke predmetu elektrické pohony.

V prvej časti práce je vysvetlený princíp činnosti asynchrónneho motora. Uvedené sú taktiež vzťahy pre výpočet základných veličín súvisiacich s prevádzkou motora. Ďalej sú vysvetlené možnosti regulácie momentu a otáčok motora. Tieto poznatky sú v ďalšej kapitole využité na popis činnosti používaných frekvenčných meničov. Uvedené sú taktiež spôsoby vyhotovenia meničov s dôrazom na najčastejšie používaný, nepriamy napäťový menič.

V tretej kapitole sú popísané najčastejšie používané spôsoby riadenia pohonov s asynchrónnym motorom. Práca sa zaoberá najmä skalárnou metódou riadenia, ktorej hlavnou výhodou je jej jednoduchosť. Vysvetlený je aj princíp vektorového riadenia, ktoré je vďaka jeho viacerým výhodám čoraz častejšie nasadzované.

Ďalšia kapitola popisuje realizáciu riadiaceho modulu s použitím digitálneho signálového procesoru. Súčasťou návrhu je úprava mikroprocesorovej dosky, pre použitie v laboratórnom stande. Popísané je tiež spracovanie signálov zo snímačov prúdu, napätia a polohy.

Pre oživenie riadiacej časti bol vytvorený softvér, ktorý je popísaný v piatej kapitole. Softvérovo boli implementované algoritmy, ktoré sú potrebné pre činnosť standu. Na reguláciu otáčok motora je použité frekvenčné riadenie v uzavretej slučke. Softvér umožňuje taktiež komunikáciu s druhou mikroprocesorovou doskou. Stand je ovládaný prostredníctvom počítača, pripojeného k mikroprocesoru cez sériové rozhranie.

Vytvorené bolo taktiež užívateľské rozhranie pre ovládanie standu v programe Freemaster. S pomocou grafického rozhrania je možné zvýšiť efektívnosť samotných meraní. Takýto spôsob ovládania teda môže byť použitý vo výuke.

Posledná časť práce sa venuje meraniu na asynchrónnom motore. Meranie prebehlo po skompletovaní standu a s využitím vytvoreného softvéru.

# <span id="page-12-0"></span>**1 ASYNCHRÓNNY MOTOR**

Asynchrónne stroje sú elektrické stroje slúžiace na elektromechanickú premenu energie. Môžeme ich rozdeliť na motory, ktoré premieňajú elektrickú energiu na mechanickú, a generátory, ktoré menia mechanickú energiu na elektrickú. Asynchrónne stroje sa v súčastnosti používajú takmer výlučne ako motory. V generátorovom režime sa využívajú iba zriedkavo, napr. v malých vodných alebo veterných elektrárňach.

Asynchrónne motory sú najpoužívanejším typom elektrických motorov najmä vďaka ich jednoduchosti, nízkej cene, bezúdržbovej konštrukcii a spoľahlivosti. Pohony s asynchrónnymi motormi nachádzajú uplatnenie v širokom spektre aplikácií ako napr. ventilátory, kompresory, čerpadlá, dopravníky, výťahy, obrábacie stroje a mnohé ďalšie. V súčastnosti je najrozšírenejším typom trojfázový asynchrónny motor.

## <span id="page-12-1"></span>**1.1 Konštrukcia**

Asynchrónny stroj je tvorený pevnou časťou – statorom a pohyblivou časťou – rotorom. Obe časti motora sú tvorené magnetickým a elektrickým obvodom. Medzi statorom a rotorom je malá vzduchová medzera (0,15–1 mm).[\[1\]](#page-0-0) Magnetický obvod statora je tvorený vzájomne izolovanými plechmi, ktoré sú drážkované po vnútornom obvode. V drážkach je umiestnené statorové vinutie, ktoré je väčšinou trojfázové. Začiatok a koniec každej fázy je vyvedený na statorovú svorkovnicu. Statorové plechy su nalisované do kostry stroja. Kostra obsahuje dva ložiskové štíty, v ktorých je umiestnený hriadeľ rotora. Na hriadeli sú nalisované rotorové plechy drážkované po vonkajšom obvode, ktoré tvoria jeho magnetický obvod. Elektrický obvod je tvorený vinutím umiestneným v drážkach, ktoré nazývame kotva. Motory s kotvou nakrátko majú toto vinutie skratované spojovacími krúžkami. U motoroch s väčším výkonom je rotorové vinutie vyhotovené neizolovanými vodičmi. Pre motory s menším výkonom sa používa tzv. klietka, tvorená tyčami, ktoré su väčšinou vyrobené z hliníka. Takýto typ motora označujeme ako motor s kotvou nakrátko (obr. [1.1\)](#page-13-1). Ďalším typom rotora je vinutý (krúžkový) rotor, ktorého vinutie je tvorené izolovanými vodičmi. Začiatky jednotlivých fáz sú skratované a ich konce sú vyvedené na zberacie krúžky umiestnené na hriadeli. Krúžky sú pripojené pomocou kief na rotorovú svorkovnicu. Takéto vyhotovenie umožňuje na rotor pripojiť zariadenie na reguláciu otáčok.[\[2\]](#page-75-1)

<span id="page-13-1"></span>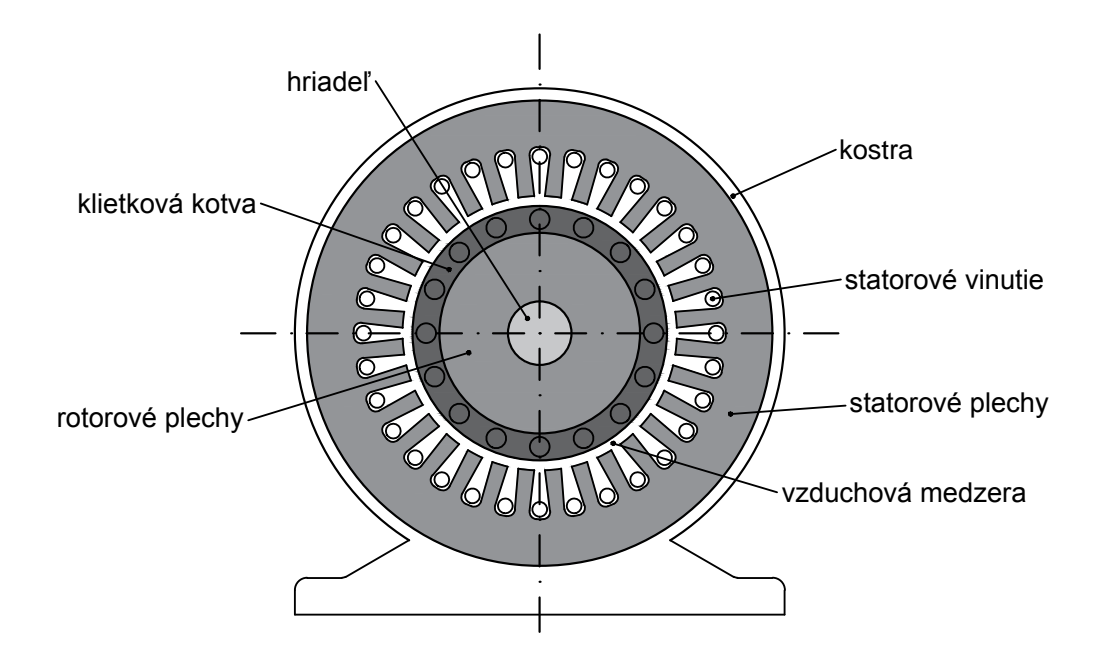

Obr. 1.1: Konštrukcia asynchrónneho stroja s klietkovou kotvou

## <span id="page-13-0"></span>**1.2 Princíp činnosti**

Asynchrónny motor si môžeme predstaviť ako sústavu dvoch rotujúcich permanentných magnetov (obr. [1.2\)](#page-14-1).[\[1\]](#page-0-0) V prípade trojfázového asynchrónneho stroja je jeho statorové vinutie pripojené na trojfázovú sieť. Cievky tohto vinutia sú priestorovo posunuté o 120°. Vinutím prechádzajú prúdy, časovo posunuté o 120°, ktoré vytvoria vo vzduchovej medzere točivé magnetické pole. Toto pole sa točí synchrónnymi otáčkami  $n_1$ , pre ktoré platí

$$
n_1 = \frac{f_1}{p} \tag{1.1}
$$

<span id="page-13-3"></span>kde  $f_1$  je frekvencia napájacieho napätia a  $p$  je počet pólových dvojíc. Statorové magnetické pole pretína vinutie rotora a naindukuje v ňom napätie. Ak je rotorové vinutie skratované, začne ním pretekať prúd, ktorý vyvolá točivé magnetické pole s otáčkami  $n_2$ , ktoré určíme podľa vzťahu

$$
n_2 = \frac{f_\mathbf{r}}{p} \tag{1.2}
$$

<span id="page-13-2"></span>kde  $f_r$  je rotorová frekvencia. Medzi statorovým a rotorovým poľom vzniká silové pôsobenie. Rotor je unášaný statorovým poľom a na hriadeli vzniká moment. Samotný rotor sa otáča asynchrónnymi otáčkami  $n$ , ktoré sú v motorickom režime vždy menšie ako synchrónne otáčky  $n_1$  a sú závislé na zaťažení. Rotorové pole sa teda voči statoru otáča tiež synchrónnymi otáčkami a platí:

$$
n_1 = n + n_2 \tag{1.3}
$$

Rotor sa točí otáčkami n a zaostáva za statorovým poľom. Toto zaostávanie označujeme ako sklz a môžeme ho určiť podľa vzťahu

$$
s = \frac{n_2}{n_1} \tag{1.4}
$$

<span id="page-14-2"></span>Pomocou vzťahu [1.2](#page-13-2) ho môžeme upraviť na tvar:

$$
s = \frac{n_1 - n}{n_1} \tag{1.5}
$$

<span id="page-14-1"></span>Veľkosť sklzu sa pohybuje v rozmedzí 1 až 10 % [\[3\]](#page-75-2). Väčšie stroje s väčším výkonom dosahujú menšie hodnoty sklzu. Skutočné otáčky motora za minútu môžeme určiť s využitím vzťahov [1.1](#page-13-3) a [1.5](#page-14-2) ako

$$
n = \frac{60f_1}{p}(1-s)
$$
\n(1.6)

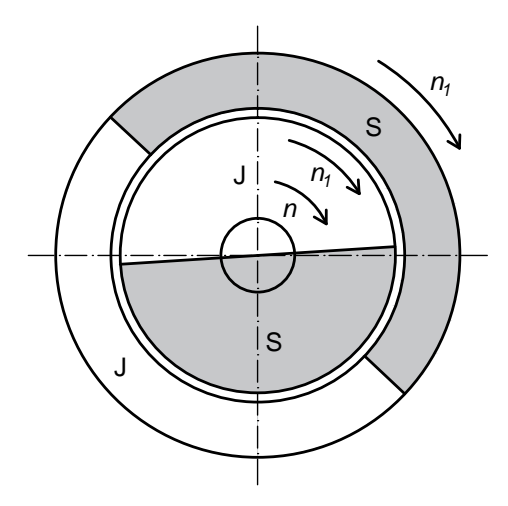

Obr. 1.2: Model asynchrónneho stroja (upravené z [\[1\]](#page-0-0))

# <span id="page-14-0"></span>**1.3 Výkon asynchrónneho motora**

Tok výkonu v asynchrónnom motore (obr. [1.4\)](#page-16-0) môžeme analyzovať s využitím jeho náhradnej schémy (obr. [1.3\)](#page-15-0). Odpory  $R_1$  a  $R_2^\prime$  predstavujú odpor jednej fázy statorového vinutia a odpor jednej fázy rotorového vinutia prepočítaný na statorovú stranu. Podobne reaktancie $X_{r1}$ a $X_{r2}^\prime$  predstavujú rozptylovú reaktanciu jednej fázy statorového vinutia a rotorového vinutia prepočítanú na statorovú stranu. Reaktancia  $X_m$  je magnetizačná reaktancia a odpor  $R_{Fe}$  reprezentuje straty v magnetickom obvode. Mechanickému zaťaženiu motora zodpovedá fiktívny odpor $R'_2/s \cdot (1-s)$ .

<span id="page-15-0"></span>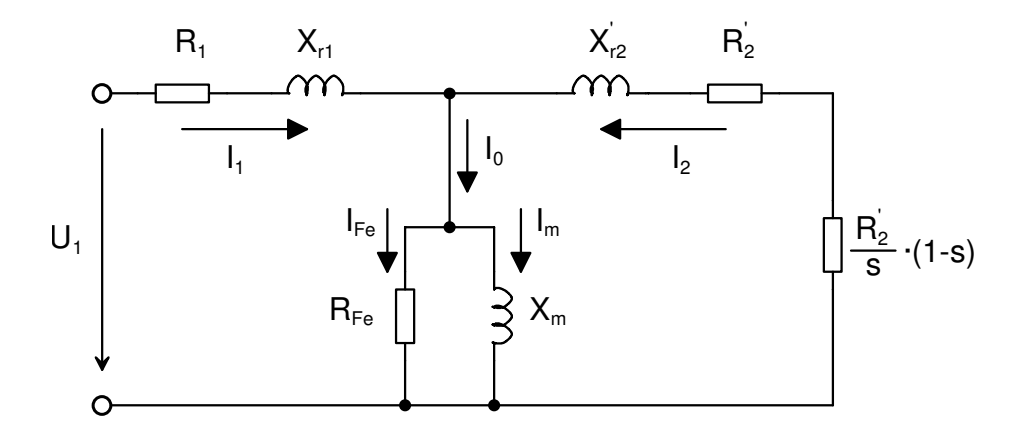

Obr. 1.3: Náhradná schéma asynchrónneho motora

Príkon motora určíme z náhradnej schémy podľa vzťahu

$$
P_1 = mU_1 I_1 \cos \varphi \tag{1.7}
$$

kde  $U_1$ a $I_1$ sú fázové hodnoty napätia a prúdu statora,  $m$ je počet fáz stroja a $\cos \varphi$ predstavuje účinník. Časť príkonu sa spotrebuje na jouleove straty v statorom vinutí

$$
\Delta P_{j1} = mR_1 I_1^2 \tag{1.8}
$$

a straty v magnetickom obvode statora (straty v železe)

$$
\Delta P_{Fe} = m R_{Fe} I_{Fe}^2 \tag{1.9}
$$

Točivé magnetické pole prenáša vzduchovou medzerou výkon  $P_{\delta}$  na rotor.

$$
P_{\delta} = P_1 - \Delta P_{j1} - \Delta P_{Fe}
$$
\n(1.10)

V rotorom vinutí vznikajú taktiež jouleove straty

$$
\Delta P_{j2} = mR_2 I_2^2 \tag{1.11}
$$

Po ich odčítaní od výkonu preneseného vzduchovou medzerou získame mechanický výkon

$$
P_m = P_\delta - \Delta P_{j2} \tag{1.12}
$$

<span id="page-16-1"></span>ktorý môžeme určiť aj zo vzťahu

$$
P_m = M\omega \tag{1.13}
$$

kde  $M$  je moment stroja a  $\omega$  je uhlová rýchlosť rotora. Časť mechanického výkonu sa spotrebuje na mechanické straty  $\Delta P_m$ , ktoré sú tvorené najmä trením v ložiskách a ventilačnými stratami [\[3\]](#page-75-2). Výsledný užitočný mechanický výkon určíme podľa vzťahu

$$
P_2 = P_m - \Delta P_m \tag{1.14}
$$

<span id="page-16-0"></span>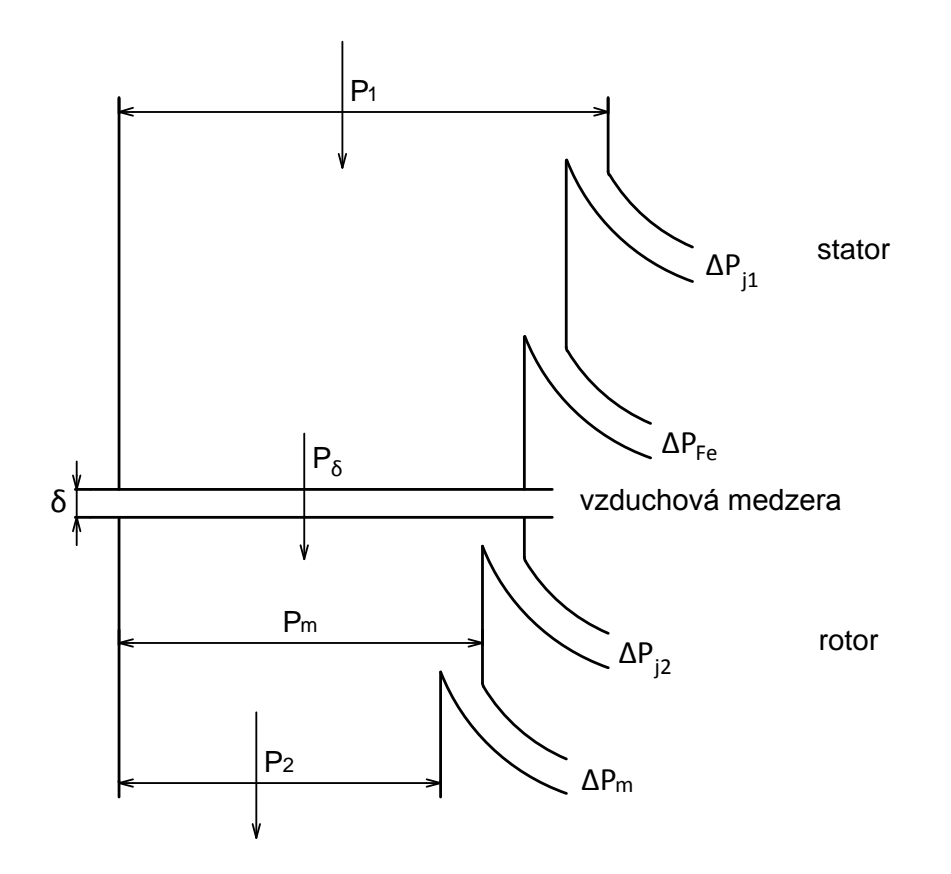

Obr. 1.4: Tok výkonu v asynchrónnom motore

Z obr. [1.4](#page-16-0) vyplýva, že výkon prenesený vzduchovou medzerou sa rozdelí na mechanický výkon a na straty v rotorovom vinutí. Pomer výkonu a strát závisí na sklze. Mechanický výkon teda môžeme určiť ako

$$
P_m = (1 - s)P_\delta \tag{1.15}
$$

a straty v rotorovom vinutí určíme podľa vzťahu

$$
\Delta P_{j2} = sP_{\delta} \tag{1.16}
$$

## <span id="page-17-0"></span>**1.4 Moment asynchrónneho motora**

Pre vyjadrenie momentu motora použijeme zjednodušenú náhradnú schému (obr. [1.5\)](#page-17-1). Keďže impedancia paralelnej vetvy je omnoho väčšia ako impedancia reprezentujúca statorové vinutie, môžeme ju premiestniť na začiatok schémy, a pripojiť priamo k sieti. [\[3\]](#page-75-2)

<span id="page-17-1"></span>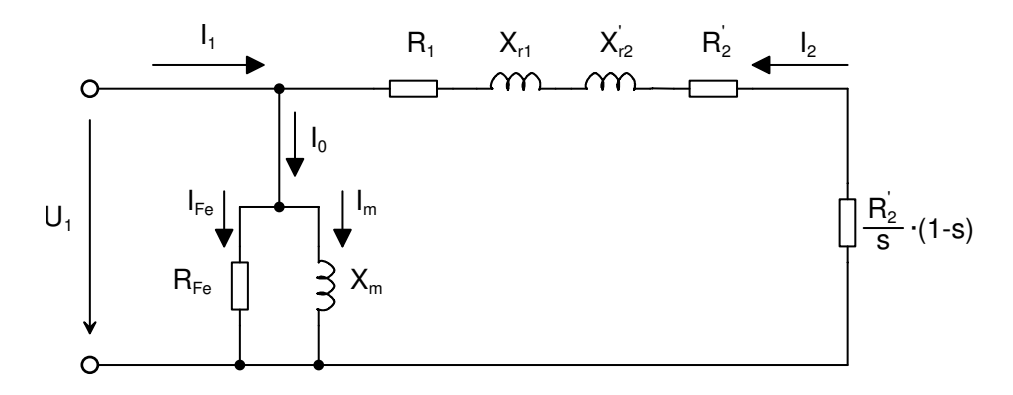

Obr. 1.5: Zjednodušená náhradná schéma asynchrónneho motora

<span id="page-17-4"></span>Mechanický moment motora môžeme určiť zo vzťahu [1.13](#page-16-1)

$$
M = \frac{P_m}{\omega} \tag{1.17}
$$

<span id="page-17-2"></span>Mechanický výkon vyjadríme z náhradnej schémy na obr. [1.5](#page-17-1) ako

$$
P_m = mI_2'^2 \cdot \frac{R'_2}{s} \cdot (1 - s) \tag{1.18}
$$

kde ′ 2 je prepočítaná fázová hodnota rotorového prúdu. Uhlovú rýchlosť rotora stanovíme ako rozdiel uhlových rýchlostí statorového a rotorového poľa.

$$
\omega = \omega_1 - \omega_2 = \omega_1 - \omega_1 s = \omega_1 \cdot (1 - s) = 2\pi \frac{f_1}{p} \cdot (1 - s)
$$
 (1.19)

<span id="page-17-3"></span>Veľkosť prúdu $I_2^\prime$ určíme z náhradnej schémy

$$
I_2' = \frac{U_1}{\sqrt{\left(R_1 + \frac{R_2'}{s}\right)^2 + (X_{r1} + X_{r2}')^2}}
$$
(1.20)

<span id="page-17-5"></span>Po dosadení vzťahov [1.18](#page-17-2) a [1.20](#page-17-3) do vzťahu [1.17](#page-17-4) získame vzťah pre mechanický moment

$$
M = \frac{mp}{2\pi f_1 s} \cdot \frac{U_1^2 R_2'}{\left(R_1 + \frac{R_2'}{s}\right)^2 + (X_{r1} + X_{r2}')^2}
$$
(1.21)

Motor dosiahne maximálny moment pri hodnote sklzu, ktorú nazývame sklz zvratu. Môžeme ho stanoviť z derivácie menovateľa predchádzajúceho vzťahu, ktorú položíme rovnú nule. Dostaneme tak nasledujúci vzťah

<span id="page-18-2"></span>
$$
s_{zv} = \frac{R_2'}{\sqrt{R_1^2 + (X_{r1} + X_{r2}')^2}}\tag{1.22}
$$

Dosadením tohto vzťahu do rovnice pre mechanický výkon [\(1.21\)](#page-17-5) získame vzťah pre maximálny moment

<span id="page-18-3"></span>
$$
M_{max} = \frac{mp}{4\pi f_1} \cdot \frac{U_1^2}{R_1 + \sqrt{R_1^2 + (X_{r1} + X_{r2}')^2}}
$$
(1.23)

#### <span id="page-18-0"></span>**1.4.1 Momentová charakteristika**

S využitím vzťahu [1.21](#page-17-5) môžeme vyjadriť závislosť momentu na sklze  $M = f(s)$ , ktorú nazývame momentová charakteristika (obr. [1.6\)](#page-18-1). Pri sklze  $s = 1$  sa stroj nachádza v stave nakrátko. Otáčky sú nulové a motor vyvíja na hriadeli záberový moment  $M_z$ . V tomto stave sa nachádza motor pri rozbehu, alebo pri zabrzdení rotora. Pri menovitom sklze  $s_n$  dosahuje motor menovité otáčky  $n_n$  a menovitý moment  $M_n$ . Po dosadení vzťahov [1.22](#page-18-2) a [1.23](#page-18-3) do rovnice pre moment [1.21](#page-17-5) dostaneme tzv. Klossov vzťah[\[1\]](#page-0-0):

<span id="page-18-1"></span>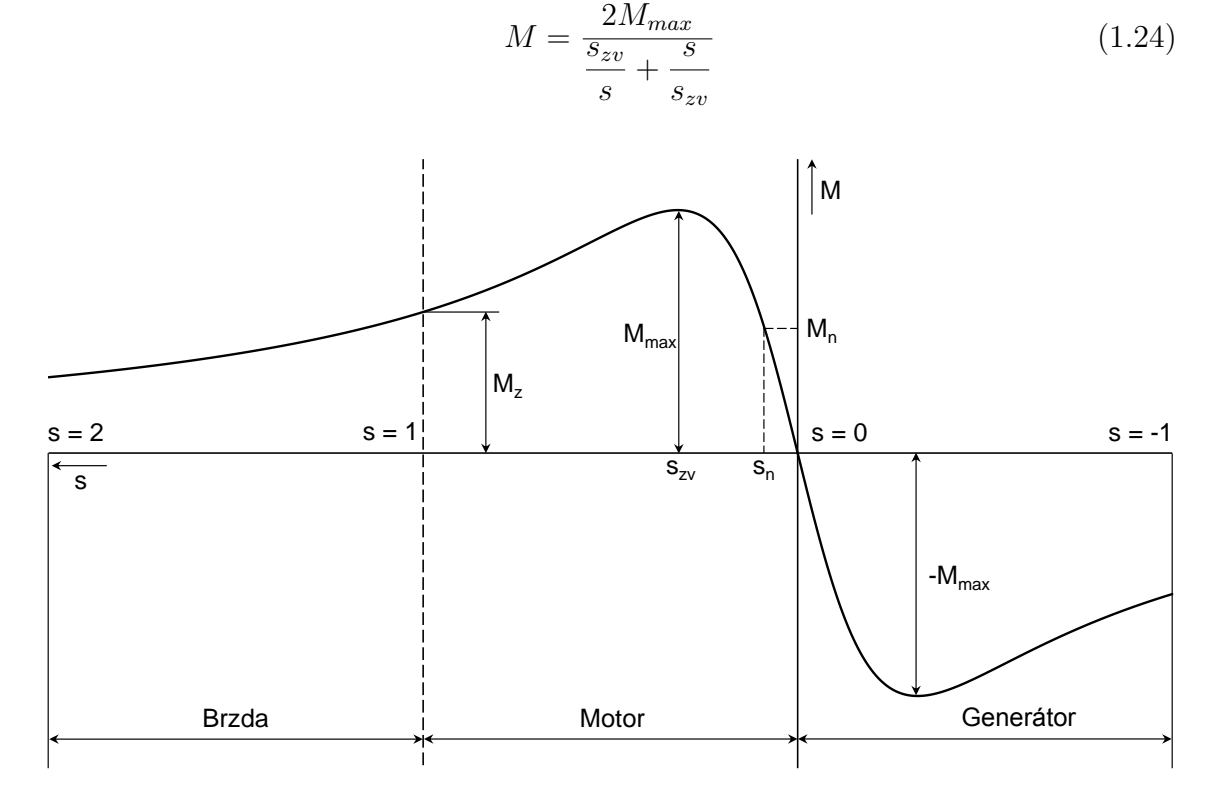

Obr. 1.6: Momentová charakteristika asynchrónneho stroja

### <span id="page-19-0"></span>**1.5 Regulácia otáčok asynchrónneho motora**

V kapitole [1.2](#page-13-0) bol odvodený nasledujúci vzťah pre otáčky motora

$$
n = \frac{60f_1}{p}(1-s)
$$
\n(1.25)

Z tohto vzťahu vyplývajú základne spôsoby regulácie otáčok:

- zmenou počtu pólov
- zmenou sklzu
- zmenou frekvencie napájacieho napätia

#### <span id="page-19-1"></span>**1.5.1 Zmenou počtu pólov**

Skokovú zmenu otáčok motora je možné realizovať zmenou počtu pólov. Pri tejto metóde je statorové vinutie rozdelené na niekoľko častí, ktoré je možné prepojiť tak, aby vznikol želaný počet pólov. Ďalšou možnosťou je vyhotoviť stator s viacerými vinutiami, pričom je vždy pripojené iba jedno. Najčastejšia je regulácia otáčok v pomere 1:2, pričom počet pólov sa pohybuje v rozmedzí 2 – 12 [\[3\]](#page-75-2). V súčastnosti je takéto riešenie už málo používané [\[2\]](#page-75-1). Využívané bolo napr. v pohonoch pre výťahy alebo v práčkach.

#### <span id="page-19-2"></span>**1.5.2 Zmenou sklzu**

Reguláciu otáčok zmenou sklzu môžeme dosiahnuť zaradením odporov do obvodu kotvy. Takéto riešenie je možné u motorov s vinutým rotorom. Zväčšením odporu v obvode rotora sa zväčší aj časť výkonu preneseného vzduchovou medzerou, ktorá vytvára jouleove straty. Podľa obr. [1.4](#page-16-0) sa teda zmenší mechanický výkon  $P_m$ . Zo vzťahu [1.13](#page-16-1) vyplýva, že pri konštantnom momente sa zníži uhlová rýchlosť, a teda aj otáčky rotora. Keďže časť výkonu sa marí v rezistoroch, znižuje sa účinnosť pohonu a použité rezistory musia byť dimenzované na trvalé zaťaženie. Preto je takáto regulácia nevhodná a používa sa len zriedkavo [\[3\]](#page-75-2). Použitím polovodičových meničov je možné časť výkonu vracať naspäť do siete a tak zvýšiť efektívnosť takejto regulácie.

Druhým spôsobom zmeny sklzu je zmena veľkosti statorového napätia. Zo vzťahu [1.23](#page-18-3) vyplýva, že maximálna hodnota momentu je závislá na druhej mocnine napájacieho napätia. Znížením napätia sa zmäkčí momentová charakteristika a zväčší sa sklz (obr. [1.7\)](#page-20-1). Táto metóda umožňuje reguláciu iba v obmedzenom rozsahu otáčok. Preťažiteľnosť pri znížených otáčkach je malá.

<span id="page-20-1"></span>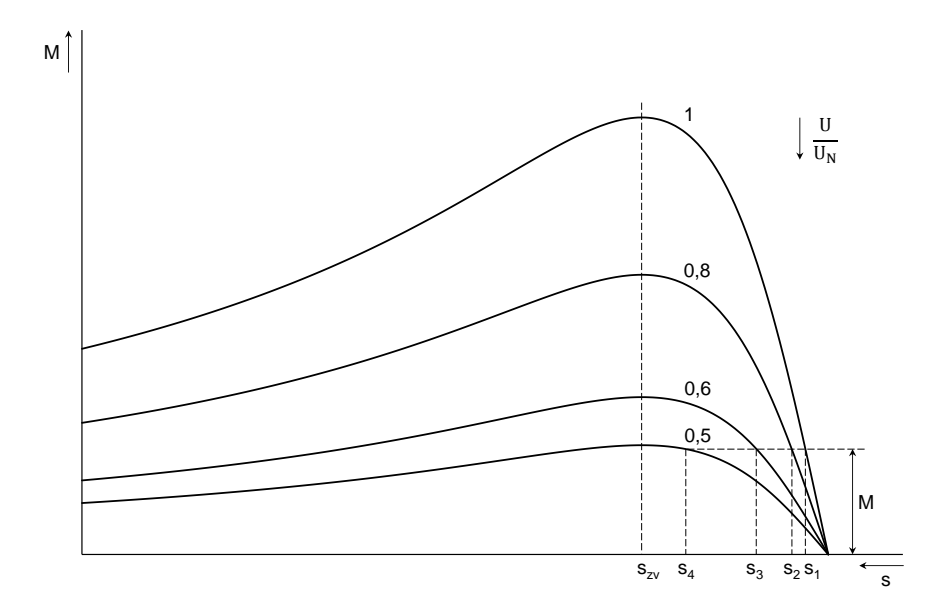

Obr. 1.7: Regulácia otáčok zmenou veľkosti napájacieho napätia

#### <span id="page-20-0"></span>**1.5.3 Zmenou frekvencie**

Najefektívnejším a v súčasnosti najpoužívanejším spôsobom regulácie otáčok je regulácia zmenou frekvencie. Pre efektívne využitie magnetického obvodu je potrebné zachovať konštantnú veľkosť magnetického toku. Preto sa spolu s frekvenciou napájacieho napätia mení aj jeho veľkosť, tak aby bol zachovaný pomer

$$
\frac{U_1}{f_1} = \text{kon\check{S}t}.\tag{1.26}
$$

<span id="page-20-2"></span>Vzťah pre výpočet maximálneho momentu [\(1.23\)](#page-18-3) môžeme zjednodušiť zanedbaním odporu $R_1$ keďže  $R_1 < (X_{r1} + X'_{r2})$ 

$$
M_{max} = \frac{mp}{4\pi f_1} \cdot \frac{U_1^2}{(X_{r1} + X_{r2}')} \tag{1.27}
$$

Ďalšou úpravou vzťahu dostaneme

$$
M_{max} = \frac{mp}{4\pi f_1} \cdot \frac{U_1^2}{2\pi f_1 (L_{r1} + L'_{r2})} = \frac{mp}{4\pi} \cdot \frac{1}{2\pi (L_{r1} + L'_{r2})} \cdot \frac{U_1^2}{f_1^2}
$$
(1.28)

Z tohto vzťahu je zrejmé, že pri zachovaní pomeru  $U_1/f_1$  bude maximálny moment konštantný. Momentové charakteristiky budú mať priebeh podľa obr. [1.8.](#page-21-0)

<span id="page-21-0"></span>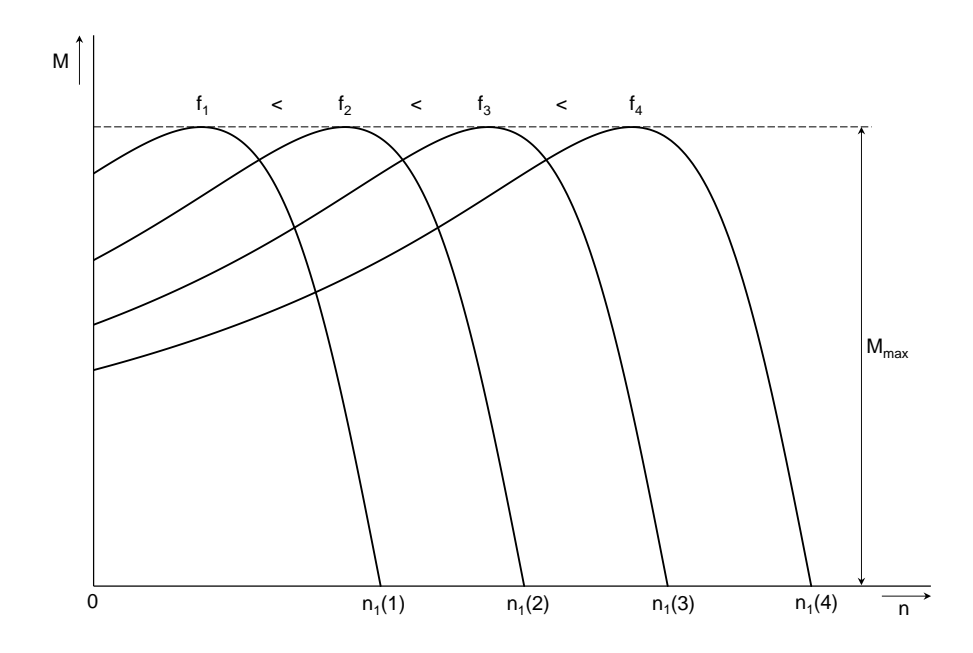

Obr. 1.8: Regulácia otáčok zmenou frekvencie napájacieho napätia

Takýto spôsob regulácie umožňuje plynulo zvyšovať aj znižovať otáčky. Použiť ho môžeme u motorov s vinutou kotvou aj s kotvou nakrátko. Motor je taktiež možné zaťažovať menovitým momentom v celom rozsahu regulácie. Takto regulovaný motor má podobné vlastnosti ako pohony s jednosmerným motorom s cudzím budením.[\[3\]](#page-75-2)

Na zmenu frekvencie vstupného napätia sa najčastejšie používajú frekvenčné meniče. Frekvenčný menič obsahuje riadený alebo neriadený usmerňovač, ktorý napája jednosmerný medziobvod. Jednosmerným napätím sa potom napája striedač, ktorým je možné vytvoriť napätie s požadovanou frekvenciou. Okrem zmeny frekvencie napätia umožňuje menič regulovať aj jeho veľkosť tak, aby bol zachovaný pomer podľa vzťahu [1.26.](#page-20-2) Na výstupe meniča však nie je možné získať napätie väčšie ako je napätie siete. Regulácia pri konštantnom magnetickom toku je preto možná len do určitej hodnoty frekvencie. Pri jej ďalšom zvyšovaní zostáva veľkosť napätia konštantná. Motor sa odbudzuje a otáčky sa ďalej zvyšujú. V tomto stave je výkon motora konštantný, maximálny moment sa znižuje a momentové charakteristiky sa zmäkčujú podľa obr. [1.9.](#page-22-0)

<span id="page-22-0"></span>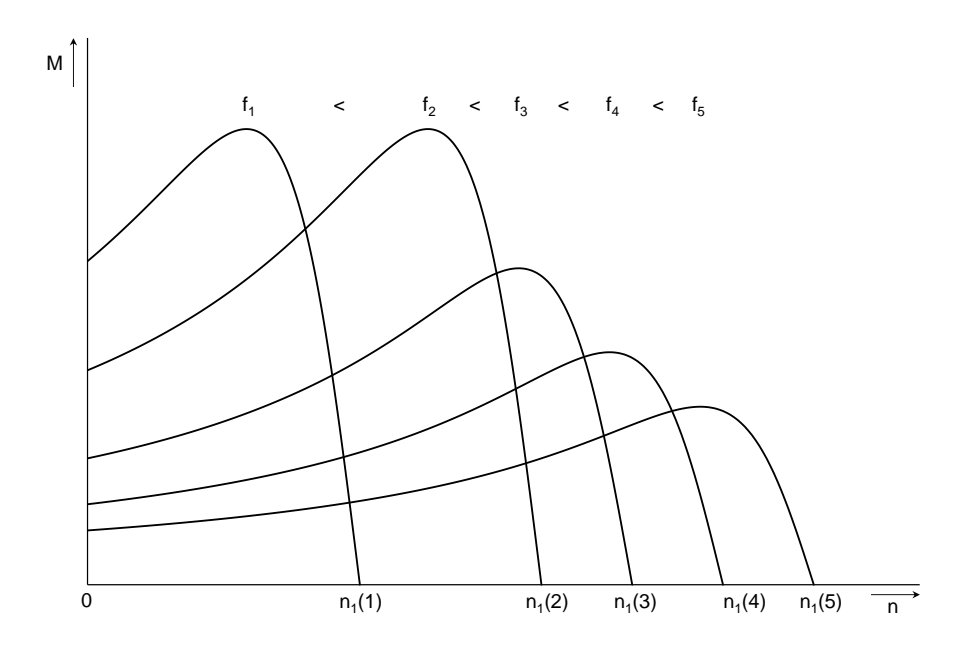

Obr. 1.9: Frekvenčná regulácia pri konštantnom výkone

# <span id="page-23-0"></span>**2 FREKVENČNÝ MENIČ**

Zmenu frekvencie bolo v minulosti možné realizovať použitím točivých strojov [\[9\]](#page-75-3). Dnes je však možné využiť širokú škálu polovodičových meničov, ktoré umožnia efektívnu a jednoduchú zmenu frekvencie. Použitie pohonov s asynchrónnym motorom a frekvenčným meničom je v súčasnosti veľmi rozšírené. Frekvenčný menič slúži ako zdroj napätia alebo prúdu s premenlivou frekvenciou a veľkosťou. Podľa spôsobu premeny energie môžeme frekvenčné meniče rozdeliť na priame a nepriame.

## <span id="page-23-1"></span>**2.1 Typy frekvenčných meničov**

**Priame meniče** premieňajú vstupné napätie s konštantnou frekvenciou na napätie s premenlivou frekvenciou. Dochádza iba k jednej premene energie. Ku priamym meničom môžeme zaradiť cyklokonvertory (obr. [2.1a\)](#page-23-2) a maticové meniče[\(2.1b\)](#page-23-2). Cyklokonvertor napája každú fázu motora štvorkvadrantovým tyristorovým usmerňovačom, ktorý je riadený tak, aby pracoval ako striedač. Na výstupe je však možné dosiahnuť iba 25 % vstupnej frekvencie. Použiť ho teda možno pre pomalobežné motory. Maticový menič sa skladá z deviatich tranzistorových spínačov, ktoré umožňujú spínať prúd v oboch smeroch. Na rozdiel od cyklokonvertora môže byť výstupná frekvencia väčšia ako vstupná. Nevýhodou je veľký počet použitých polovodičových prvkov a značné rušenie siete.

<span id="page-23-2"></span>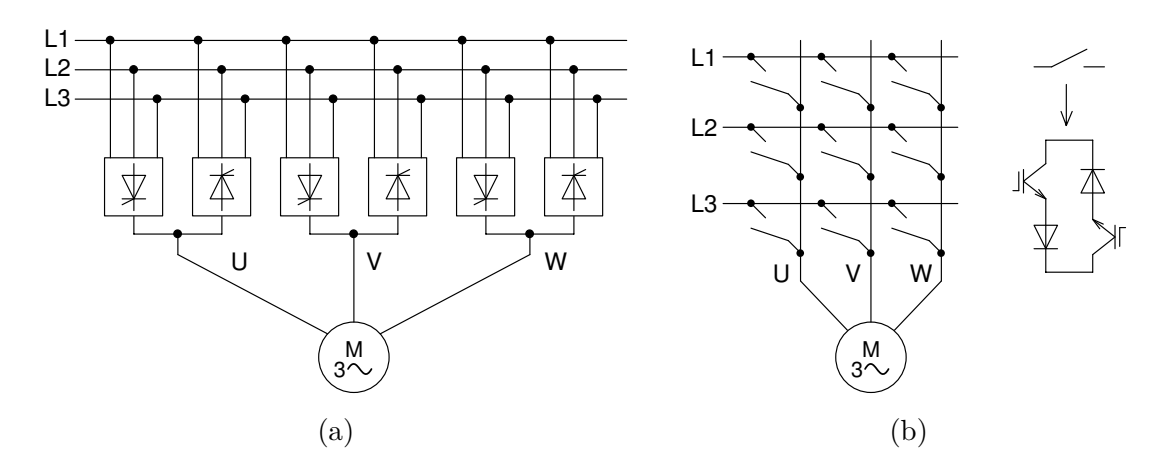

Obr. 2.1: Priame meniče frekvencie (upravené z [\[7\]](#page-75-4)) – (a) Cyklokonvertor (b) Maticový menič

**Nepriame meniče** využívajú dve premeny vstupnej energie. Vstupné napätie alebo prúd je najprv usmernené a následne sa transformuje na striedavé napätie alebo prúd s premenlivou frekvenciou. Nepriame meniče teda môžeme ďalej rozdeliť na napäťové a prúdové. V jednosmernom medziobvode napäťového meniča sa napätie udržuje na stálej hodnote a polarite. Medziobvod sa tak chová ako ideálny napäťový zdroj. Prúdový menič riadi veľkosť prúdu v jednosmernom obvode a teda aj veľkosť prúdu motorom. Základné usporiadanie nepriameho meniča je zobrazené na obr. [2.2.](#page-24-2) [\[4\]](#page-75-5)

<span id="page-24-2"></span>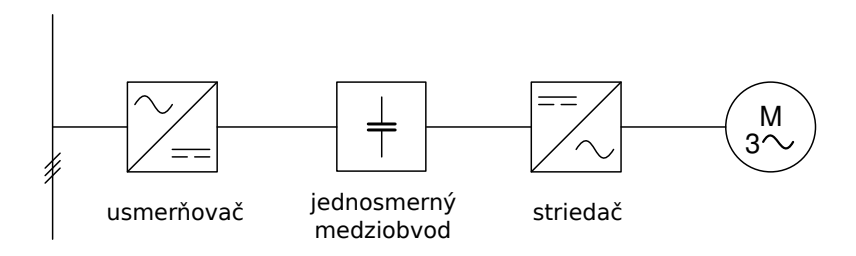

Obr. 2.2: Základné časti nepriameho frekvenčného meniča

## <span id="page-24-0"></span>**2.2 Usporiadanie frekvenčného meniča**

#### <span id="page-24-1"></span>**2.2.1 Usmerňovač**

Na usmernenie sieťového napätia sa využívajú neriadené (diódové) alebo riadené (tranzistorové) usmerňovače. Používané sú usmerňovače v jednofázovom alebo častejšie v trojfázovom prevedení. Riadený usmerňovač umožňuje tok prúdu v oboch smeroch. Pri brzdení tak môže byť energia vracaná rekuperáciou späť do siete. Ďalšou výhodou pri použití riadeného usmerňovača je priebeh odoberaného prúdu, ktorý má tvar blížiaci sa harmonickému a účinník blízky 1. [\[4\]](#page-75-5)

<span id="page-24-3"></span>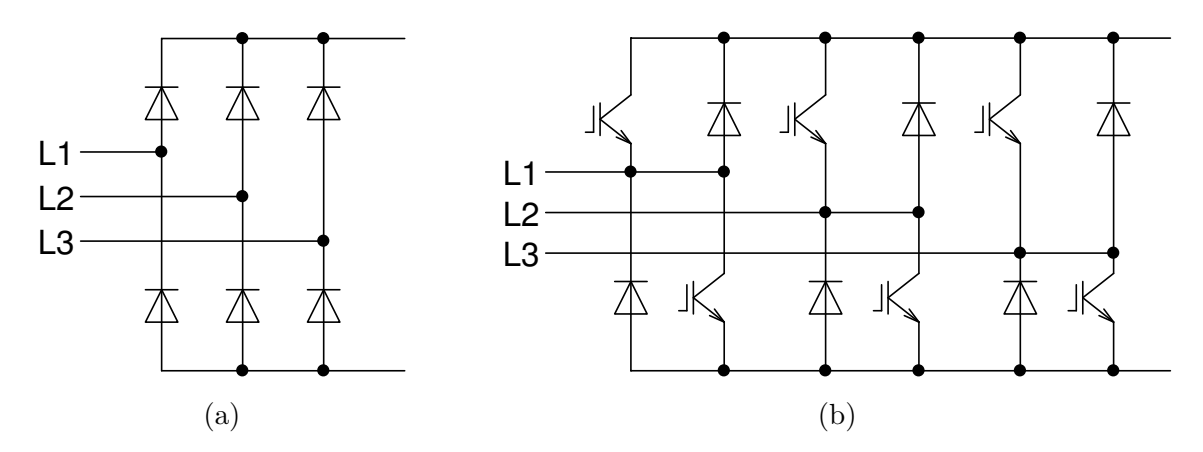

Obr. 2.3: Usmerňovače - (a) diódový (b) tranzistorový

#### <span id="page-25-0"></span>**2.2.2 Jednosmerný medziobvod**

Usmerňovač napája podľa typu meniča napäťový, alebo prúdový medziobvod. V moderných meničoch prevláda použitie napäťového jednosmerného medziobvodu. Medziobvod obsahuje paralelne zapojený kondenzátor a prípadne aj sériovo zapojenú tlmivku. Úlohou kondenzátora je vyhladiť napätie na výstupe usmerňovača. Zvlnenie napätia privádzaného na striedač dosahuje v praxi 2 až 3 % [\[4\]](#page-75-5). Kondenzátor taktiež umožňuje rýchle zapínanie a vypínanie tranzistorov. Pri veľkých strmostiach zmeny prúdu by sa nepriaznivo prejavili parazitné indukčnosti tranzistorov. Zapojením kondenzátora do tesnej blízkosti tranzistorov je možné ich vplyv obmedziť.

Jednosmerný medziobvod odoberá zo siete prúd s nepriaznivým priebehom, ktorý obsahuje vyššie harmonické. Zapojením indukčnosti do medziobvodu je možné obsah vyšších harmonických znížiť. [\[4\]](#page-75-5)

#### <span id="page-25-1"></span>**2.2.3 Striedač**

Striedač vytvára požadované striedavé napätie na svorkách motora. Podľa typu meniča môže byť striedač napäťový alebo prúdový. V moderných meničoch sa takmer výhradne používajú napäťové striedače. V minulosti sa ako spínacie prvky používali tyristory. Dnes však prevláda použitie výkonových tranzistorov typu MOS-FET alebo IGBT [\[10\]](#page-75-6). Trojfázovú sústavu na výstupe striedača je možné získať vhodným spínaním tranzistorov. Riadenie prebieha najčastejšie obdlžníkovou alebo pulznou šírkovou moduláciou. Striedačom je možné meniť frekvenciu a veľkosť výstupného napätia meniča. Amplitúda tohto napätia môže dosiahnuť najviac veľkosť napätia v jednosmernom medziobvode. [\[4\]](#page-75-5)

<span id="page-25-2"></span>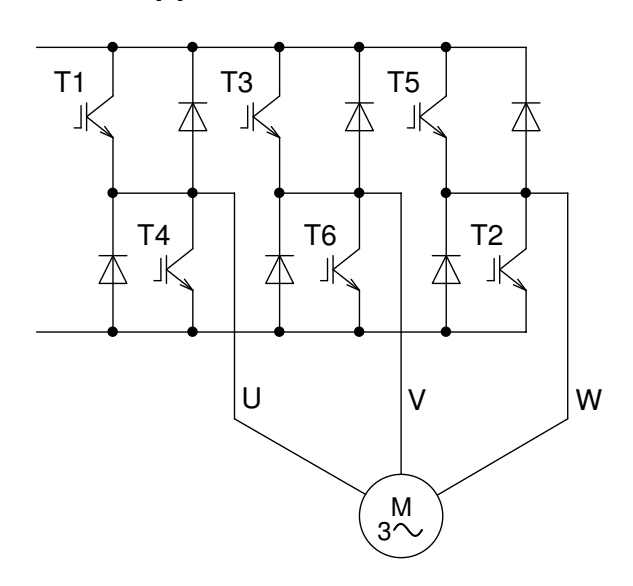

Obr. 2.4: Trojfázový tranzistorový striedač

Na obr. [2.4](#page-25-2) je zobrazený trojfázový tranzistorový striedač. Najjednoduchším spôsobom riadenia striedača je obdlžníkové riadenie. Tranzistory sú spínané v poradí T1 až T6 po 60°. Každý tranzistor je zopnutý po dobu 180°. Vždy je teda zopnutá trojica tranzistorov. Na výstupe vzniká obdlžníkové napätie, pričom sa využíva jeho prvá harmonická zložka. Pri tomto type riadenia je možné zmeniť amplitúdu výstupného napätia iba zmenou veľkosti napätia jednosmerného medziobvodu.

Častejším spôsobom regulácie je pulzná šírková modulácia (obr. [2.5\)](#page-26-1). Pri použití PWM je možné meniť amplitúdu aj frekvenciu výstupného napätia. Pre vytvorenie jednej polvlny výstupného napätia sú príslušné tranzistory zopnuté niekoľkokrát. Na výstupe striedača môžeme získať iba obdlžníkový priebeh, ktorý nadobúda kladnú alebo zápornú hodnotu jednosmerného napätia, alebo nulovú hodnotu. Meníme teda šírku obdlžníka, čím sa mení aj stredná hodnota napätia. Takto môžeme vytvoriť priebeh, ktorý sa blíži k sínusovému. Pri analógovom riadení sa riadiace signály pre tranzistory získavajú pomocou komparátorov. V nich sa porovnáva pílovité napätie s nosnou frekvenciou a referenčné sínusové priebehy napätí. Nosná frekvencia v praxi dosahuje jednotky až desiatky kHz.

<span id="page-26-1"></span>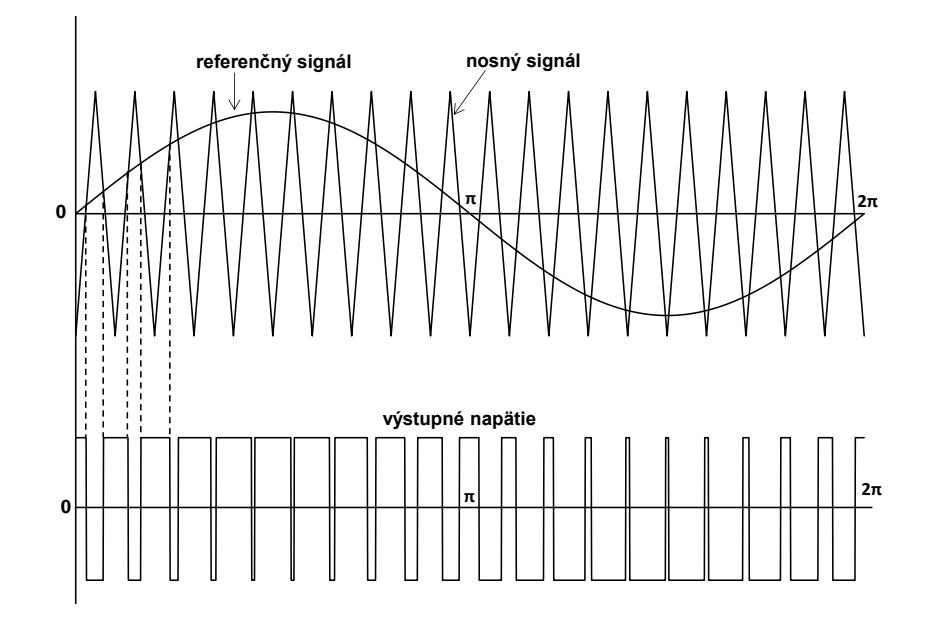

Obr. 2.5: Pulzná šírková modulácia

#### <span id="page-26-0"></span>**2.2.4 Ďalšie obvody**

Okrem troch hlavných častí môže frekvenčný menič obsahovať aj ďalšie vstupné a výstupné obvody. Na vstupe meniča môžu byť zapojené poistky, stýkače či odpojovače. Na potlačenie rušenia vytvoreného meničom smerom do siete je možné použiť odrušovací filter. Pri prvotnom zapnutí meniča dochádza k nabíjaniu kondenzátora veľkým prúdom. Ten je možné obmedziť zapojením nabíjacieho rezistora

pred usmerňovač, alebo použitím riadeného usmerňovača. Na výstupe usmerňovača sa tiež môžu nachádzať poistky, ističe, prípadne výstupné tlmivky a du/dt filtre. [\[4\]](#page-75-5)

# <span id="page-27-0"></span>**2.3 Nepriamy napäťový menič frekvencie**

Frekvenčný menič sa skladá z troch základných častí – usmerňovača, jednosmerného medziobvodu a striedača. Usmerňovač pripojený na sieť udržuje napätie v jednosmernom medziobvode. Z medziobvodu je napájaný striedač, ktorý umožňuje zmenu frekvencie a veľkosti výstupného napätia. Striedač je riadený pomocou pulznej šírkovej modulácie (PWM). Menič umožňuje prevádzku v motorickom režime v oboch smeroch otáčania a v závislosti od vyhotovenia aj brzdenie. Základné spôsoby realizácie meničov sú zobrazené na obr. [2.6.](#page-27-1) Frekvenčný menič na obr. [2.6a](#page-27-1) obsahuje neriadený diódový usmerňovač a tranzistorový striedač. Umožňuje tak iba motorický chod v oboch smeroch otáčania. Prevedenie podľa obr. [2.6b](#page-27-1) je doplnené o pulzne spínaný odpor, ktorý umožňuje aj brzdenie do odporu. Menič na obr. [2.6c](#page-27-1) je zložený z dvoch rovnakých tranzistorových meničov. V motorickom chode funguje menič pripojený na sieť ako pulzný usmerňovač, a menič na strane motora ako striedač. Pri brzdení si funkcie vymenia a energia z motora sa rekuperáciou vracia do siete. Takéto usporiadanie predstavuje najmodernejší ale zároveň aj najnákladnejší spôsob realizácie frekvenčného meniča. [\[4\]](#page-75-5)

<span id="page-27-1"></span>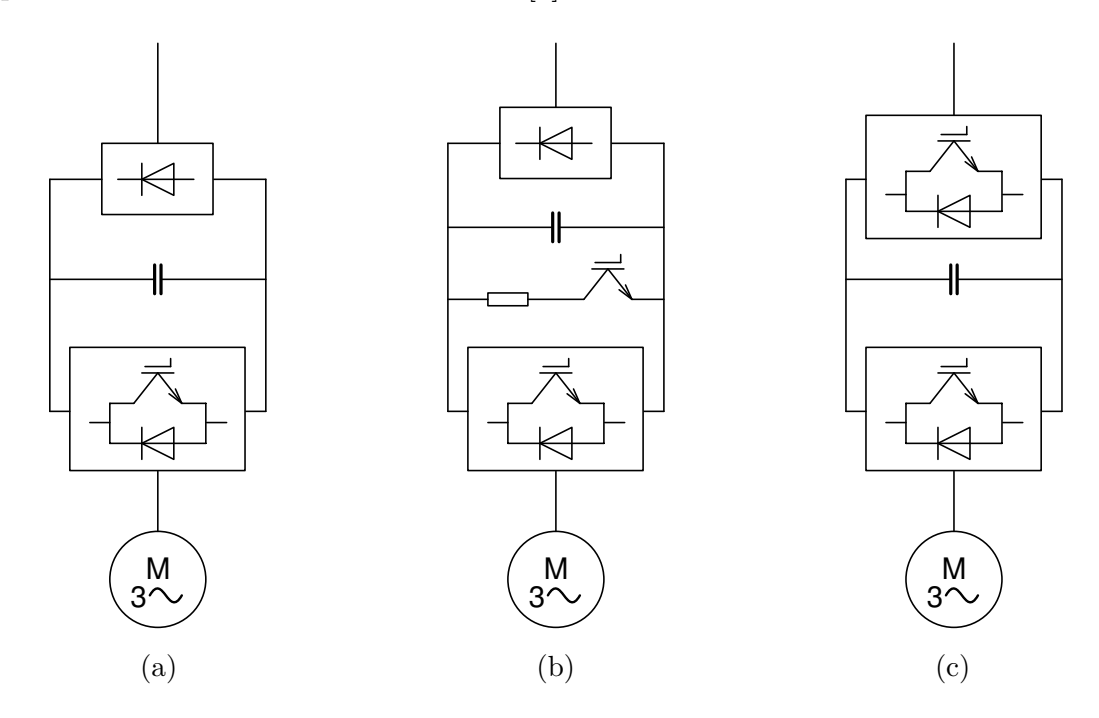

Obr. 2.6: Prevedenia napäťových frekvenčných meničov (upravené z [\[4\]](#page-75-5))

# <span id="page-28-0"></span>**3 SPÔSOBY RIADENIA**

## <span id="page-28-1"></span>**3.1 Skalárne riadenie**

Spôsob regulácie zmenou frekvencie a veľkosti napätia popísaný v časti [1.5](#page-19-0) nazývame aj skalárne riadenie. Regulovaná je iba veľkosť riadených veličín. Takéto riadenie je jednoduché, využívane v starších a lacnejších pohonoch. Používa sa tiež v aplikáciach, ktoré nemajú veľké nároky na dynamické vlastnosti pohonu. Pri skalárnom riadení sa totiž zanedbávajú elektromagnetické javy v motore a nie je možné riadiť okamžitú hodnotu momentu [\[5\]](#page-75-7). Použiť ho možno na riadenie pohonov ventilátorov, kompresorov či čerpadiel. [\[4\]](#page-75-5)

Riadenie prebieha v otvorenej alebo uzavretej regulačnej slučke. Pri riadení v otvorenej slučke nie je použitá otáčková spätná väzba. Pri zmene zaťaženia dochádza k zmene sklzu a teda aj k zmene otáčok. Táto zmena otáčok môže byť zanedbaná v aplikáciách, ktoré nevyžadujú presnú otáčkovú reguláciu. Zvýšenie presnosti regulácie je možné dosiahnuť zaradením spätnej väzby od snímača otáčok. Pri nízkych otáčkach je taktiež nutné uvažovať vplyv odporu statorového vinutia. Závislosť veľkosti statorového napätia na frekvencií bude v tejto oblasti nelineárna (obr. [3.1a\)](#page-28-2). Ďalej pokračuje závislosť lineárne až do maximálnej hodnoty napätia a reprezentuje konštantnú veľkosť statorového magnetické toku. Maximálna hodnota statorového napätia väčšinou zodpovedá menovitej hodnote frekvencie. V praxi sa niekedy stanovuje minimálna frekvencia a uvažuje sa iba lineárna časť priebehu (obr. [3.1b\)](#page-28-2). Po dosiahnutí menovitej frekvencie sa napätie ďalej nezvyšuje. Pri ďalšom zvyšovaní frekvencie sa motor odbudzuje a pracuje v stave konštantného výkonu.[\[4\]](#page-75-5)[\[3\]](#page-75-2)

<span id="page-28-2"></span>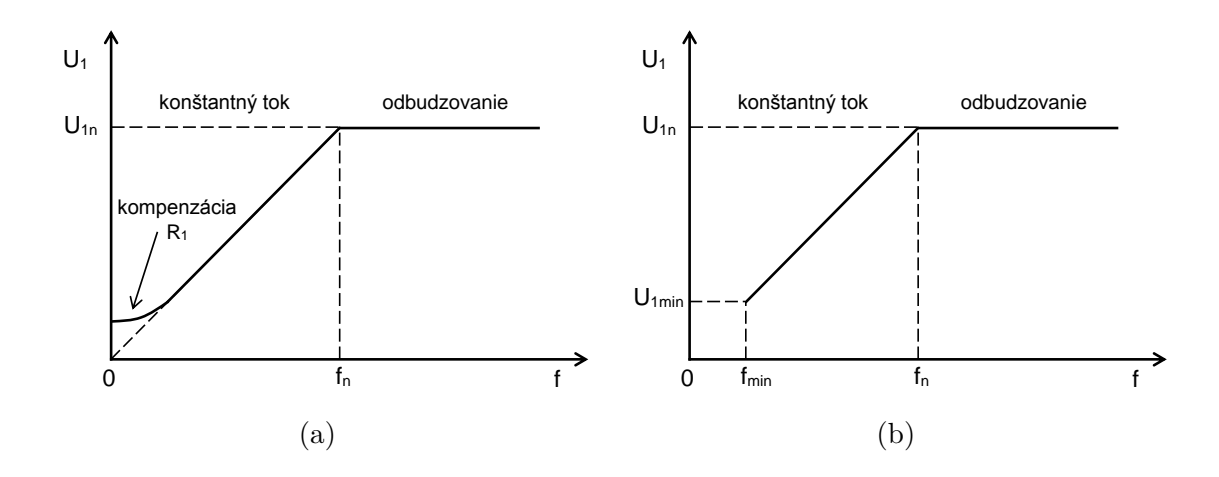

Obr. 3.1: Závislosť statorového napätia na frekvencii pri skalárnom riadení (upravené z [\[8\]](#page-75-8))

Skalárne riadenie je tiež možné doplniť o regulátor momentu a magnetického toku. Môžeme tak kompenzovať vzniknuté zmeny teploty či magnetického sýtenia. Takéto riadenie však nie je vhodné pre polohovacie pohony a pohony s vysokými nárokmi na dynamiku. [\[7\]](#page-75-4)

### <span id="page-29-0"></span>**3.2 Vektorové riadenie**

Presnejšiu reguláciu s lepšími dynamickými vlastnosťami dosiahneme použitím vektorového riadenia. Je tak možné dosiahnuť rýchlejšiu reguláciu momentu a obmedziť vznik prechodových javov. Pri vektorovom riadení dochádza k samostatnej regulácií momentu a magnetického toku. Statorový prúd totižto obsahuje tokotvornú a momentotvornú zložku (obr. [3.2\)](#page-29-2). Tieto zložky môžeme regulovať nezávisle od seba. Pri zmene veľkosti momentotvornej zložky prúdu tak nemusí dôjsť aj k zmene zložky prúdu, ktorá vytvára magnetický tok. Takto riadený pohon má vlastnosti podobné ako jednosmerný stroj s cudzím budením [\[5\]](#page-75-7)[\[4\]](#page-75-5). Veľkosť jednotlivých zložiek je možné určiť z nameraných hodnôt statorového napätia a prúdu. V tomto prípade ide o nepriame riadenie. Pri priamom vektorom riadení sa informácia o vektore magnetického toku získava pomocou Hallových sond alebo výpočtom z modelu motora [\[6\]](#page-75-9). Existuje mnoho typov vektorového riadenia v závislosti na prevádzke, použitých čidlách a spätnej väzbe.

<span id="page-29-2"></span>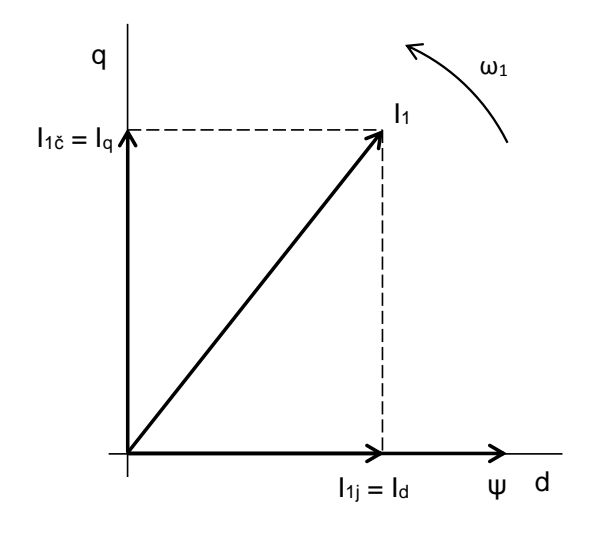

Obr. 3.2: Vektorové riadenie asynchrónneho motora (upravené z [\[7\]](#page-75-4))

## <span id="page-29-1"></span>**3.3 Priame riadenie momentu**

Táto metóda je relatívne nová a vyžaduje použitie rýchlych signálových procesorov. Priamym riadením momentu je možné dosiahnuť veľmi dobré dynamické vlastnosti pohonu a rýchlu zmenu momentu. V striedači je možné rôznou kombináciou zopnutých spínacích prvkov vytvoriť osem vektorov napätia (obr. [3.3a\)](#page-30-1). Postupným spínaním týchto vektorov je vytvorené točivé magnetické pole v statore motora. Regulácia prebieha dvojhodnotovým regulátorom, ktorý udržuje veľkosť magnetického toku a momentu v určitom hysteréznom pásme.

Na priame riadenie momentu je možné využiť viacero metód. Pri použití Takahashiho metódy je súradnicová sústava rozdelená na 6 sektorov. Na základe pozície statorového toku je vybraný vhodný vektor statorového napätia (obr. [3.3b\)](#page-30-1). V každom sektore platia iné podmienky pre výber vektoru napätia. Pre zvýšenie veľkosti magnetického toku sa vyberie vektor v približne rovnakom smere, aký má vektor magnetického toku. Zvýšenie momentu je možné dosiahnuť zväčšením uhlu medzi vektorom statorového a rotorového magnetického toku. [\[4\]](#page-75-5)[\[6\]](#page-75-9)

<span id="page-30-1"></span>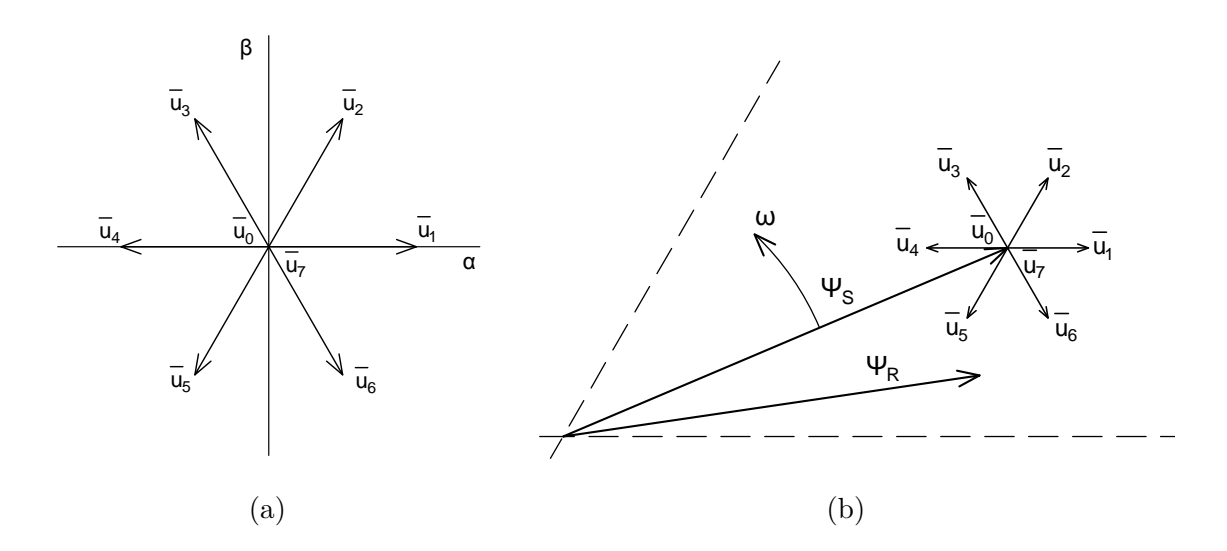

Obr. 3.3: Metóda priameho riadenia momentu (upravené z [\[6\]](#page-75-9))

## <span id="page-30-0"></span>**3.4 Mikroprocesorové riadenie**

Na samotné riadenie pohonu a teda aj frekvenčného meniča je možné využiť mikroprocesorovú techniku. Moderný pohon zabezpečuje okrem efektívneho riadenia aj jednoduchú obsluhu, dodatočný vývoj, zmenu parametrov, diagnostiku a komunikáciu. Tieto funkcie je možné zabezpečiť použitím moderných digitálnych signálových procesorov (DSP). V spojení s výkonovým meničom je možné DSP využiť na riadenie elektrických strojov. Takéto procesory obsahujú špeciálne moduly určené na riadenie pohonov. Umožňujú jednoduchší návrh pohonu a zvyšujú flexibilitu zariadenia. Medzi hlavných výrobcov DSP patria Texas Instruments, Motorola, Freescale a ďalší. Výrobca väčšinou k procesorom dodáva aj vývojový systém, ktorý taktiež uľahčuje vývoj, prípadne umožňuje aj ladenie v reálnom čase. [\[11\]](#page-75-10)

Základné usporiadanie riadiacej elektroniky je zobrazené na obr. [3.4.](#page-31-2) Interface zabezpečuje spojenie medzi mikroprocesorom a meničom, čidlami otáčok, prúdu, teploty, frekvencie a pod. Interfacom môže byť napríklad driver pre výkonové tranzistory vo frekvenčnom meniči. [\[4\]](#page-75-5)

<span id="page-31-2"></span>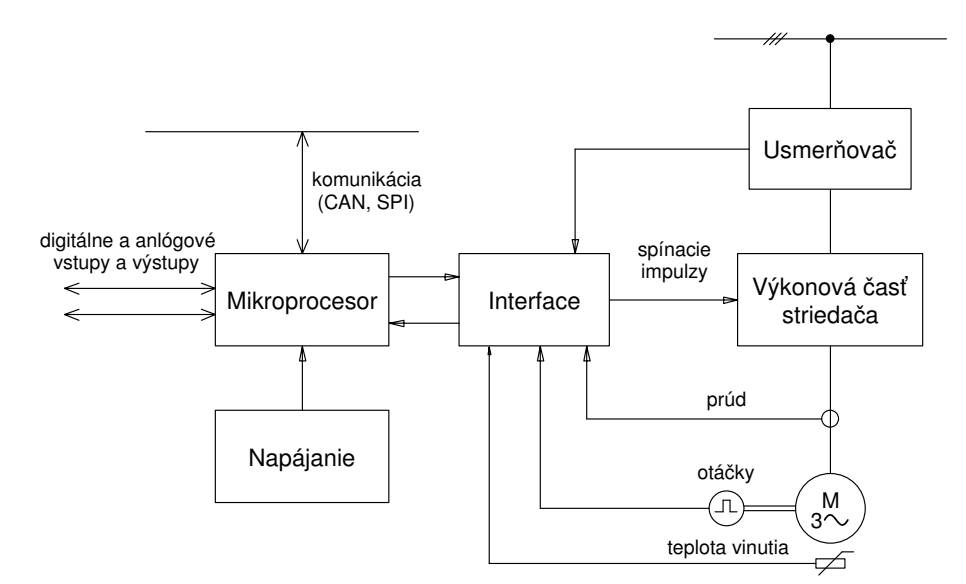

Obr. 3.4: Bloková schéma riadiacej elektroniky (upravené z [\[4\]](#page-75-5))

#### <span id="page-31-0"></span>**3.4.1 Hardvér**

DSP umožňujú rýchle spracovanie signálov a ich následnú analýzu a vyhodnocovanie. Okrem základných častí ako CPU a pamäť (FLASH, RAM) obsahujú DSP rôzne moduly a periférie. Na meranie elektrických veličín slúžia A/D a D/A prevodníky, logické vstupy a výstupy. Pre riadenie meniča sú tiež potrebné PWM výstupy. Na komunikáciu s ďalšími systémami, prípadne s PC využívajú DSP viacero komunikačných rozhraní, napr. RS232, CAN, SPI či I<sup>2</sup>C.

Dôležitým parametrom mikroprocesora je jeho rýchlosť. Ta je závislá na frekvencií, s ktorou procesor pracuje, a taktiež na dĺžke vykonávania jednotlivých inštrukcií. Keďže frekvencia súčasných mikroprocesorov dosahuje desiatky až stovky MHz, doba vykonania inštrukcie dosahuje iba desiatky ns až jednotky µs. [\[10\]](#page-75-6)

#### <span id="page-31-1"></span>**3.4.2 Softvér**

Pri riadení pohonu mikroprocesorom je podstatná časť riadiaceho algoritmu vytvorená programovo. Nezávisle od procesora musia pracovať niektoré hardvérové ochrany, napr. prúdová ochrana. Na tvorbu samotného programu je možné využiť

assembler. Pre tvorbu zložitejších funkcií sa však v súčasnosti využíva vyšší programovací jazyk, najčastejšie "C". Riadiaci softvér by mal byť modulárny a parametrizovateľný. Program je preto zložený z funkcií a funkčných blokov, ktoré vykonávajú jednotlivé úlohy. [\[4\]](#page-75-5)

Dôležité je taktiež rozdeliť jednotlivé procesy do úrovní podľa priority. Pri riadení pohonu s výkonovým meničom budú mať najvyššiu prioritu funkcie pre generovanie spínacích impulzov a pre spracovanie nameraných hodnôt z A/D prevodníkov. Namerané údaje môžu byť ďalej vyhodnocované v matematickom modeli riadeného stroja. Na nižších úrovniach sa vykonávajú menej náročné funkcie slúžiace napr. na signalizáciu, diagnostiku či komunikáciu s nadriadeným systémom. [\[10\]](#page-75-6)

# <span id="page-33-0"></span>**4 HARDVÉR**

# <span id="page-33-1"></span>**4.1 Laboratórny stand**

Laboratórny stand bude slúžiť ako výukové pracovisko v predmete elektrické pohony. Umožní študentom vykonať niekoľko rôznych meraní na predložených pohonoch. Stand obsahuje dva vzájomne prepojené motory, ktoré môžu nadobúdať funkciu záťaže alebo pohonu. Pri realizácií standu bol zvolený asynchrónny motor a jednosmerný motor s permanentnými magnetmi. Dimenzovanie a výber motorov popisuje vo svojej diplomovej práci HUDÁK [\[15\]](#page-76-0). V tabuľkách [4.1](#page-33-2) a [4.2](#page-33-3) sú uvedené základné technické parametre zvolených motorov.

| Počet pólov             | 2p            | 4                          |
|-------------------------|---------------|----------------------------|
| Menovitý výkon          | $P_n$         | 180 W                      |
| Menovité napätie        | $U_n$         | 24 V                       |
| Menovité otáčky         | $n_n$         | $1350 \,\mathrm{min}^{-1}$ |
| Účinnosť                | $\eta$        | $60\%$                     |
| Účinník                 | $\cos\varphi$ | 0,77                       |
| Menovitý prúd           | $I_n$         | 9,37 A                     |
| Menovitý moment         | $M_n$         | $1,3$ N m                  |
| Pomerný záberový moment | $M_z/M_n$     | 1,9                        |
| Pomerný záberný prúd    | $I_k/I_n$     | 3                          |
| Pomerný moment zvratu   | $M_{max}/M_n$ | $\overline{2}$             |

<span id="page-33-2"></span>Tab. 4.1: Parametre asynchrónneho motora (upravené z [\[15\]](#page-76-0))

Tab. 4.2: Parametre jednosmerného motora (upravené z [\[15\]](#page-76-0))

<span id="page-33-3"></span>

| Menovité napätie | $U_n$ | 24 V                       |
|------------------|-------|----------------------------|
| Menovitý výkon   | $P_n$ | 413,98 W                   |
| Menovitý moment  | $M_n$ | $1,33$ N m                 |
| Menovitý prúd    | $I_n$ | 23,04 A                    |
| Menovité otáčky  | $n_n$ | $2966 \,\mathrm{min}^{-1}$ |
| Otáčky naprázdno | $n_0$ | $3449 \,\mathrm{min}^{-1}$ |
| Účinnosť         | n     | 74,87%                     |

Každý motor je napájaný vlastným výkonovým meničom. Zariadenie rovnako obsahuje nezávislú riadiacu časť pre každý menič. Tá je tvorená základnou doskou, do ktorej je zapojená mikroprocesorová doska a budiace obvody pre tranzistory meniča. Táto práca sa bude ďalej zaoberať úpravou mikroprocesorovej dosky a vytvorením riadiaceho softvéru. Usporiadanie jednotlivých modulov v stande je zobrazené na obr. [4.1.](#page-34-2) Bližšie informácie o mechanickom prevedení, návrhu a vyhotovení silových častí zariadenia uvádza vo svojej diplomovej práci ONDREJČEK [\[17\]](#page-76-1).

<span id="page-34-2"></span>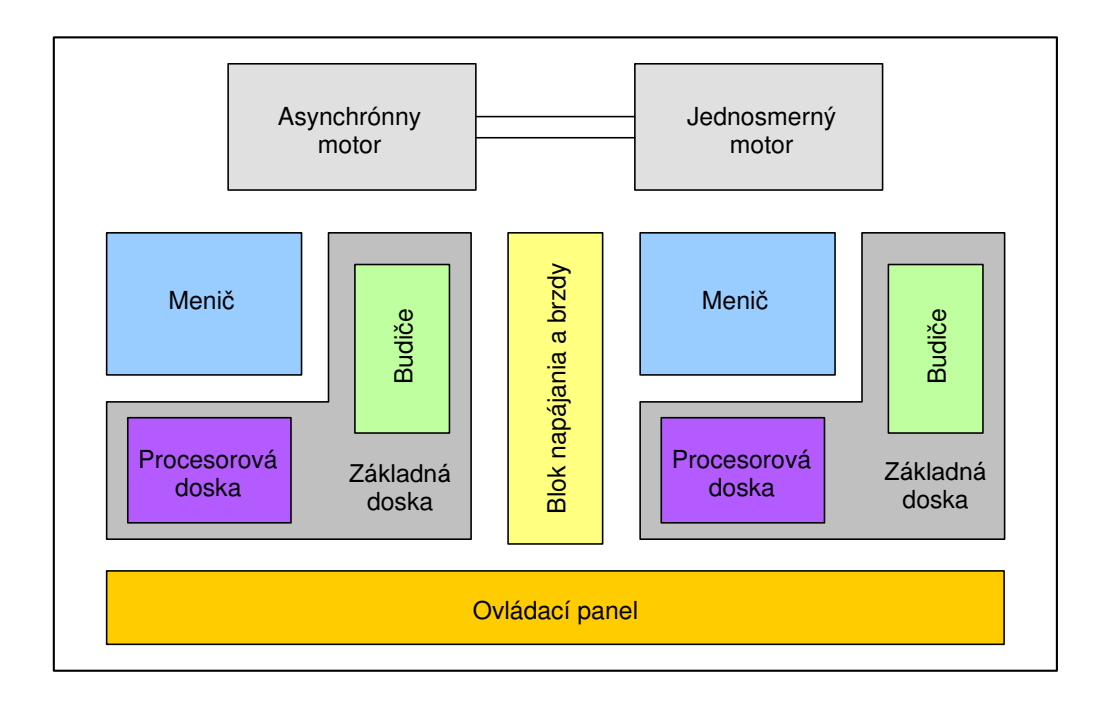

Obr. 4.1: Usporiadanie súčastí laboratórneho standu (upravené z [\[17\]](#page-76-1))

## <span id="page-34-0"></span>**4.2 Meranie elektrických a mechanických veličín**

Pre reguláciu pohonov je nutné zabezpečiť snímanie potrebných veličín vhodnými snímačmi. Výstupný signál snímačov musí byť ďalej upravený tak, aby ho bolo možné priviesť na analógové vstupy mikroprocesora.

#### <span id="page-34-1"></span>**4.2.1 Snímanie prúdu a napätia**

Na snímanie prúdu v statorovom vinutí asynchrónneho motora, resp. v kotve jednosmerného motora boli použité čidlá LEM LTS 25NP. V prípade asynchrónneho motora je meraný prúd na výstupe meniča vo vetve A a C. Pri jednosmernom motore je meraný prúd v jednej vetve. Signál na výstupe čidla nadobúda hodnoty 2*,*5 V ± 2*,*5 V. Keďže maximálna úroveň signálu na vstupe A/D prevodníka mikroprocesoru

je 3*,*3 V, bolo nutné tento signál vhodne upraviť. Toho je dosiahnuté nasledujúcim 1 2 zapojením operačného zosilňovača.

<span id="page-35-0"></span>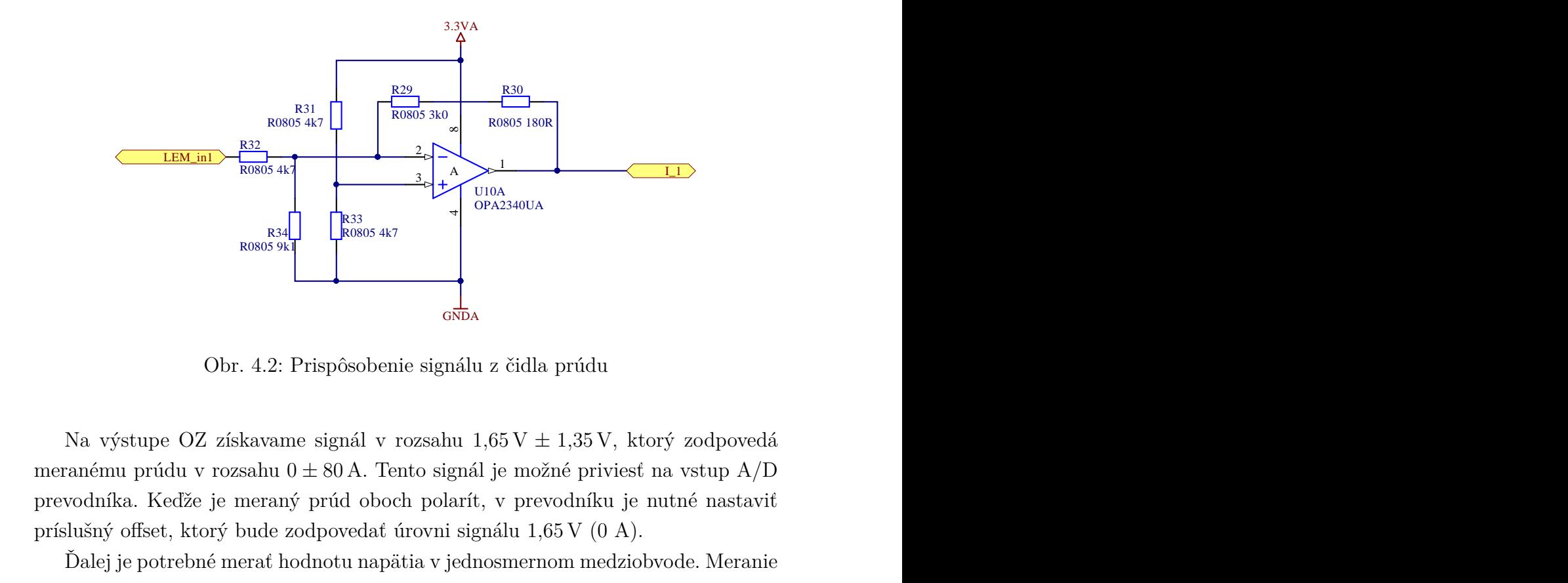

Obr. 4.2: Prispôsobenie signálu z čidla prúdu

Na výstupe OZ získavame signál v rozsahu 1,65 V ± 1,35 V, ktorý zodpovedá<br>conému prúdu v rozsahu 0 ± 80 A. Topto signál je možné priviesť na vstup A/D  $\overline{\phantom{0}}$ sanu  $0 \pm \infty A$ . Tento prevodníka. Keďže je meraný prúd oboch polarít, v prevodníku je nutné nastaviť meranému prúdu v rozsahu  $0 \pm 80$  A. Tento signál je možné priviesť na vstup A/D príslušný offset, ktorý bude zodpovedať úrovni signálu 1,65 V (0 A).

<span id="page-35-1"></span>reposite je velvtečnoné nemeceu energěného zecilževněs v diferenciálnem zenejení .<br>Ďalej je potrebné merať hodnotu napätia v jednosmernom medziobvode. Meranie povedá napätiu medziobvodu v rozsahu $0\,\mathrm{V}\text{-}50\,\mathrm{V}.$ bcou operačného zosilňovača v diferer Zapojenie je zobrazené na obr. [4.3.](#page-35-1) Výstupný signál má hodnotu 0 V-3,3 V, čo zodnapätia je uskutočnené pomocou operačného zosilňovača v diferenciálnom zapojení. 3 4

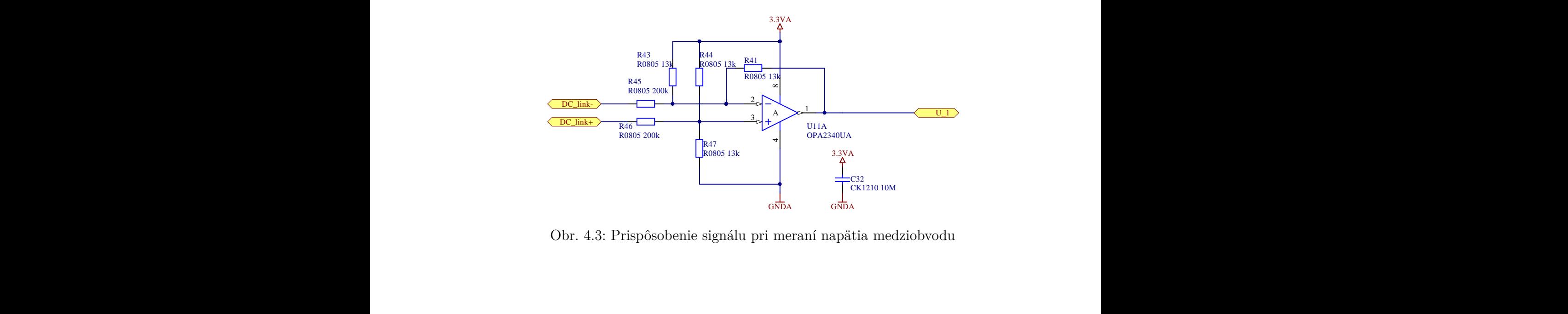

Obr. 4.3: Prispôsobenie signálu pri meraní napätia medziobvodu
#### **4.2.2 Snímanie polohy a otáčok**

Na snímanie polohy rotora, resp. na snímanie otáčok bol použitý resolver .Konkrétne bol zvolený resolver typu ER5KC242 (obr. [4.4a\)](#page-36-0), ktorý bol umiestnený na hriadeľ asynchrónneho motora. Analógové signály z resolvera sú ďalej spracované prevodníkom Resolver/Digital  $(R/D)$ , ktorý je umiestnený na základnej doske. Ide o prevodník AD2S1200 (obr. [4.4b\)](#page-36-0) od firmy Analog Devices. Prevodník vyhodnocuje signál z resolvera a vypočítava aktuálnu polohu rotora a taktiež jeho uhlovú rýchlosť. Dáta je z prevodníka možno získať prostredníctvom SPI rozhrania. Tento obvod umožňuje taktiež emulovať funkciu inkrementálneho enkodéra na základe vypočítaných otáčok [\[16\]](#page-76-0). show a pine and the Avon pine and  $\eta$  and DVD pine and DVDD pine and DVDD pine and DVDD pine and DVDD pine and DVDD pine and DVDD pine and DVDDD pine and DVDDD pine and DVDDDD pine and DVDDDDDDDDDDDDDDDDDDDDDDDDDDDDDDDDDD red polonic rotoric calculation forth and and DVDD. If desired, the reference oscillator frequency can be

<span id="page-36-0"></span>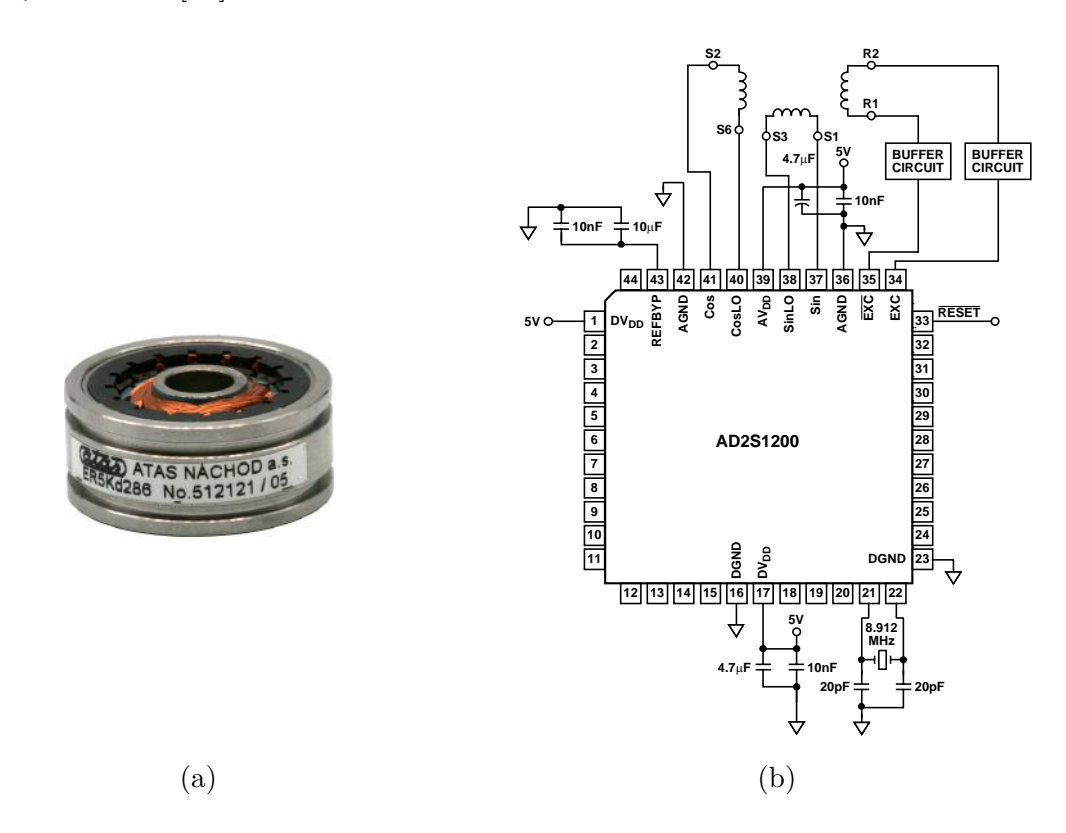

Obr. 4.4: (a) Resolver [\[18\]](#page-76-1) (b) Pripojenie prevodníka k resolveru [\[16\]](#page-76-0)

### **4.3 Procesorová doska**

#### **4.3.1 Výber mikroprocesora**

Pri výbere vhodného mikroprocesoru je nutné zohľadniť viacero kritérií. Mikroprocesor musí mať dostatočný výpočtový výkon aby zvládol riadenie pohonu v reálnom čase, čo znamená meranie veličín, ich analyzovanie a spracovanie, výpočet rôznych algoritmov a generovanie riadiacich impulzov. Takéto vlastnosti majú práve DSP popísané v kapitole [3.4.](#page-30-0) Zvolený DSP by mal taktiež obsahovať periférie potrebné pre riadenie daného typu elektrického stroja. Výrobcovia týchto procesorov poskytujú aj rôzne softvérové nástroje slúžiace na vývoj a ladenie aplikácií.

Pre tento projekt bol zvolený mikroprocesor od firmy Freescale, ktorá vyrába širokú škálu mikroprocesorov určených na priemyselné použitie. Freescale poskytuje aj vývojové prostredie CodeWarrior, ktoré umožňuje programovanie aplikácií aj ich ladenie v reálnom čase. Voľba tejto platformy je výhodná aj z ekonomického hľadiska. Samotné DSP sa pohybujú v priaznivých cenových reláciách a vývojový softvér je dostupný s určitými obmedzeniami zdarma. Vybraný mikroprocesor **MC56F82748** je 32-bitový digitálny signálový kontrolér s jadrom 56800EX. Jeho základné parametre sú uvedené v tab. 4.3.

| Frekvencia jadra  | $50$ MHz                            |
|-------------------|-------------------------------------|
| Napájacie napätie | $2,7$ V - $3,6$ V                   |
| <b>FLASH</b>      | 64 KB                               |
| <b>RAM</b>        | 8 KB                                |
| Časovače          | $4 \times 16$ bit                   |
| <b>PWM</b>        | 12-bit, 8 kanálov                   |
| ADC prevodník     | $12$ -bit, $2 \times 8$ kanálov     |
| DAC preovdník     | 12-bit, 2 kanály                    |
| GPIO porty        | 54                                  |
| Komunikácia       | QSPI, QSCI, I <sup>2</sup> C, MSCAN |

Tab. 4.3: Základné parametre mikroprocesora MC56F82748

#### **4.3.2 Návrh zapojenia a plošného spoja**

Návrh procesorovej dosky pre laboratórny stand vychádza z existujúceho návrhu vývojovej dosky, ktorú navrhol Ing. Josef Kadlec. Zvolený mikroprocesor je pinovo kompatibilný s mikroprocesorom vo vývojovej doske, takže je možné ho použiť bez ďalšej úpravy plošného spoja. Pre použitie v laboratórnom stande však bolo na tejto doske nutné vykonať niekoľko úprav.

Mikroprocesorová doska (obr. [4.5\)](#page-38-0) je pripojená k základnej doske pomocou 72 pinového konektora. Týmto spôsobom sú na mikroprocesor privedené vstupy a výstupy z ostatných modulov zariadenia. Napájanie procesorovej dosky je taktiež privedené zo základnej dosky. Napájacie napätie 5 V je dvoma lineárnymi stabilizátormi znížené na 3*,*3 V. Analógová a digitálna časť dosky sú napájané osobitne. Na doske sa ďalej nachádza prevodník sériového rozhrania (SCI) na USB. Ten umožní pripojenie

procesorovej dosky k PC a následnú komunikáciu s mikroprocesorom. Programovanie mikroprocesora prebieha pomocou kompatibilného USB programátora, ktorý sa k doske pripája prostredníctvom JTAG konektora.

<span id="page-38-0"></span>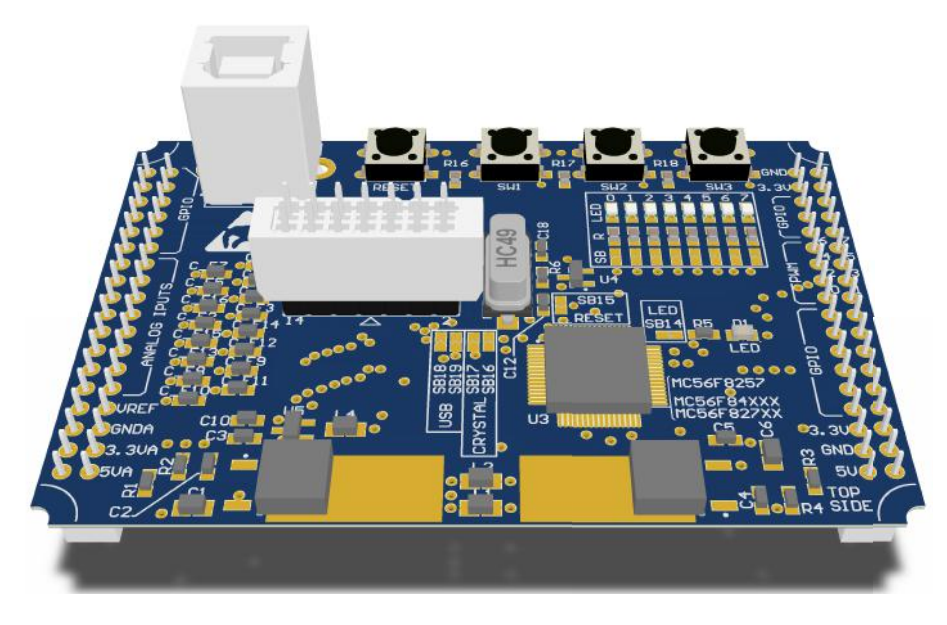

Obr. 4.5: Procesorová doska

Analógové vstupy mikroprocesora sú vyvedené na päticu, pričom pred každým vstupom je zapojený RC filter. Rovnako sú vyvedené aj digitálne vstupy a výstupy, pričom ich funkciu je možné nastaviť softvérovo. Na doske sa nachádza aj séria prepojov, ktoré umožňujú nastaviť unikátnu adresu dosky v prípade, že prebieha komunikácia medzi viacerými zariadeniami. Keďže v stande sa nachádzajú iba dve mikroprocesorové dosky, nebol tento blok použitý. Bol však zachovaný na doske z dôvodu možného budúceho rozšírenia a spätnej kompatibility.

Pôvodná verzia zapojenia obsahovala obvody pre komunikačné rozhranie CAN. Keďže toto rozhranie nebude v stande použité, bola táto časť odobratá. Taktiež boli vynechané konektory pre panelové pripojenie USB. Uvoľnený priestor na plošnom spoji bol využitý na umiestnenie užívateľských vstupov a výstupov vo forme LED a tlačidiel. Na PWM výstupy procesora je pripojených 8 signalizačných LED, na ktorých je možné sledovať činnosť meniča. V závislosti na type meniča sa využíva 4 až 6 z týchto výstupov v režime PWM. Ďalšie LED je potom možné využiť na signalizáciu iných funkcií či stavov procesora. Pre zníženia veľkosti prúdu odoberaného z výstupov procesora bolo použité tranzistorové pole typu ULN2803. Tento obvod obsahuje 8 kanálov s NPN darlingtonovým tranzistorom. Zapojenie je zobrazené na nasledujúcom obrázku.

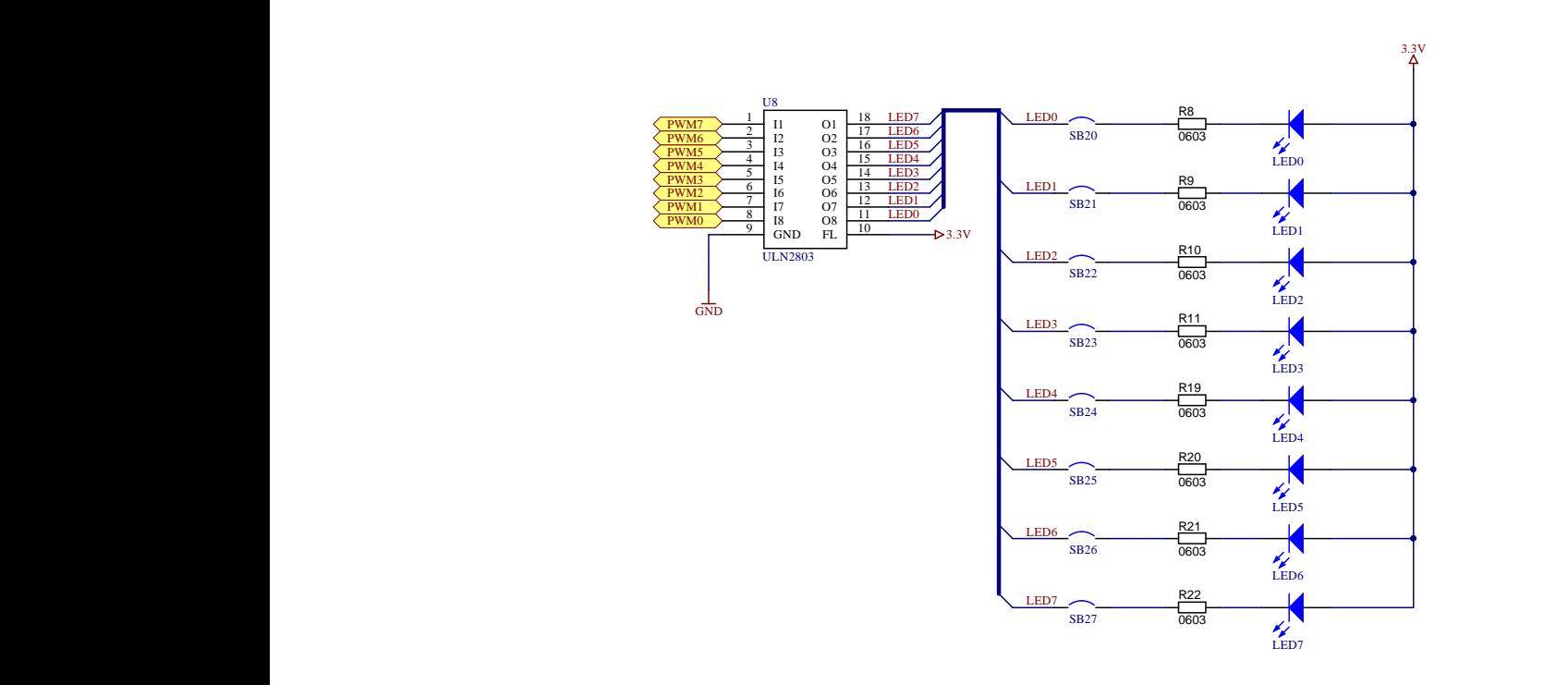

Obr. 4.6: Pripojenie LED na PWM výstupy mikroprocesora

pečenie vysokej logickej úrovne pri rozopnutom tlačidle. Funkciu tlačidiel je možné  $\ell$  number  $\mathbf{R}$ nastaviť softvérovo. Štvrté tlačidlo je pripojené na *RESET* pin procesora. Schéma Pridaná bola taktiež trojica miniatúrnych tlačidiel, ktoré sú pripojené k digitálnym vstupom procesora. Každé tlačidlo je ošetrené pull-up rezistorom pre zabezzapojenia tlačidiel je znázornená na obr. [4.7.](#page-39-0)  $\,$ ktoré sú pripojené $\,$ k $\,$ n pi

<span id="page-39-0"></span>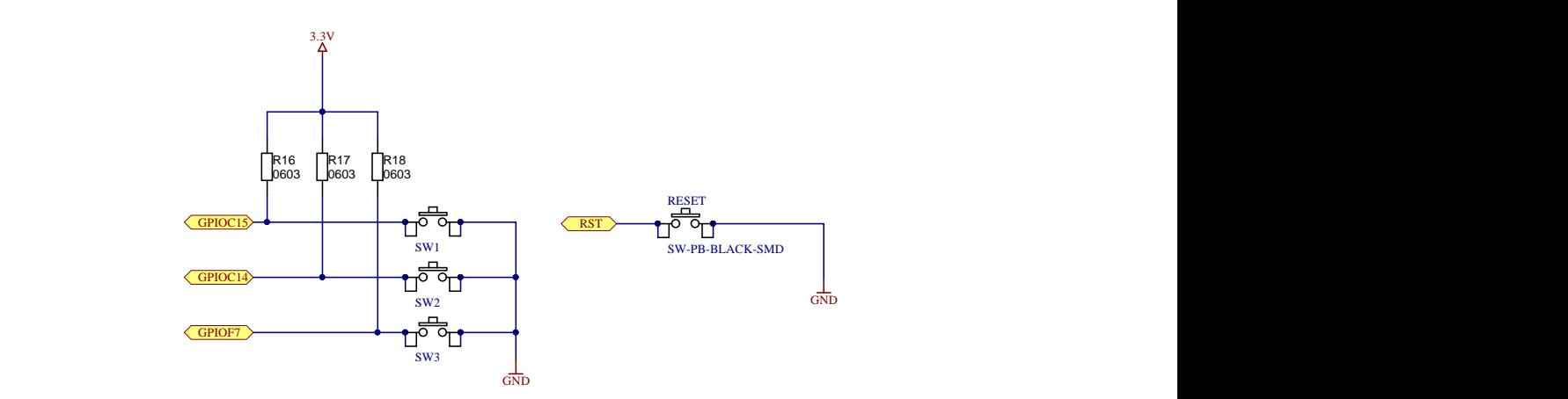

Obr. 4.7: Zapojenie tlačidiel na vstup mikroprocesora

Kompletné schémy zapojenia celej mikroprocesorovej dosky sú zobrazené v prílohe [A.](#page-81-0) Doska bola realizovaná na dvojvrstvovom plošnom spoji. Na obr. [4.8](#page-40-0) a [4.9](#page-40-1) je možné vidieť upravený plošný spoj procesorovej dosky.

<span id="page-40-0"></span>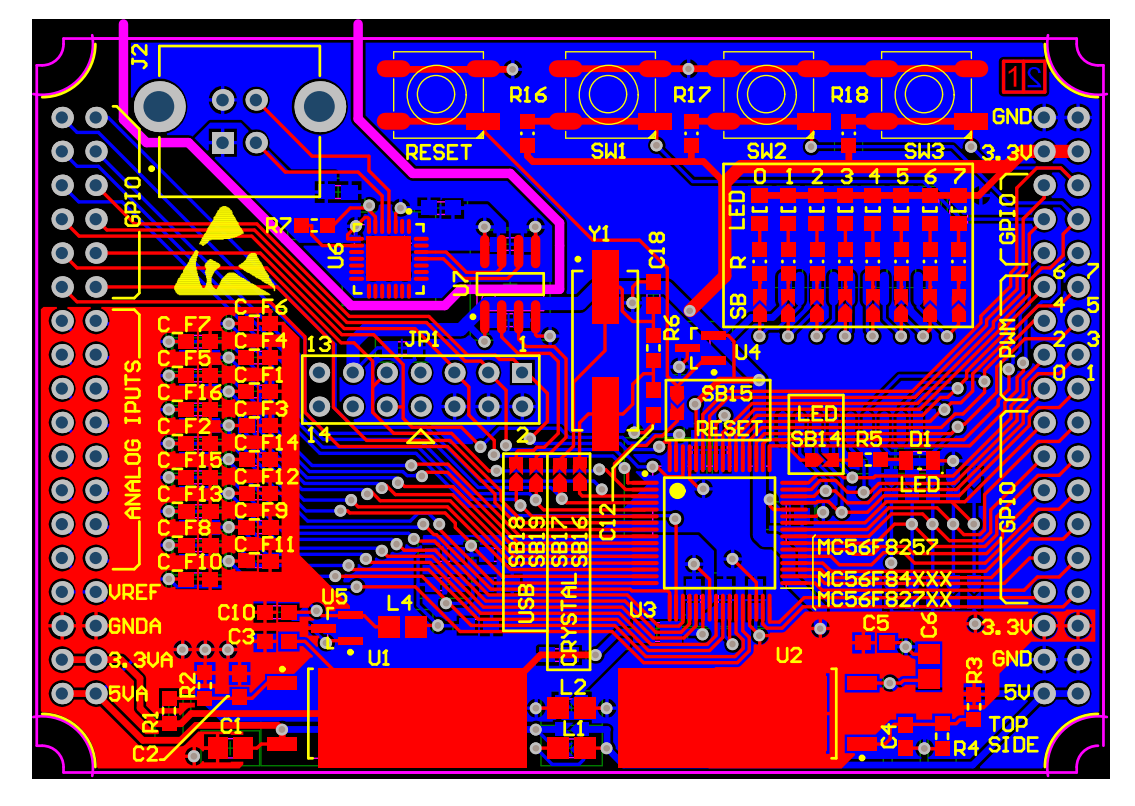

Obr. 4.8: Plošný spoj procesorovej dosky (Top)

<span id="page-40-1"></span>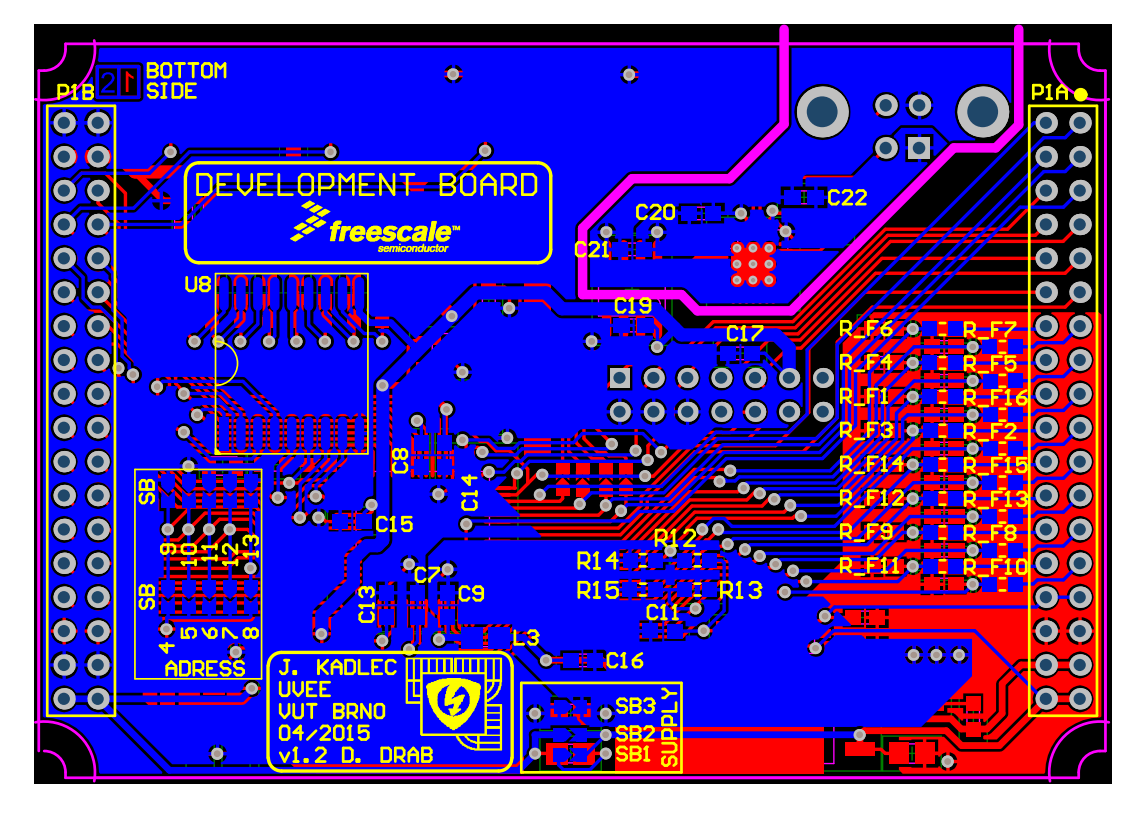

Obr. 4.9: Plošný spoj procesorovej dosky (Bottom)

V prílohe [B](#page-84-0) je uvedený rozpis použitých súčiastok a v prílohe [C](#page-85-0) sa nachádza osadzovací plán pre obe strany dosky.

Vyhotovené boli dva identické exempláre procesorovej dosky, ktoré sú súčasťou riadiacej časti pre asynchrónny a jednosmerný motor. Dosky boli ďalej osadené, a bola overená ich funkčnosť. Hotovú procesorovú dosku je možné vidieť na nasledujúcom obrázku.

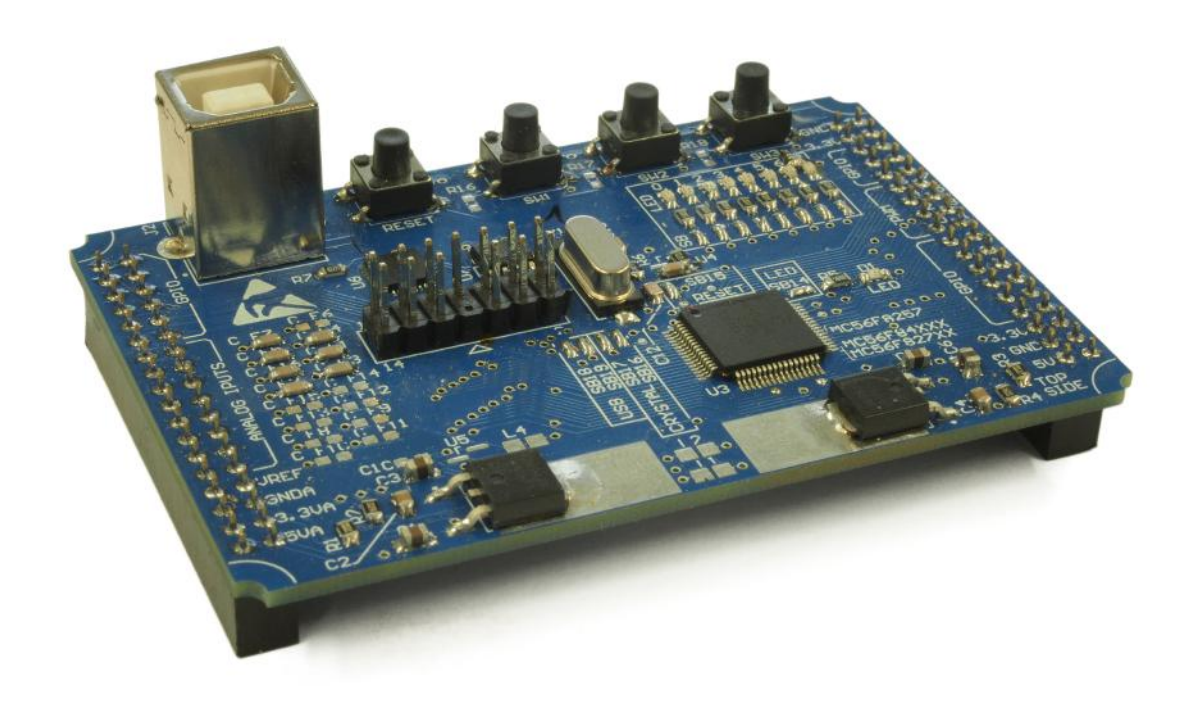

Obr. 4.10: Procesorová doska

Dosky boli následne zapojené do laboratórneho standu. Pre oživenie celého zariadenia ich však bolo nutné vhodne nakonfigurovať, a vytvoriť príslušný riadiaci program pre každú dosku. Ďalšia kapitola práce sa bude venovať práve tejto softvérovej časti. Na obr. [4.11](#page-42-0) je možné vidieť kompletný stand s funkčným softvérom a pripojeným PC. V súčasnosti prebieha celé ovládanie standu prostredníctvom PC. Zapojenie však umožňuje aj alternatívne ovládanie pomocou ovládacieho panelu. Takéto riešenie môže byť pridané v ďalších verziách standu.

<span id="page-42-0"></span>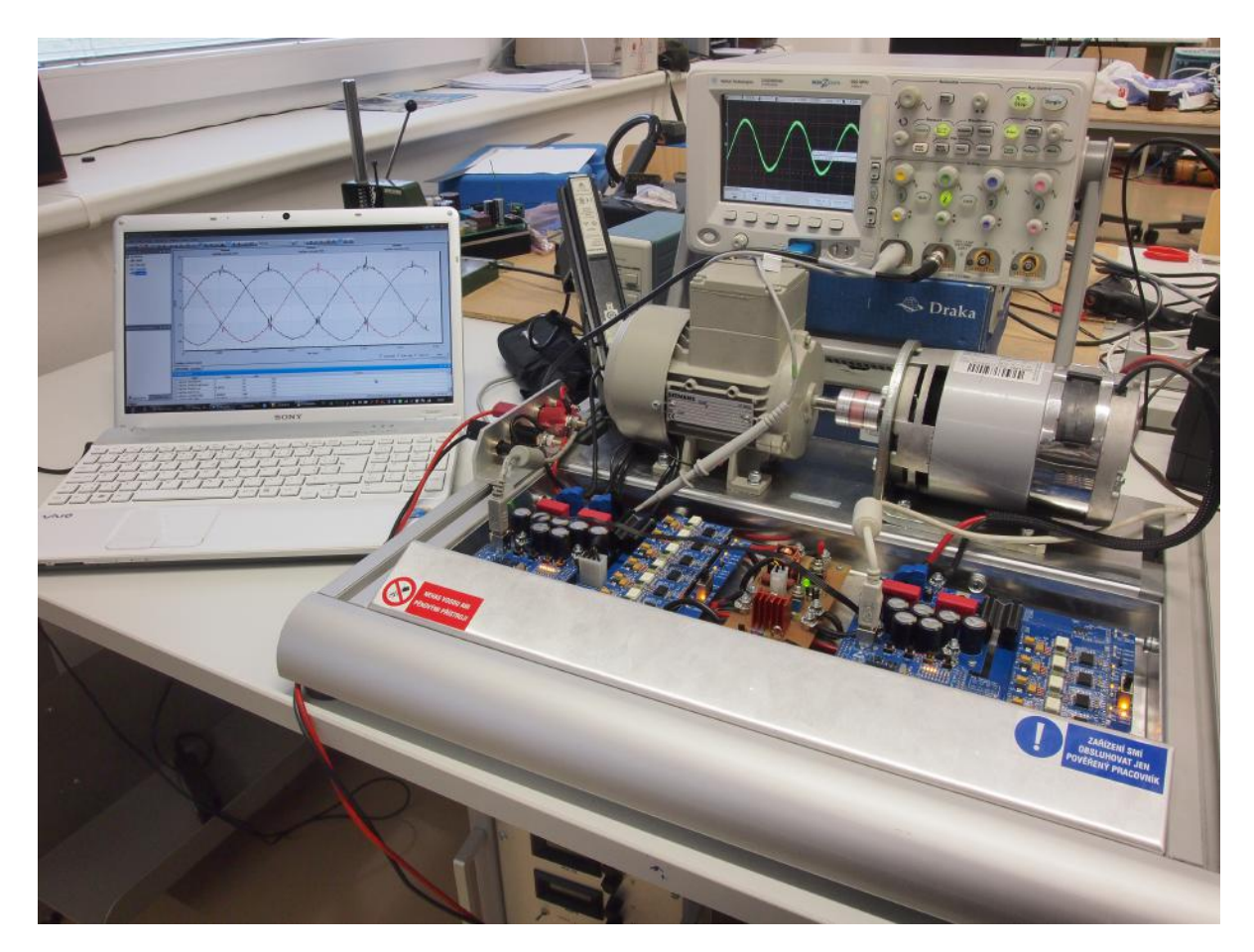

Obr. 4.11: Laboratórny stand ovládaný prostredníctvom PC

# **5 SOFTVÉR**

Celkový popis funkcie programu je zhrnutý vo vývojovom diagrame, zobrazenom na obr. [5.1.](#page-43-0) Detailný popis jednotlivých častí programu bude uvedený v ďalších častiach tejto kapitoly. Väčšina funkcií programu je napísaná v jazyku C. Funkcie, u ktorých sa vyžaduje čo najmenšie zaťaženie procesoru sú napísané v Jazyku symbolických adries (*assembler*).

<span id="page-43-0"></span>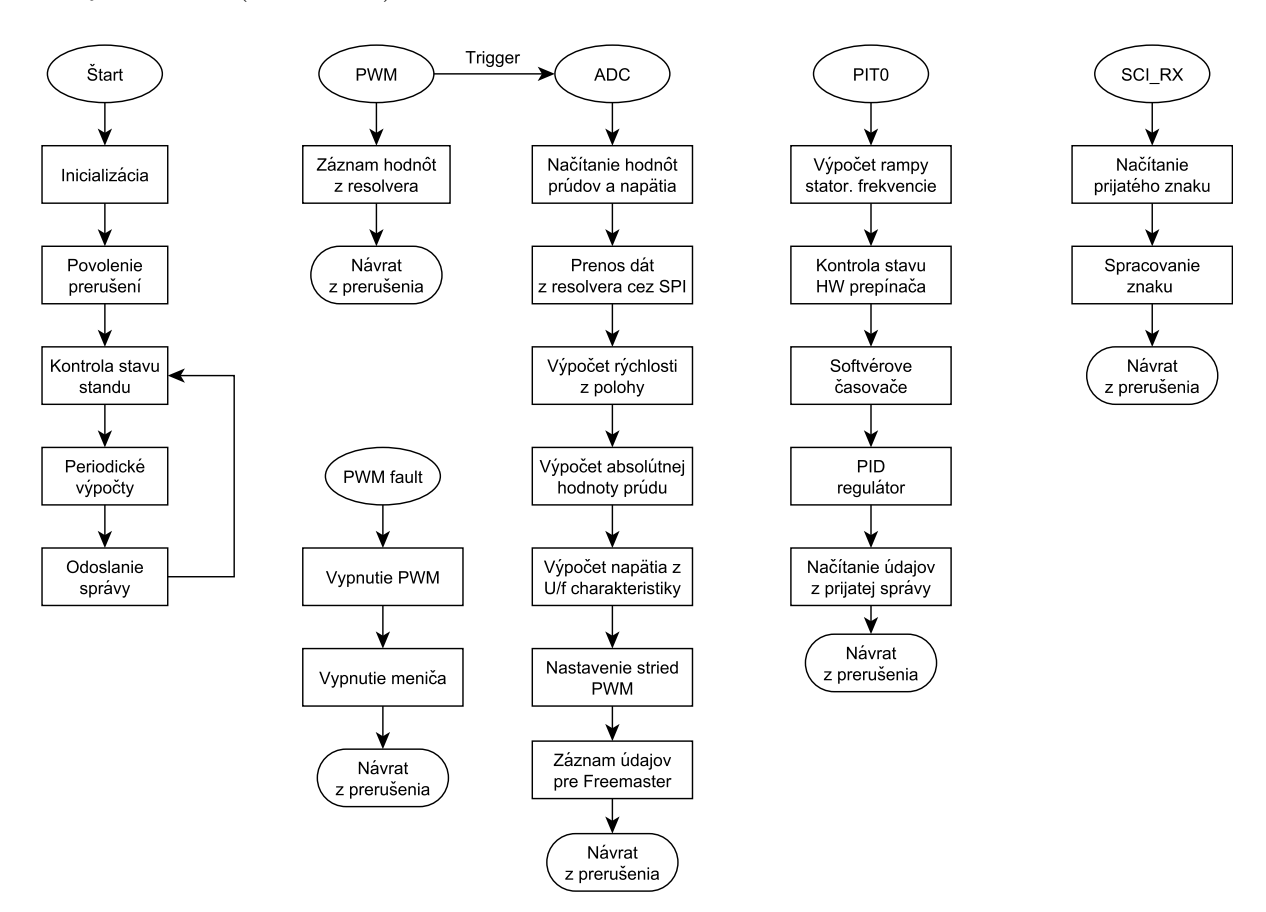

Obr. 5.1: Zjednodušený popis funkcie programu

Po zapnutí mikroprocesora sa najprv vykonajú výpočty veličín, ktoré budu potrebné počas behu programu. Následne sa inicializujú hardvérové periférie a povolia sa potrebné prerušenia. Program ďalej beží v nekonečnej slučke, a pri vzniku prerušenia sa vykoná priradená obslužná funkcia. Ak sa procesor práve nenachádza v prerušení, vykonávajú sa operácie, ktoré nie sú kritické pre správny chod zariadenia.

Pri tvorbe programu boli použité okrem klasických dátových typov aj frakčné dátové typy. Sú to celočíselné dátové typy, ktoré su reprezentované ako reálne čísla v určitom rozsahu. 16-bitový frakčný typ *Frac16* môže nadobúdať hodnoty v intervale ⟨−1*,* 1). Bit s najväčšou váhou (MSB) určuje znamienko. Najzápornejšia hodnota je teda 0x8000 a najkladnejšia hodnota je 0x7FFF.

Pre prácu s frakčnými premennými bolo najprv nutné zvoliť vhodný rozsah veličín v skutočných jednotkách, ktorý bude zodpovedať frakčnému rozsahu. Pre frekvenciu tento rozsah zodpovedá intervalu ⟨−200*,* 200) Hz. Pri štvorpólovom motore rozsah frekvencie určuje rozsah otáčok v rozmedzí ⟨−6000*,* 6000) min<sup>−</sup><sup>1</sup> .

Jednotlivé dáta, ktoré sú potrebné pre samotnú reguláciu sa nachádzajú v štruktúre typu *t\_regData*. Štruktúra obsahuje údaje o požadovaných a nameraných hodnotách veličín, a taktiež ďalšie údaje potrebné pre rôzne výpočty. Do vnorenej štruktúry *ResDiag* sú ukladané prijaté diagnostické bity z resolvera.

#### typedef struct

{

```
Frac16 StatorFreq;
Frac16 StatorFreqDesired;
Frac16 StatorPhi;
Frac16 ResPosition;
Frac16 ResPosition_k1;
Frac16 Speed;
Frac16 filter c0;
Frac16 InputSpeed;
Frac16 RotorFreq;
union{
     struct{
          UWord16 PAR:1;
          UWord16 LOT:1;
          UWord16 DOS:1;
          UWord16 RDVEL:1;
          UWord16 reserved:12;
     }bits;
     UWord16 all;
}ResDiag;
Frac16 DCVoltage;
MCLIB 3 COOR SYST T currents;
Frac16 currentAbs;
MCLIB_3_COOR_SYST_T duty;
MCLIB_2_COOR_SYST_D_Q_T coorDQ;
t_GainShift GainShift_Uf;
```
#### }t\_regData;

Údaje o stave standu sa nachádzajú v štruktúre typu *t\_StandStat*. Význam jednotlivých bitov je uvedený v tab. [5.1.](#page-45-0) Bit *enable* signalizuje zapnutie výstupov PWM. V prípade, že nastane chyba, sú PWM výstupy vypnuté a bit *enable* je zmenený na hodnotu 0. Po odstránení chyby je PWM možné opätovne zapnúť nastavením bitu *faultClear* na 1. Bit *enableSwitch* reflektuje stav hardvérového prepínača na pripojenie PWM signálov na budiče. Pomocou bitu *closedLoopEnable* je možné zapnúť, alebo vypnúť reguláciu v uzavretej slučke. Pri nastavení bitu na 0 je možné zadávať statorovú frekvenciu manuálne - zmenou hodnoty premennej *regData.StatorFreq*.

```
typedef struct{
     UWord16 enable:1;
    UWord16 faultClear:1;
     UWord16 enableSwitch:1;
     UWord16 closedLoopEnable:1;
     UWord16 reserved:12;
}t_StandStat;
```
<span id="page-45-0"></span>

| Bit<br>Typ       |        | Význam                                 |
|------------------|--------|----------------------------------------|
| enable           | status | povolenie PWM výstupov                 |
| faultClear       | input  | zrušenie poruchového stavu             |
| enableSwitch     | status | stav hardvéroveho prepínača            |
| closedLoopEnable | input  | povolenie regulácie v uzavretej slučke |

Tab. 5.1: Význam kontrolných bitov v štruktúre *StandStat*

Niektoré funkcie je potrebné vykonávať v dlhších časových intervaloch. Na tento účel bol vytvorený softvérový časovač. Nastavenie a spúšťanie časovača je možné pomocou štruktúry typu *t\_sPIT*.

```
typedef struct{
    UWord16 counter;
    UWord16 period;
    UWord16 run:1;
}t_sPIT;
```
V programe je najprv vytvorená premenná typu *t\_sPIT*. Pri inicializácia je nastavená hodnota položky *period* na požadovanú hodnotu. Konečná perióda časovača je daná súčinom položky *period* a periódy prerušenia, v ktorom je inkrementovaná položka *counter*. Po dosiahnutí požadovanej hodnoty je bit *run* nastavený na 1. Stav tohto bitu je možné testovať napr. v hlavnej slučke a po jeho nastavení zavolať požadovanú funkciu. Týmto spôsobom je napr. volaná funkcia pre výpočet parametrov PID regulátora s periódou 1 s.

### **5.1 Nastavenia a inicializácia**

Program využíva v rôznych výpočtoch konštanty, ktoré sú definované v hlavičkovom súbore *amsetup.h* resp. *dcsetup.h*. Pri zmene parametrov motora, alebo pri zmene nastavení mikroprocesora, je nutné upraviť príslušné konštanty. Funkcie jednotlivých vývodov mikroprocesora sú zadefinované v súbore *processor\_board.h*.

Nastavenie použitých hardvérových periférií je uskutočnené pomocou GCT (Graphical Configuration Tool). Zvolené nastavenia sú uložené v automaticky generovanom hlavičkovom súbore *appconfig.h*. Príklad konfigurácie PWM modulu je možné vidieť na obr. [5.2.](#page-46-0)

<span id="page-46-0"></span>

| S6F82748_Stand_v1 (appconfig.h) - 56F800E/EX Graphical Configuration Tool                                                                                                    |                                                                                                    | $\blacksquare$                                                                                                    |
|----------------------------------------------------------------------------------------------------|----------------------------------------------------------------------------------------------------|----------------------------------------------------------------------------------------------------|
| File<br>Edit<br>View Module<br>Help                                                                                                    |                                                                                                    |                                                                                                    |
| % 国?<br>$\frac{1}{2}$<br>■■星卡→<br>$\mathbf t$                                                                                                    |                                                                                                    |                                                                                                    |
| MC56FB2748<br>Target:<br>50.000 MHz<br>SY5 Clock:<br>IPBus Clock: 50.000 MHz<br>PINOUT - Package and Pin-Out Information<br><b>V</b> OCCS - On-Chip Clock Synthesis<br>F COP - Computer Operating Properly<br>- √ SYS - System Support Control<br><b>INTC - Interrupt Controller</b><br>-F DMA - DMA Controller                                                                 | General settings<br>$V$ Load OK<br>Wait Mode Operation:<br><b>Run</b><br>$\pmb{\tau}$<br>Load Mode: End cycle   +<br>Debug Mode Operation: Run<br>$^\star$<br><b>▽ PWM Clock Enable</b><br>Clock Period: 0.01 us<br>Clock Source:<br><b>IPBus Clock</b><br>$\mathbf{r}$<br>50 us<br>Period:<br>Prescale:<br>fclk/1<br>$\mathbf{v}$<br>$-2500$<br>÷<br>20 <sub>kHz</sub><br>INIT register<br>Frequency:<br>VAL1 register:<br>2499<br>÷<br>12 bifal<br><b>Resolution</b> | Reload and Sync Operation<br>PWM Reload Source:<br>This module<br>$\blacktriangledown$<br>PWM Reload Frequency: Every opportunity<br>$\overline{\phantom{a}}$<br>Middle Cycle Reload M Ful Cycle Reload<br>PWM 5ync 5ource:<br>Local sync  PWMX <br>$\overline{\phantom{a}}$<br>Force initialization |
| <b>EIFE</b> QT_A - Quad Timer A<br>-F QT_A0 - Counter 0<br>-F QT A1 - Counter 1<br>-F QT_A2 - Counter 2<br>-- QT_A3 - Counter 3<br>F PIT - Periodic Interrupt Timer<br>PIT_0 - Periodic Interrupt Timer 0<br>PIT_1 - Periodic Interrupt Timer 1<br>GPIO - General Purpose I/O Ports                                                                                             | Fraction (FRACVAL1): n<br>÷<br>Fraction 1 Enable<br>You can not use advanced SW Layer ioctl commands.<br>Enable double switch<br>Channel Pair Operation Complementary<br>$\blacktriangledown$<br>PWMX double switch<br>DeadTime Source:<br>PwM23<br>$\blacktriangledown$<br>Split DBLPWM signal<br>$\div$<br>Deadtime Rising Edge 150<br>Dead Time: 1.5 us<br>$\div$<br>Deadtime Falling Edge  150<br>Dead Time:<br>1.5 <sub>us</sub>                                  | Source:<br>Local force CTRL2[FORCE] ><br>FWMZ3 Force Out<br>PWM23<br>Seltings:<br>OUT23 Level:<br>Logic <sub>U</sub><br>$\cdot$<br>PWM 45 Force Dut<br>PwM45<br>Setting<br>$\blacktriangledown$                                                                                                    |
| GPIO_A - General Purpose J/O Port A<br>GPIO_B - General Purpose VO Port B<br>GPIO_C - General Purpose J/O Port C<br>GPIO_D - General Purpose I/O Port D<br>GPIO E - General Purpose I/O Port E<br>GPIO_F - General Purpose I/O Port F<br>白反 XBAR - Crossbar Switch<br>T XBAR A - Crossbar Switch A                                                                              | Dutput Settings:<br>Mask Output<br>Polarity<br>Dutnut<br>PWMA Dutput Normal<br>Enabled<br>Active High<br>$\overline{\phantom{a}}$<br>$\overline{\phantom{a}}$<br>PWMB Output: Normal<br>$\blacktriangledown$<br>Active High<br>Enabled<br>$\overline{\phantom{a}}$<br>PWMX Output Normal<br>Active High +<br>Disabled<br>$\overline{\phantom{a}}$<br>$\overline{\phantom{a}}$                                                                                          | OUT45 Level:<br>Logic <sub>0</sub><br>Force Initialization Enable<br>PWM23 Farce Init:<br>Logic 0<br>$\blacktriangledown$<br>PwW45 Force Init:<br>Logic 0<br>$\blacktriangledown$<br>PWMX Force Init<br>Logic <sub>0</sub><br>$\cdot$                                                                |
| XBAR B - Crossbar Switch B<br>AOI - Crosbar AND/OR/INVERT (AOI)<br>白反 PWM_A - Pulse Width Modulator A<br>I PWM A Common - PWMA Common & I<br>FT PWM A FaultCh1 - PWMA Common & F<br>ID PWM A 0 - Pulse Width Modulator 0<br>ID PWM A 1 - Pulse Width Modulator 1                                                                                                    | Two module pins (out of four) are not available on any device pin. See<br>GPID F<br>Initial Values<br>Initalize value registers<br>Fraction Power Enable<br>Enable Fraction 283<br><b>PWM23</b><br>Vaue 2:<br>Val2 time: IDFF<br>Ιū<br>Fraction 2: 0                                                                                                    | - Trigger Settings<br><b>Triggerfl Selection</b><br>Trigger1 Selection<br>$\nabla$ Value $0$<br>$\Gamma$ Value1<br>Value 2<br>Value3<br>$\Box$ Value 4<br>Value5<br>Source:<br>$M_{\text{AWM\_GUT\_THIGO}}$<br>$PWM$ OUT TRIG1 $\sim$                                                                |
| .D PWM_A_2 - Pulse Width Modulator 2<br>PWM A 3 - Pulse Width Modulator 3<br>i F PWM_A_SW_LAYER - PWM Software Laye<br>D ADC - 12-bit Cyclic Analog-to-Digital Conver<br>□ DAC - Digital-to-Analog Converter<br>[ DAC_A - Digital-to-Analog Converter<br>i [7] DAC_B - Digital-to-Analog Converter<br>E-F HSCMP - High Speed Comparator<br>-- HSCMP_A - High Speed Comparator A | Val3 time: OFF<br>Value 3:<br>lo<br>Frection 3: 0<br>Enable Fraction 4&5<br>PWM45<br>Val4 time: OFF<br>Ιo<br>Value 4:<br>Fraction 4:<br>10<br>Val5 time: UFF<br>Value 5:<br>lo                                                                                                    | -Interrupts<br>ISB Name.<br>Priority:<br>$\Box$ Reload<br>Disabled <b>v</b><br>Disabled <b>v</b><br><b>F</b> Reload Error<br>- Compare Interrupts<br>Value D Compare   Value 3 Compare<br>Value 1 Compare<br>Value 4 Compare                                                                         |
| --- HSCMP_B - High Speed Comparator B<br>-- HSCMP_C - High Speed Comparator C<br>HSCMP_D - High Speed Comparator C<br>FI-T OSCI - Oueued Serial Communication Interfa                                                                                                    | Fraction 5: 0<br><b>PWMX</b><br><b>OFF</b><br>Vaue 0:<br>10<br>Val0 time:                                                                                                    | □ Value 2 Compare □ Value 5 Compare<br>ISB Name:<br>Priority:<br>pwma_isr<br>Level $2 - 7$                                                                                                    |

Obr. 5.2: Nastavenie PWM modulu prostredníctvom GCT

Inicializácia periférií prebieha na začiatku programu. Zo súboru *appconfig.h* sú načítané ich nastavenia, na základe ktorých sa nastavia príslušné registre.

### **5.2 Spracovanie vstupných veličín**

<span id="page-47-0"></span>Signály zo snímačov prúdu a napätia sú privedené na analógové vstupy mikroprocesora. Pre získanie aktuálnej hodnoty je najprv nutné zahájiť A/D prevod. Pre zamedzenie vplyvu rušenia pri spínaní tranzistorov na merané hodnoty, je vhodné ich odčítať mimo momentu, v ktorom dochádza k spínaniu. Správny okamžik začiatku A/D prevodu je teda zaistený pomocou triggera, ktorý je generovaný práve v strede intervalu, v ktorom je daná vetva aktívna (obr. [5.3\)](#page-47-0).

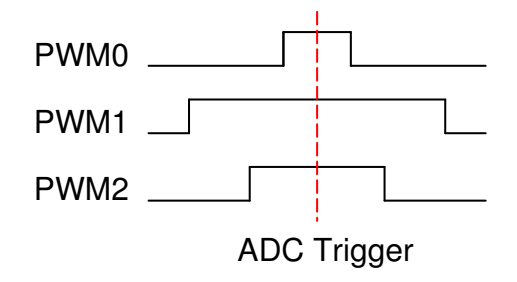

Obr. 5.3: Okamžik zahájenia A/D prevodu

#### **5.2.1 Meranie polohy a rýchlosti**  $5.2.1$

Údaje o polohe rotora sú získavané z resolvera prostredníctvom R/D prevod-**t2** níka. Komunikácia s prevodníkom prebieha cez SPI (sériové periférne rozhranie). Z prevodníka je možné získať informáciu o pozícii rotora, a taktiež o jeho uhlovej **t3** rýchlosti. Požadovanú veličinu je možné nastaviť zmenou logickej úrovne na vstupe *RDVEL*. Maximálna meraná hodnota otáčok je 30 000 min<sup>−</sup><sup>1</sup> . Veľký rozsah mera-**RD** ných otáčok spôsobí, že pri danom rozlíšení (12 bitov) je meranie značne nepresné. **t5 t5** Takto získaná hodnota má v tomto prípade iba informačný charakter. Hodnota otáčok je v programe počítaná z derivácie polohy, z prevodníka sa preto získava iba hodnota pozície rotora.

Prevodník si vnútorne uloží aktuálne hodnoty pri zmene logickej úrovne z 1 na 0 na pine *SAMPLE*. Vzorkovanie je teda možné riadiť signálom z MCU. Spúšťa sa vždy v rovnakom prerušení ako zahájenie A/D prevodu. Prenos dát po SPI ďalej riadi **t8** hardvér. Samotné načítanie prijatých hodnôt nastane v prerušení po skončení A/D prevodu. Odosielané dáta sú tvorené 16-bitovou správou, ktorej formát je zobrazený na obr. [5.4.](#page-47-1)

<span id="page-47-1"></span>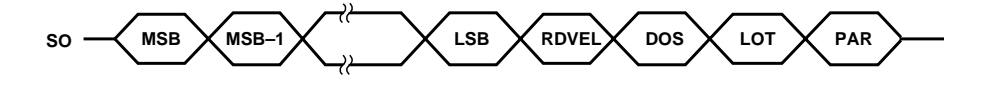

Obr. 5.4: Formát dát odosielaných prevodníkom AD2S1200 (upravené z [\[16\]](#page-76-0))

Dáta sú tvorené 12-bitovou hodnotou pozície, resp. uhlovej rýchlosti rotora, a 4-bitovou diagnostickou časťou. Bit *RDVEL* určuje, ktorá z dvoch meraných veličín bola odoslaná, bit *PAR* reprezentuje paritu. Kombinácia bitov DOS (Degradation of signal) a LOT (Loss of tracking) určuje niektorú z porúch, ktoré môžu pri činnosti prevodníka vzniknúť. Význam jednotlivých kombinácií je vysvetlený v tab. [5.2.](#page-48-0)

| <b>Stav</b>        | <b>DOS</b> | <b>LOT</b> | Priorita |
|--------------------|------------|------------|----------|
| Strata signálu     |            |            |          |
| Degradácia signálu |            |            |          |
| Porucha sledovania |            |            |          |
| Žiadna porucha     |            |            |          |

<span id="page-48-0"></span>Tab. 5.2: Detekcia poruchy v R/D prevodníku (upravené z [\[16\]](#page-76-0))

Výpočet rýchlosti prebieha vo funkcií *getVelocity*. Poloha rotora sa vzorkuje s periódou */*10. Jednotlivé vzorky sa ukladajú do kruhového zásobníka. Následne je vypočítaná priemerná hodnota zo zásobníka a výsledok je filtrovaný funkciou filtru typu dolný priepust.

#### **5.2.2 Meranie prúdu a napätia**

<span id="page-48-1"></span>Signály zo snímačov prúdu a napätia sú privádzané na analógové vstupy procesorovej dosky. Pomocou A/D prevodníka je analógová hodnota prevedená na digitálnu. Pri meraní prúdu je úroveň signálu na vstupe prevodníka posunutá tak, aby bolo možné merať kladné aj záporné hodnoty. Pri konfigurácia A/D prevodu je teda nutné nastaviť vhodný offset. Jeho hodnotu je možné zistiť pri nulovom meranom prúde. Príklad nastavenia je uvedený na obr. [5.5.](#page-48-1)

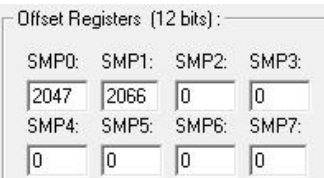

Obr. 5.5: Nastavenie offsetu A/D prevodníka

Merané sú prúdy v dvoch vetvách. Za predpokladu, že platí podmienka

$$
i_A + i_B + i_C = 0 \tag{5.1}
$$

<span id="page-49-0"></span>môžeme určiť veľkosť prúdu v tretej vetve podľa vzťahu [5.2.](#page-49-0)

$$
i_B = -i_A - i_C \tag{5.2}
$$

Absolútnu hodnotu priestorového vektora statorového prúdu môžeme určiť podľa nasledujúceho vzťahu

$$
|i_S| = \frac{2}{\sqrt{3}}\sqrt{i_A^2 + i_A i_C + i_C^2}
$$
 (5.3)

Na výpočet odmocniny súčtu prúdov bola použitá funkcia z knižnice *GFLIB*. Kon-√ štanta 2*/* 3 bola rozložená na tvar

$$
k = k_{gain} \cdot 2^{shift} \tag{5.4}
$$

Odmocninu je potom možno násobiť konštantou v rozsahu frakčného dátového typu a na výsledok aplikovať bitový posun doľava.

Pri meraní napätia zodpovedá rozsah frakčnej premennej ⟨0*,* 1) rozsahu napätia  $(0, 50)$  V.

### **5.3 Frekvenčné riadenie**

V kapitole [1.5.3](#page-20-0) bol ukázaný princíp frekvenčnej regulácie otáčok. Otáčky sú regulované zmenou frekvencie. Pre zachovanie veľkosti maximálneho momentu je nutné zachovať pomer *U/f.* Je teda potrebné zistiť veľkosť statorového napätia, ktoré zodpovedá požadovanej frekvencií. Podľa [\[19\]](#page-76-2) je možné absolútnu hodnotu priestorového vektoru napätia statoru určiť zo vzťahu [5.5.](#page-49-1)

$$
|\bar{u}_{s,dq}| = \frac{1}{\tau_s} \frac{L_s}{M_h} \Psi_{RN} \sqrt{(1 + \tau_s \omega_s)^2}
$$
\n(5.5)

<span id="page-49-1"></span>kde  $\tau_s$ je časová konštanta statora,  $L_s$ je celková indukčnosť statora,  $M_h$ je hlavná vzájomná indukčnosť statora a rotora, a  $\Psi_{RN}$  je spražený tok rotora. Pre použitie tohto výpočtu je však nutné poznať parametre motora. Potrebné parametre však pri meraní motorov neboli zisťované.

Skutočný tvar  $U/f$  charakteristiky je v programe nahradený funkciou, ktorej priebeh je zobrazený na obr. [5.6.](#page-50-0)

<span id="page-50-0"></span>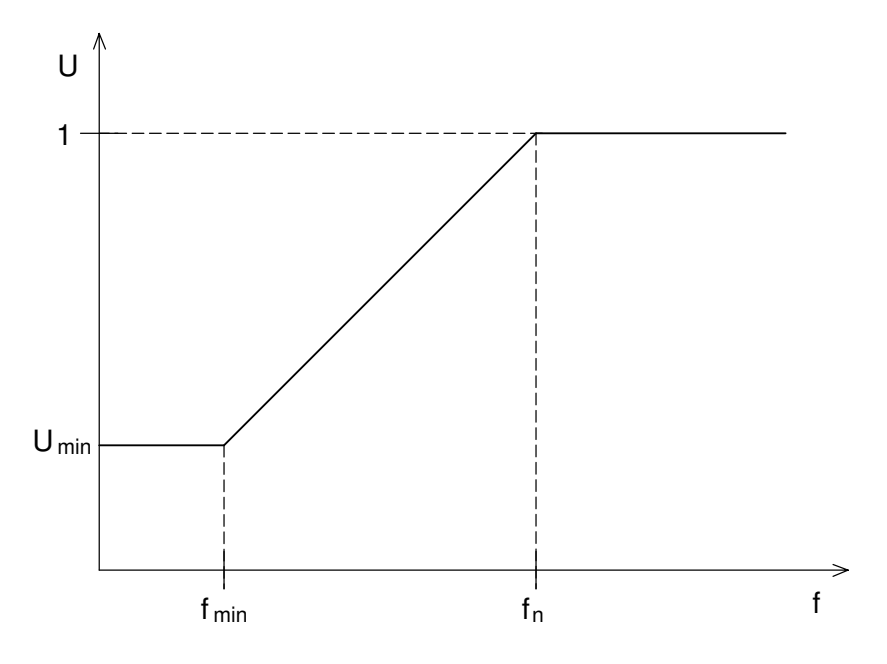

Obr. 5.6: Softvérova podoba U/f charakteristiky

Pri zvyšovaní frekvencie nad menovitú hodnotu zostáva napätie na maximálnej hodnote. Naopak pri znižovaní frekvencie pod minimálnu hodnotu sa napätie nebude ďalej znižovať. V lineárnej časti charakteristiky sa napätie vypočíta podľa vzťahu [5.6.](#page-50-1) Vzťah je v programe upravený tak, aby bolo na jeho výpočet možné použiť frakčné premenné.

$$
U = \frac{1 - U_{min}}{f_n - f_{min}} \cdot (f - f_{min}) + U_{min}
$$
\n(5.6)

<span id="page-50-1"></span>Pre výpočet napätia počas behu programu je nutné poznať smernicu lineárnej časti charakteristiky. Tá je určená pri inicializácií. Keďže veľkosť smernice môže nadobúdať hodnoty väčšie ako jedna, je potrebné ju rozložiť na dve zložky podľa nasledujúceho tvaru

$$
k = k_{gain} \cdot 2^{shift} \tag{5.7}
$$

kde  $k_{gain} \in \langle -1, 1 \rangle$ . Výpočet prebieha vo funkcií  $getGainShift_Uf$ :

```
void getGainShift_Uf(t_GainShift* pGS)
{
     float floatGain = 0;
     int intShift = 0;
     floatGain = (32767.0 - motor_Uf.MinVoltage)/(float)(motor_Uf.NomFreq
                    - motor_Uf.MinFreq);
     while(floatGain > 1.0)
     {
```

```
floatGain /= 2;
          intShift++;
     }
     pGS->gain = FRAC16(floatGain);
     pGS->shift = intShift;
}
```
Hodnoty potrebné pre výpočet sú definované v súbore *amsetup.h* nasledovne

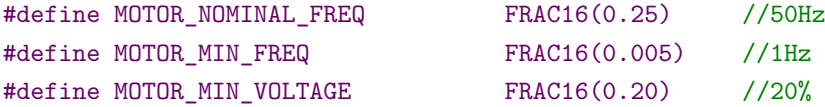

Pri inicializácii sú tieto hodnoty načítané do štruktúry *motor\_Uf*, čo umožňuje ich zmenu počas behu programu. To je možné využiť pri experimentálnom nastavovaní tvaru U/f charakteristiky. Samotný výpočet napätia prebieha vo funkcií *getVoltage\_Uf* , ktorá je napísaná v assembleri.

### **5.4 Generovanie PWM signálov**

Integráciou statorovej frekvencie je stanovený uhol natočenia priestorového vektoru statorového napätia. Frekvencia spúšťania integrátora je rovná frekvencií PWM. Frakčný rozsah ⟨−1*,* 1) zodpovedá pozícií v rozsahu ⟨−*,* ). Integrátor je teda nutné vhodne nastaviť tak, aby sa želaný priestorový vektor napätia otáčal s uhlovou rýchlosťou odpovedajúcou zadanej frekvencií. Zosilnenie integrátora je možné vypočítať podľa vzťahu [5.8.](#page-51-0)

$$
K_i = \frac{2}{f_{PWM}} \cdot f_{max} \tag{5.8}
$$

<span id="page-51-0"></span>kde  $f_{max}$  je maximálna frekvencia zodpovedajúca frakčnej 1. Nastavenie integrátora je opäť možné v súbore *amsetup.h*.

#define INTEGRATOR GAIN FRAC16(0.02) #define INTEGRATOR\_GAIN\_SHIFT 0

Ďalej je určený sínus a kosínus tohto uhla. Keďže ide o skalárne riadenie, nastavujeme iba veľkosť vektoru napätia, a to zmenou jeho zložky v ose  $q$ . Veľkosť vektora je priamo úmerná hodnote napätia vypočítanej z U/f charakteristiky. Pomocou inverznej Parkovej transformácie je vektor napätia prevedený z rotujúceho súradnicového systému da do stacionárneho systému  $\alpha\beta$ . Zo súradníc vektoru v  $\alpha\beta$ systéme sú s využitím SVM určené striedy pre jednotlivé vetvy meniča. Použiť je možno niekoľko rôznych algoritmov pre výpočet SVM. Nastavenie prebieha v súbore *amsetup.h* zadefinovaním jednej z nasledujúcich definícií.

```
/*
* PWM modulation definition
*
* PWM_SVM_STD = standard space vector modulation
* PWM_SVM_U0N = space vector modulation with O000 Nulls
* PWM_SVM_U7N = space vector modulation with O111 Nulls
* PWM_SVM_ALT = space vector modulation with alternating O000 and O111 Nulls
* PWM_SVM_SCI = sinusoidal modulation with an injection of the third harmonic
* PWM_PWM_ICT = general sinusoidal modulation
*/
#define PWM_SVM_SCI
```
#### **5.4.1 Modulácia priestorového vektora**

Pri analógovom riadení je časté použitie sínusovej pulznej šírkovej modulácie (SPWM), ktorá je popísaná v kapitole [2.2.](#page-24-0) Referenčné napätie má v tomto prípade sínusový priebeh. Združené napätie na výstupe striedača pri použití SPWM môže dosiahnuť iba asi 86 % napätia jednosmerného obvodu  $U_{DC}$ . Fázové napätia (obr. [5.7\)](#page-52-0) sú totižto posunuté o 120° a maximálne hodnoty dosahujú v rôznych časoch.

<span id="page-52-0"></span>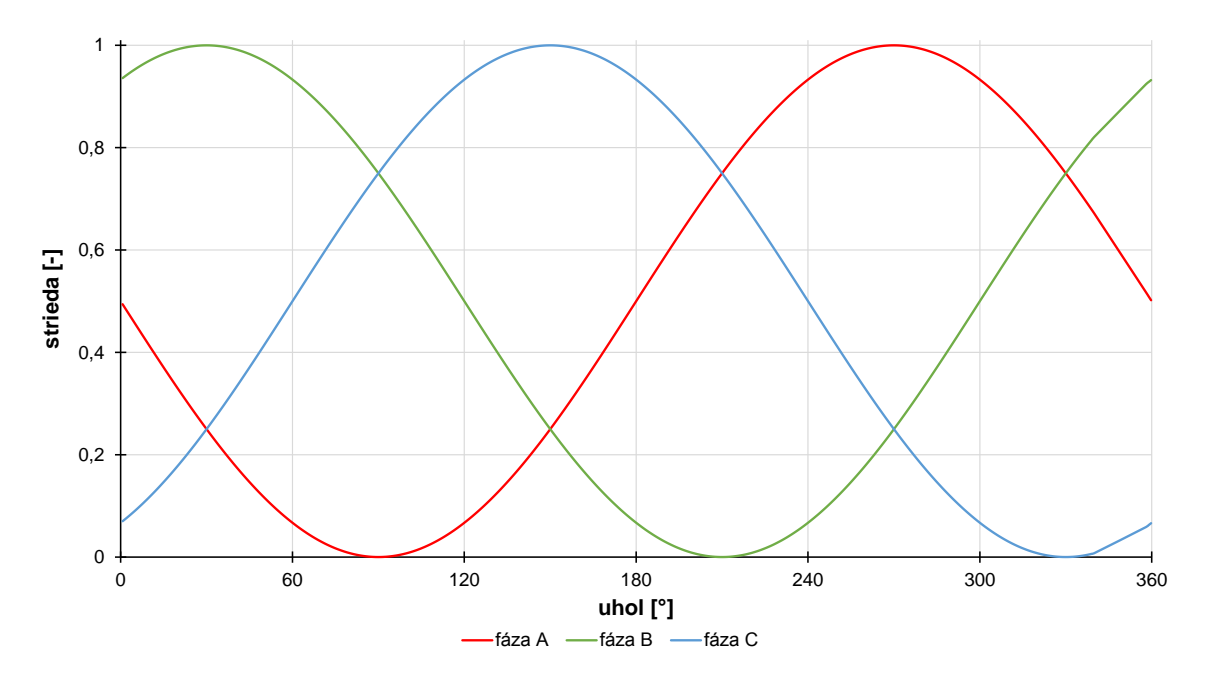

Obr. 5.7: Modulačné priebehy pri použití sínusovej PWM

Modulácia priestorového vektoru (Space vector modulation) je pokročilá metóda riadenia PWM, ktorá umožňuje odstrániť nedostatky SPWM. Pri použití SVM je možné na výstupe striedača dosiahnuť združené napätie rovné napätiu v jednosmernom obvode a teda aj väčší maximálny moment. Ďalšou výhodou SVM je zníženie podielu vyšších harmonických zložiek vo výstupnom napätí a zmenšenie prepínacích strát. [\[12\]](#page-76-3)

Princípom SVM je vytvorenie referenčných napätí pre jednotlivé fázy na základe priestorového vektoru napätia **US**. Keďže striedač má tri vetvy s dvoma komplementárne pracujúcimi spínačmi, môže sa nachádzať vo ôsmich rôznych stavoch (tab. [5.3\)](#page-53-0). Tieto stavy su reprezentované šiestimi aktívnymi vektormi napätia **U<sup>1</sup>** až **U<sup>6</sup>** a dvoma nulovými vektormi **U<sup>0</sup>** a **U7**. Priestor je tak rozdelený do šiestich sektorov I - VI (obr. [5.8a\)](#page-54-0). Vektor **U<sup>S</sup>** je potom možné získať vhodným spínaním vektorov ohraničujúcich sektor, v ktorom sa nachádza, a nulového vektora **U<sup>0</sup>** alebo **U7**. [\[13\]](#page-0-0)

<span id="page-53-0"></span>

| Α | $\, {\bf B}$ | $\overline{\rm C}$ | $U_\alpha$       | $U_\beta$            | <b>Vektor</b>  |
|---|--------------|--------------------|------------------|----------------------|----------------|
| 0 | 0            | 0                  | $\left( \right)$ | $\left( \right)$     | $U_0$          |
| 1 | 0            | $\overline{0}$     | $2/3 U_{DC}$     | 0                    | $U_1$          |
| 1 | 1            | $\overline{0}$     | $1/3$ $U_{DC}$   | $1/\sqrt{3} U_{DC}$  | $\rm U_2$      |
| 0 | 1            | $\overline{0}$     | $-1/3$ $U_{DC}$  | $1/\sqrt{3} U_{DC}$  | $\mathrm{U}_3$ |
| 0 | 1            | 1                  | $-2/3 \; U_{DC}$ | 0                    | $\mathbf{U}_4$ |
| 0 | 0            | $\mathbf{1}$       | $-1/3 U_{DC}$    | $-1/\sqrt{3} U_{DC}$ | $\rm U_5$      |
| 1 | 0            | 1                  | $1/3$ $U_{DC}$   | $-1/\sqrt{3} U_{DC}$ | $\rm U_6$      |
| 1 | 1            | 1                  |                  |                      | $\rm U_7$      |

Tab. 5.3: Spínacie stavy striedača

Na obr. [5.8b](#page-54-0) je zobrazený príklad polohy vektora **U<sup>S</sup>** v prvom sektore. Vektor  $\mathbf{U}_\mathbf{S}$ je určený jeho zložkami $U_\alpha$ a $U_\beta.$  Pomocou algoritmu SVM sú určené časy  $t_1$ a 2, počas ktorých sú zopnuté príslušné vektory **U<sup>1</sup>** a **U2**. Nulový vektor je zopnutý v čase  $t_0$ , pričom platí vzťah

$$
T_S = t_0 + t_1 + t_2 \tag{5.9}
$$

kde  $T_S$  je vzorkovacia perióda, s ktorou sa stanovuje vektor  $U_S$ . Perióda  $T_S$  je daná frekvenciou PWM:

$$
T_S = \frac{1}{f_{PWM}}\tag{5.10}
$$

<span id="page-54-0"></span>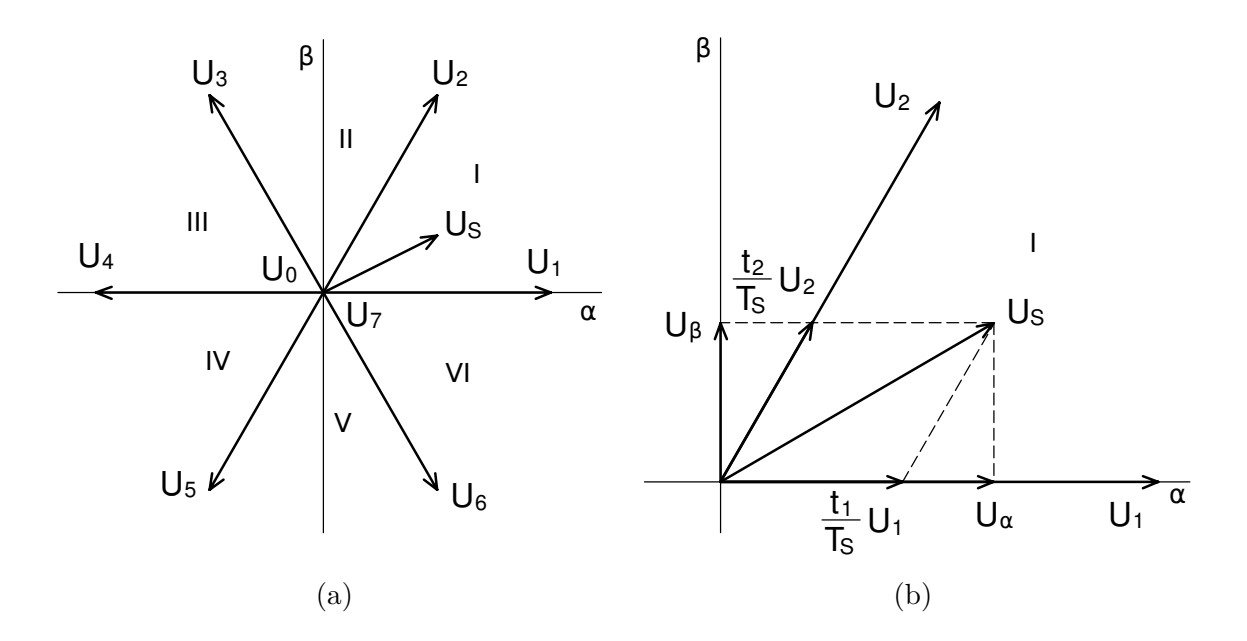

Obr. 5.8: Modulácia priestorového vektora

Existuje viacero spôsobov, ako získať vektor **US**. Tieto spôsoby sa odlišujú najmä podielom vyšších harmonických vo výslednom združenom napätí, prepínacími stratami a zložitosťou výpočtu.

Knižnica *MCLIB* obsahuje funkcie pre niekoľko rôznych spôsobov modulácie. Jedným z nich je sínusová PWM, ktorá bola spomenutá na začiatku kapitoly. Ďalej obsahuje niekoľko variant SVM, ktoré majú rôzne výhody. Štandarný spôsob generovania stried PWM je zobrazený na obr. [5.9.](#page-54-1) Tento spôsob umožňuje dosiahnuť amplitúdu združeného napätia rovnú veľkosti napätia jednosmerného obvodu.

<span id="page-54-1"></span>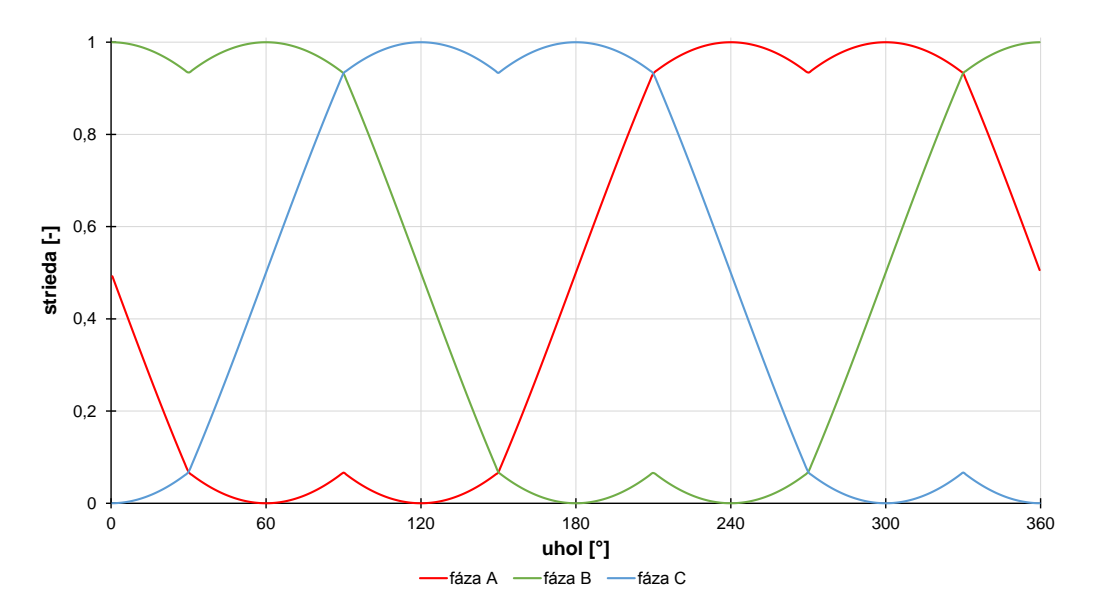

Obr. 5.9: Štandardný typ SVM modulácie

Ďalšiu úpravu priebehu stried je možné dosiahnuť vložením tretej harmonickej do fiktívneho stredu striedača. Priebehy vzniknutých napätí sú zobrazené na obr. [5.10.](#page-55-0) Výsledné združené napätie bude mať väčší podiel prvej harmonickej zložky v porovnaní s predchádzajúcou metódou.

<span id="page-55-0"></span>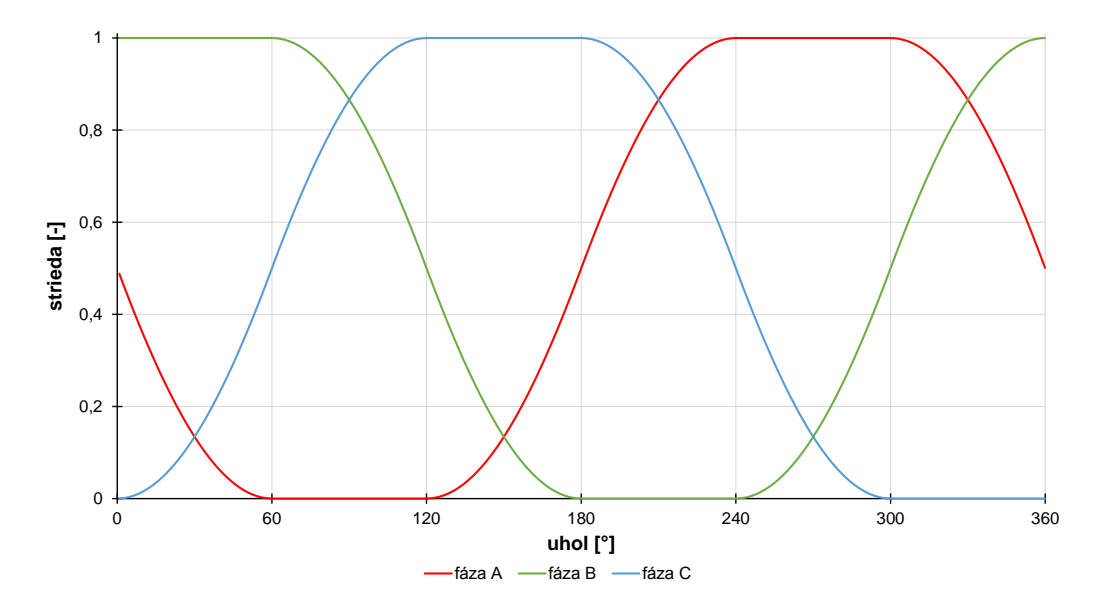

Obr. 5.10: SVM s vloženou treťou harmonickou

Ďalšie variácie SVM využívajú pri spínaní aj nulové vektory. Znižujú tak spínacie straty v jednej polovici striedača. Pri striedaní použitého nulového vektora sa znižujú spínacie straty rovnomerne pre všetky tranzistory. Detailný popis jednotlivých funkcií je možné nájsť v [\[20\]](#page-76-4).

Priebehy zobrazené na obr. [5.7,](#page-52-0) [5.9](#page-54-1) a [5.10](#page-55-0) boli získané pomocou nástroja Freemaster.

### **5.5 Sériová komunikácia**

Každá z dvoch častí standu má vlastnú mikroprocesorovú riadiacu jednotku. Riadenie meničov pre oba motory prebieha nezávisle. Aby bolo možné riadiť celý stand prostredníctvom jednej riadiacej jednotky, je potrebné aby medzi sebou mikroprocesory komunikovali. Informácie o stave a veľkosti meraných veličín si jednotky medzi sebou vymieňajú prostredníctvom sériového komunikačného rozhrania (SCI). Pre tieto účely bol vytvorený jednoduchý protokol, umožňujúci posielanie krátkych správ. Posielané sú správy s pevne stanovenou dĺžkou 8 bajtov. Štruktúra správy je znázornená na obr. [5.11.](#page-56-0)

<span id="page-56-0"></span>

| msgStart | mesageType | data[0] | data[1] | data[2] | data[3] | data[4] | checksum |
|----------|------------|---------|---------|---------|---------|---------|----------|

Obr. 5.11: Formát správy pre sériovú komunikáciu

Začiatok prichádzajúcej správy je identifikovaný bajtom *msgStart*. Pre zaistenie správnej komunikácie je nutné zadefinovať jeho hodnotu na oboch procesoroch rovnako.

#### #define MSG\_START\_BYTE 0xAA

Ďalší bajt (*messageType*) označuje typ správy, a teda význam prijatých dát. Nasleduje päť bajtov reprezentujúcich samotné dáta. Posledný bajt (*checksum*) tvorí kontrolná suma, ktorá slúži na overenie správnosti prijatých dát. Hodnota kontrolnej sumy sa vypočíta pred odoslaním správy, a znovu po jej prijatí na druhom zariadení. Ak sa prijatá a vypočítaná suma zhodujú, dáta sú považované za validné.

Pre prijímanie a odosielanie správ bol vytvorený dátový typ *t\_serialData*. Obsahuje informáciu o pripravenosti dát na odoslanie, a informáciu o ich validite. V prípade prijímania správy je možné dáta použiť až v momente, keď sú označené ako validné. Premenná *message* je typu *union*, takže jej položky zdieľajú miesto v pamäti. Dáta je možné po prijatí zapisovať do poľa bajtov a ďalej sú reprezentované štruktúrou, ktorá zodpovedá prijatému typu správy.

```
typedef struct{
    UWord8 dataReady;
     UWord8 dataValid;
     union{
          t_message_template message_template;
          t_message_AM message_AM;
          t_message_DC message_DC;
          UWord8 bytes[8];
     }message;
}t_serialData;
```
Celkovú funkciu sériovej komunikácie vyjadruje diagram na obr. [5.12.](#page-57-0)

<span id="page-57-0"></span>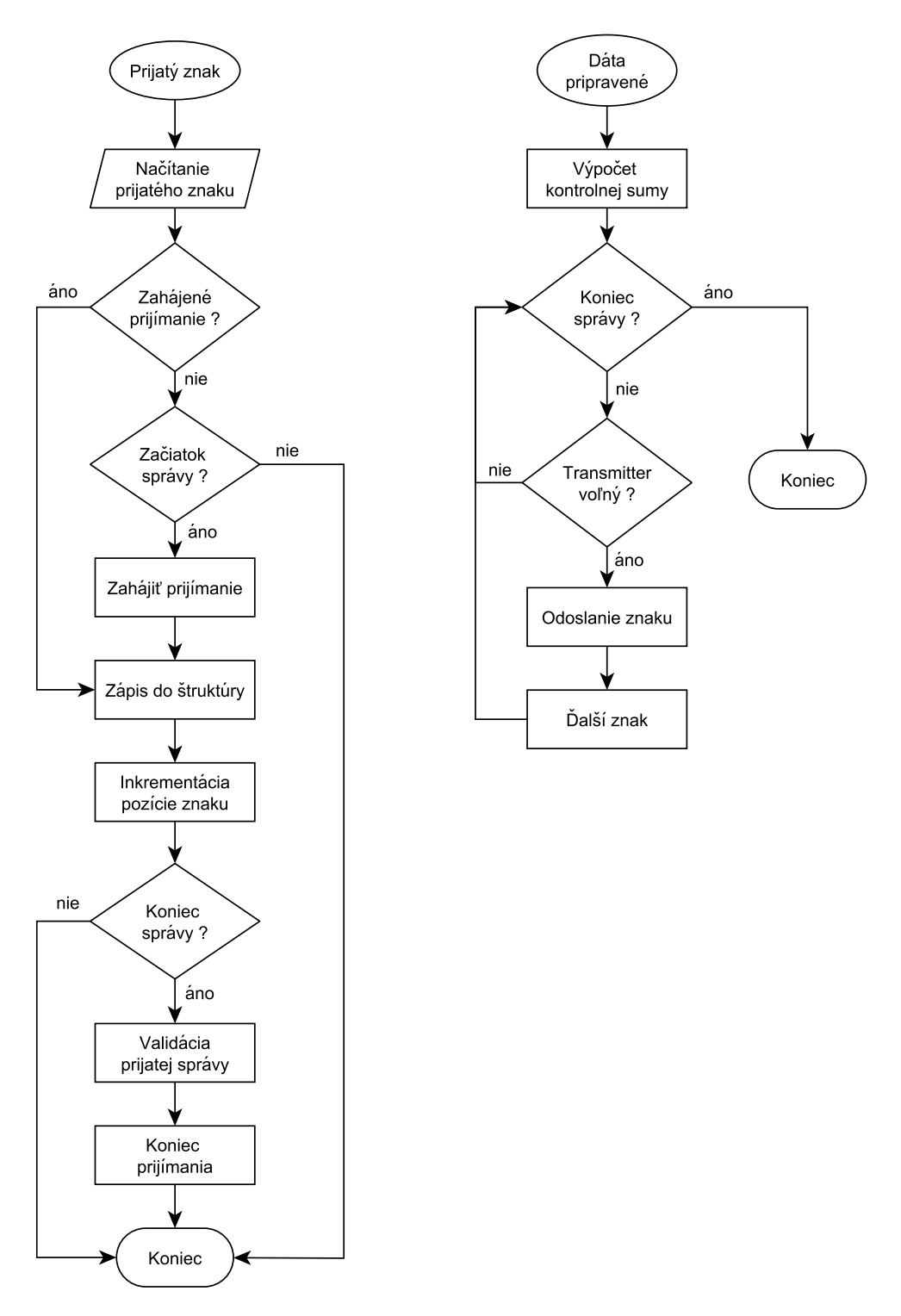

Obr. 5.12: Prijatie a odoslanie správy sériovým rozhraním

# **5.6 Regulácia veličín**

Použitá bola jednoduchá otáčková regulácia. Pri zadaní požadovanej hodnoty otáčok je aktuálna hodnota postupne zvýšená, resp. znížená pomocou funkcie rampy. Stúpanie rampy (obr. [5.13\)](#page-58-0) je možné nastaviť nezávisle pre oba prípady v súbore *amsetup.h*.

<span id="page-58-0"></span>#define RAMP UP FRAC16(0.002) #define RAMP\_DOWN FRAC16(0.002)

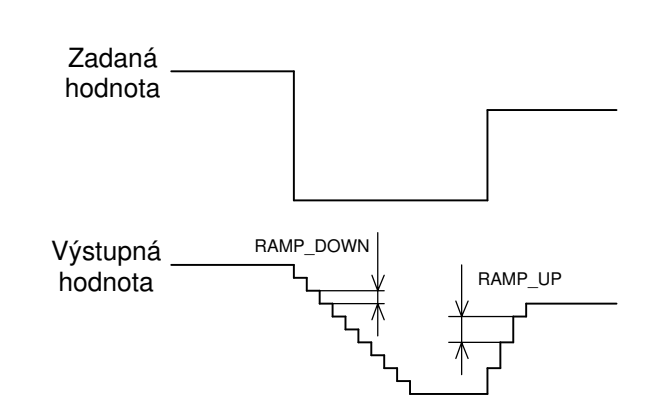

Obr. 5.13: Nastavenie stúpania/klesanie funkcie rampy

Regulátor otáčok je tvorený paralelným PID regulátorom (obr. [5.14\)](#page-58-1). Parametre regulátora je opäť možné nastaviť. Pred použitím regulátora je nutné vykonať jeho počiatočné nastavenie zavolaním funkcie setPidParallel(). Funkcia je časovo náročná, keďže jej vstupné parametre sú reálne čísla. Nastavenie prebieha na začiatku programu pri inicializácií. Aby bolo možno regulátor ladiť, je táto funkcia periodicky volaná v čase keď procesor nie je zaneprázdnený inými funkciami. Vplyv nastavení regulátora pri riadení asynchrónneho motora je uvedený v kapitole [7.2.](#page-66-0) algorithm i druhým tvar (tež také *incremental algorithm*). na, keuze jej vstupne parametre su reame čísla. Pastavelne preblena ha začlat

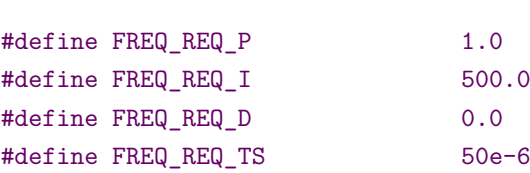

<span id="page-58-1"></span>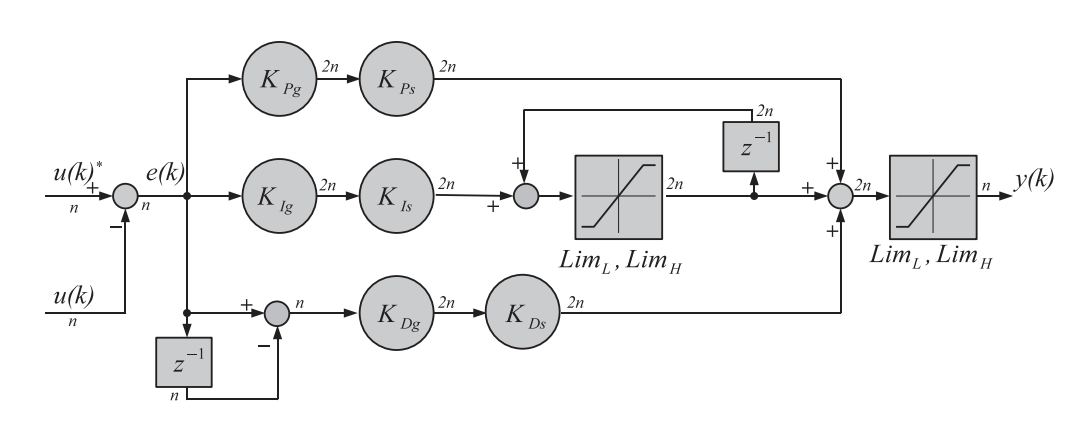

Obr. 5.14: Schéma paralelného PID regulátora (prevzaté z [\[19\]](#page-76-2))

Do regulátora vstupuje skutočná a požadovaná hodnota uhlovej rýchlosti. Regulačná odchýlka na výstupe regulátora reprezentuje uhlovú rýchlosť rotorového magnetického poľa. Jej sčítaním s požadovanou uhlovou rýchlosťou rotora získame uhlovú rýchlosť statorového magnetického poľa. Ďalej je určená veľkosť napätia z funckie  $U = f(\omega)$ . Zároveň je uhlová rýchlosť integrovaná na uhol natočenia. Ďalej sa vypočíta sínus a kosínus tohto uhla. Tieto veličiny sú vstupnými parametrami funkcie inverznej Parkovej transformácie. Funkcia vracia súradnice vektora napätia v stacionárnych súradniciach  $\alpha\beta$ . Ďalej je využitá funkcia modulácie priestorového vektoru, ktorá pomocou inverznej Clarkovej transformácie prevedie vektor napätia na pôvodné tri fázy. Na výstupe získavame priamo funkcie striedy pre jednotlivé fázy. Tie sa potom nastavujú ako parametre hardvérového PWM modulátora.

<span id="page-59-0"></span> $\int dt \left| \frac{\phi}{\cos \theta} \right| \sin \theta$ cos SPI d, q  $\alpha$ , β $\frac{\beta}{\beta}$ d  $\alpha$   $\beta$   $\beta$ B <u>ଠ</u> ω dt  $\frac{\varphi}{\sqrt{2}}$ SVM PWM Inverzná Parkova transformácia SVM PWM Striedač  $R_{\omega} \mapsto$ +  $U = f(\omega)$ ω,  $\bigcirc$  ω Regulátor<br>
Rampa Regulátor otáčok ω\* ω 2  $\wedge$   $\mathsf{w}_1$ dt  $ω \t d \tφ$ Signál z resolvera

Celkový princíp regulácie je zobrazený na obr. [5.15.](#page-59-0)

Obr. 5.15: Schéma otáčkovej regulácie

# **6 UŽÍVATEĽSKÉ ROZHRANIE**

Freemaster obsahuje niekoľko užitočných nástrojov, ktoré umožňujú vizualizáciu údajov v reálnom čase. Program umožňuje sledovať a upravovať hodnoty premenných počas behu programu. Nástrojom *Scope* je možné zobraziť priebehy veličín v závislosti na čase, prípadne v závislosti na iných premenných. Rýchlosť aktualizácie hodnôt je však obmedzená rýchlosťou sériovej komunikácie medzi PC a mikroprocesorom. Pre sledovanie rýchlych dejov je teda výhodnejšie použiť nástroj *Recorder*. *Recorder* využíva na svoju funkciu tzv. *buffer*, ktorý je tvorený vyhradeným miestom v pamäti mikroprocesoru. Hodnoty sledovaných premenných sú periodický zaznamenávané pomocou softvérovej funkcie. Po naplnení je buffer odoslaný do PC, kde je možné namerané hodnoty zobraziť (obr. [6.1\)](#page-60-0).

Pre využitie týchto funkcií je potrebné zabezpečiť komunikáciu procesora s počítačom, a taktiež povoliť komunikáciu v mikroprocesore. Pri nastavení freemaster modulu do *Polling* módu, sú údaje zaznamenávané a posielané pri zavolaní funkcie *FMSTR\_Poll()*. Tá je umiestnená v hlavnej slučke programu. Záznam hodnôt pre rekordér je spúšťaný funkciou *FMSTR\_Recorder()*, ktorá je volaná pri prerušení A/D prevodníka. Tým je zabezpečená konštantná vzorkovacia frekvencia.

<span id="page-60-0"></span>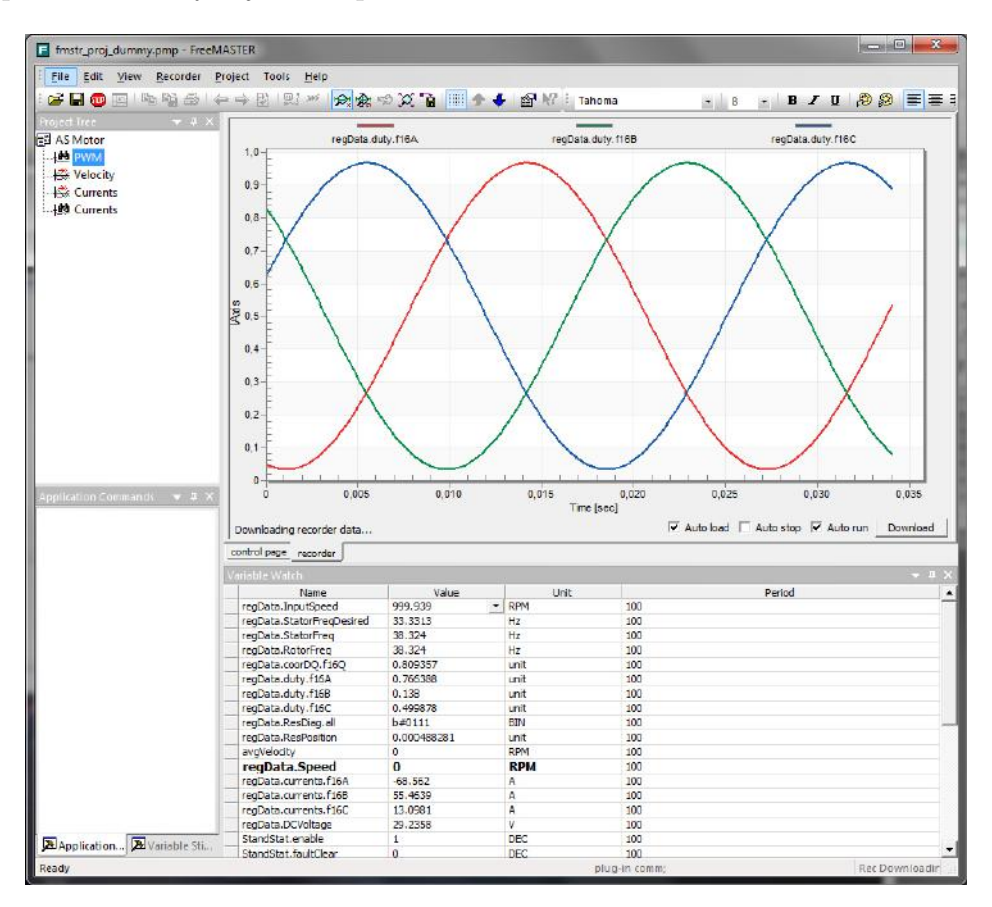

Obr. 6.1: Prostredie programu Freemaster

Pri zadávaní premenných je potrebné nastaviť ich dátový typ tak, aby zodpovedal skutočnému typu dát. Väčšina premenných teda bude reprezentovaných frakčnou hodnotou v rozsahu ⟨−1*,* 1). Pre zvýšenie prehľadnosti a jednoduchšie zadávanie je nastavený zodpovedajúci rozsah v skutočných jednotkách. Prepočet jednotlivých veličín je uvedený v tab. [6.1.](#page-61-0)

| Veličina   | Frakčná<br>hodnota | Skutočná<br>hodnota | Jednotka    |
|------------|--------------------|---------------------|-------------|
| Otáčky     |                    | 6000                | $\min^{-1}$ |
| Frekvencia |                    | 200                 | Ηz          |
| Prúd       |                    | 185                 |             |
| Napätie    |                    | 50                  |             |

<span id="page-61-0"></span>Tab. 6.1: Prepočet frakčných rozsahov na reálne jednotky

Pre zobrazenie jedného bytu je potrebné zvoliť zobrazenie v binárnom tvare, a nastaviť masku a bitový posun. Príklad nastavenia premenných je ukázaný na obr. [6.2.](#page-61-1)

<span id="page-61-1"></span>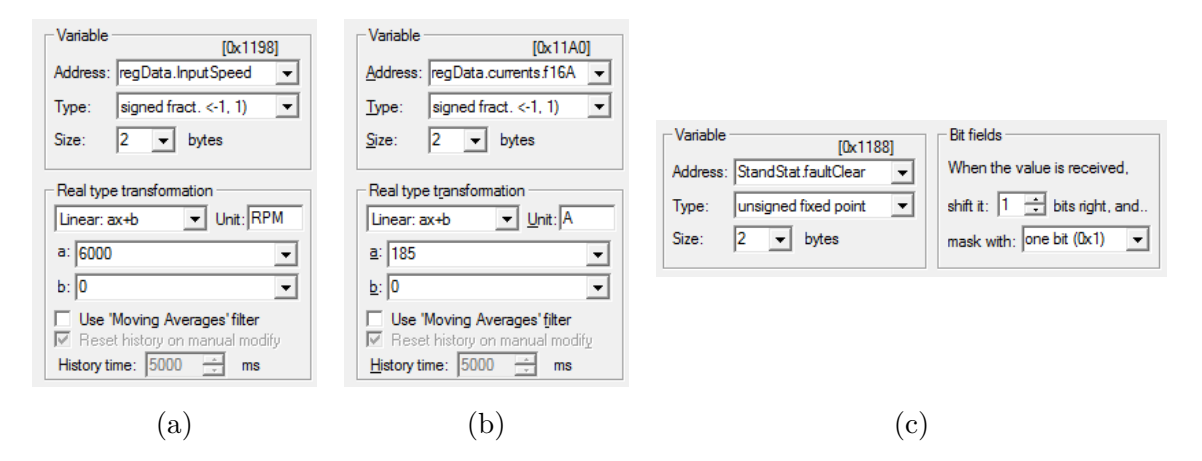

Obr. 6.2: Nastavenie rozsahu sledovaných premenných vo Freemaster - (a) otáčky, (b) prúd, (c) kontrolný bit

### **6.1 Návrh grafického rozhrania**

Editor premenných však môže byť pri väčšom množstve údajov neprehľadný. Z tohoto dôvodu je výhodné vytvoriť užívateľské rozhranie, ktoré umožňuje plnohodnotne ovládanie zariadenia, a zároveň ošetruje vstupy pred zadaním chybných hodnôt. Grafické rozhranie taktiež prehľadne zobrazuje namerané dáta, a umožní tak študentom venovať maximálne množstvo času samotnému meraniu. Freemaster umožňuje takéto rozhranie vytvoriť pomocou *Control page*. Ide o HTML súbor, ktorý je doplnený o skript, umožňujúci komunikáciu s freemastrom. Pre vytvorenie skriptu je možné použiť niekoľko jazykov. V tomto projekte bol použitý *JavaScript*.

Na obr. [6.3](#page-62-0) je zobrazené grafické rozhranie, ktoré umožňuje ovládanie standu, zobrazuje stav standu a hodnoty meraných veličín. Ovládanie prebieha prostredníctvom mikroprocesoru na strane asynchrónneho motora. Údaje z druhej dosky sú získané cez sériové rozhranie.

<span id="page-62-0"></span>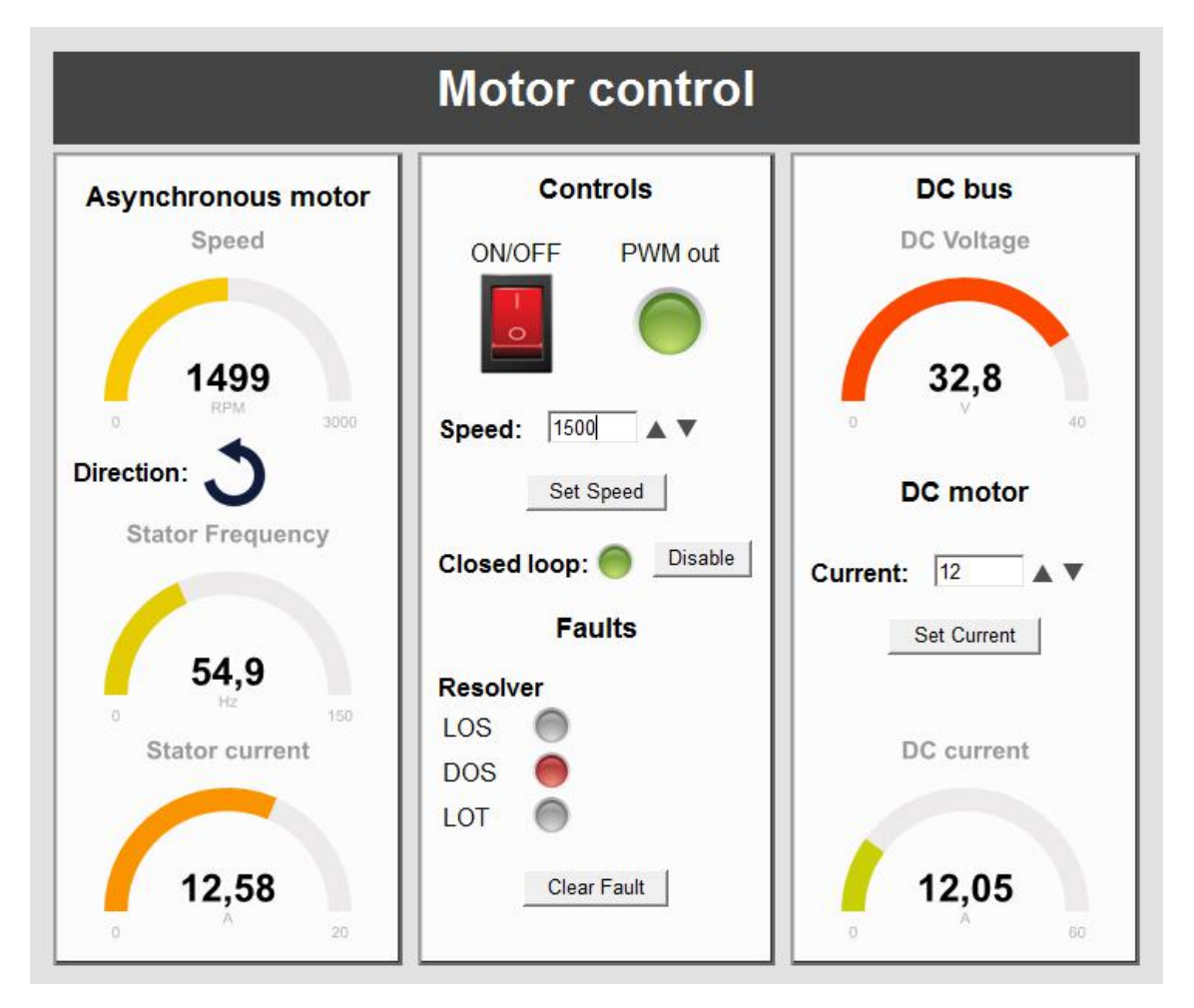

Obr. 6.3: Grafické rozhranie pre ovládanie asynchrónneho motora v programe Freemaster

Prepínačom ON/OFF je možné povoliť ovládacie prvky. V stave ON sú taktiež periodický aktualizované hodnoty meradiel a indikátorov. Pri aktualizácia sú načítané všetky potrebné dáta z premenných Freemastra. Spôsob získania dát je ukázaný na funkcií *refresh\_statorFreq()*. Keďže JavaScript nepodporuje výstupné parametre, požadovaná hodnota je najprv načítaná funkciou *ReadVariable()*. Získaná hodnota je potom uložená v položke *LastVariable\_vValue*.

```
function refresh_statorFreq(){
     var statorFreq;
     fmstr.ReadVariable("regData.StatorFreq",statorFreq);
     statorFreq = Math.round(fmstr.LastVariable vValue);
     statorFreq_g.refresh(statorFreq);
}
```
Perióda aktualizácie je nastavená na 500 ms, a je ju možné upraviť v zdrojovom kóde. Častá aktualizácia však viditeľne spomaľuje chod programu. Preto je vhodné pri sledovaní iných obrazoviek, napr. záznamu rekordéra, nastaviť prepínač do polohy OFF. Alternatívne je možné zvýšiť periódu aktualizácie.

```
interval = setInterval(function(){refresh_all();}, 500);
```
Jednotlivé meradlá zobrazujú aktuálne hodnoty meraných veličín.Nasledujúci kód zobrazuje príklad nastavenia parametrov meradla.

```
var speed g = new JustGage({}id: "speed_gauge",
     value: 0,
    min: 0,
     max: 3000,
    title: "Speed",
     label: "RPM",
     gaugeWidthScale: 0.5
});
```
Rozhranie je rozdelené do troch panelov. Na ľavej strane sa zobrazujú informácie o asynchrónnom motore. Zobrazená je rýchlosť, statorová frekvencia, a absolútna hodnota statorového prúdu. Meradlo otáčok je doplnené o ukazovateľ smeru otáčania. V strednej časti sa nachádzajú ovládacie prvky a indikátory, ktoré signalizujú stav zariadenia a vzniknuté poruchy. Na pravom paneli je v hornej časti umiestnené meradlo napätia jednosmerného medziobvodu. Pod ním sa nachádza formulár pre nastavenie prúdu jednosmerným motorom, a taktiež meradlo zobrazujúce jeho aktuálnu hodnotu.

Požadovaná hodnota otáčok je zadávaná do formuláru *Speed*. Šípkami je možné hodnotu meniť s krokom 10 RPM. Zadaná hodnota je odosláná až po kliknutí na tlačidlo *Set Speed*. Pre zmenu smeru otáčania je potrebné zadať zápornú hodnotu. Veľkosť prúdu jednosmerným motorom je zadávaná vo formulári *Current*. Krok pri zadávaní hodnoty šípkami je nastavený na 1 A. Zadaním zápornej hodnoty sa zmení funckia motora (záťaž/pohon). Pri oboch formulároch je overené, či sa zadaná hodnota nachádza v povolenom rozsahu. Nie je teda možné zadať hodnotu mimo rozsah. Príslušné limity je možné zmeniť úpravou nasledujúceho kódu.

```
var MAX_INPUT_SPEED = 3500;
var MAX INPUT CURRENT = 40;
var MIN_INPUT_CURRENT = -25;
```
Pri zapnutí programu majú indikátory šedú farbu. Stav PWM je signalizovaný indikátorom *PWM out*.Pri vypnutí PWM výstupov má tento indikátor červenú farbu. Ak sú výstupy povolené a hardvérový prepínač je vypnutý, farba sa zmení na oranžovú. V tomto režime je možné testovať funkčnosť PWM. Po zapnutí prepínača na doske sú výstupy PWM privedené na budiče a farba indikátora sa zmení na zelenú.

Povolenie regulácie v uzavretej slučke je zobrazené na indikátore *Closed loop*. Stav je možné prepnúť tlačidlom *Enable/Disable*.

V časti *Faults* sú indikované vzniknuté chyby. V prípade chyby sa zmení farba príslušného indikátora na červenú. Význam jednotlivých chýb resolvera bol ukázaný v tab. [5.2.](#page-48-0) Pri vzniku poruchy a vypnutí PWM výstupov je možné ich opätovné zapnutie pomocou tlačidla *Clear Fault*. Týmto tlačidlom je nastavený bit *Stand-Stat.faultClear* na 1.

# **7 MERANIA NA ASYNCHRÓNNOM MOTORE**

### **7.1 Meranie momentových charakteristík**

Na asynchrónnom motore bolo uskutočnené meranie momentových charakteristík pri štyroch rôznych frekvenciách statorového napätia. Po nastavení požadovanej statorovej frekvencie bol motor postupne zaťažovaný jednosmerným motorom. Meranie prebehlo v motorickom aj generátorickom chode. Zaznamenávaný bol prúd jednosmerným motorom a otáčky motora. Z nameraných hodnôt bol podľa nasledujúceho vzťahu vypočítaný vnútorný moment jednosmerného motora.

$$
M_{iDC} = C\Phi \cdot I_{DC} \tag{7.1}
$$

Pri výpočte momentu na hriadeli je nutné zohľadniť mechanické straty v jednosmernom motore. Pri brzdení asynchrónneho motora bude hodnota vnútorného momentu  $M_{iDC}$  zvýšená o stratový moment  $M_{strat}$ , a naopak pri jeho poháňaní bude o tento moment znížená. Mechanické straty boli určené z merania motora, ktoré uskutočnil LIDMILA [\[14\]](#page-76-5). Namerané hodnoty boli pre účely výpočtu aproximované nasledujúcou funkciou:

$$
\Delta P_m = -2 \cdot 10^{-7} \cdot \omega^3 + 2 \cdot 10^{-4} \cdot \omega^2 + 2{,}02 \cdot 10^{-2} \cdot \omega - 6{,}9 \cdot 10^{-3} \tag{7.2}
$$

Stratový moment je potom možné určiť zo vzťahu:

$$
M_{strat} = \frac{\Delta P_m}{\omega} \tag{7.3}
$$

Výsledný moment na hriadeli určíme v závislosti na režime nasledovne

$$
M = M_{iDC} \pm M_{strat} \tag{7.4}
$$

Takto získané momentové charakteristiky sú zobrazené na obr. [7.1.](#page-66-1) Namerané priebehy zodpovedajú teoretickým priebehom na obr. [1.9.](#page-22-0) Pri zvyšovaní frekvencie nad menovitú hodnotu už nebolo možné ďalej zvyšovať napätie. Zmenil sa preto pomer */*, a teda aj veľkosť maximálneho momentu, ktorá je viditeľne nižšia. Mení sa taktiež sklon momentovej charakteristiky.

Asynchrónny motor bol meraný v motorickom aj generátorickom režime. Pri všetkých meraných frekvenciách bola veľkosť momentu v generátorickom chode viditeľne väčšia ako v chode motorickom. Tento rozdiel je pravdepodobne spôsobený vplyvom pomerne veľkých mechanických strát v motore.

<span id="page-66-1"></span>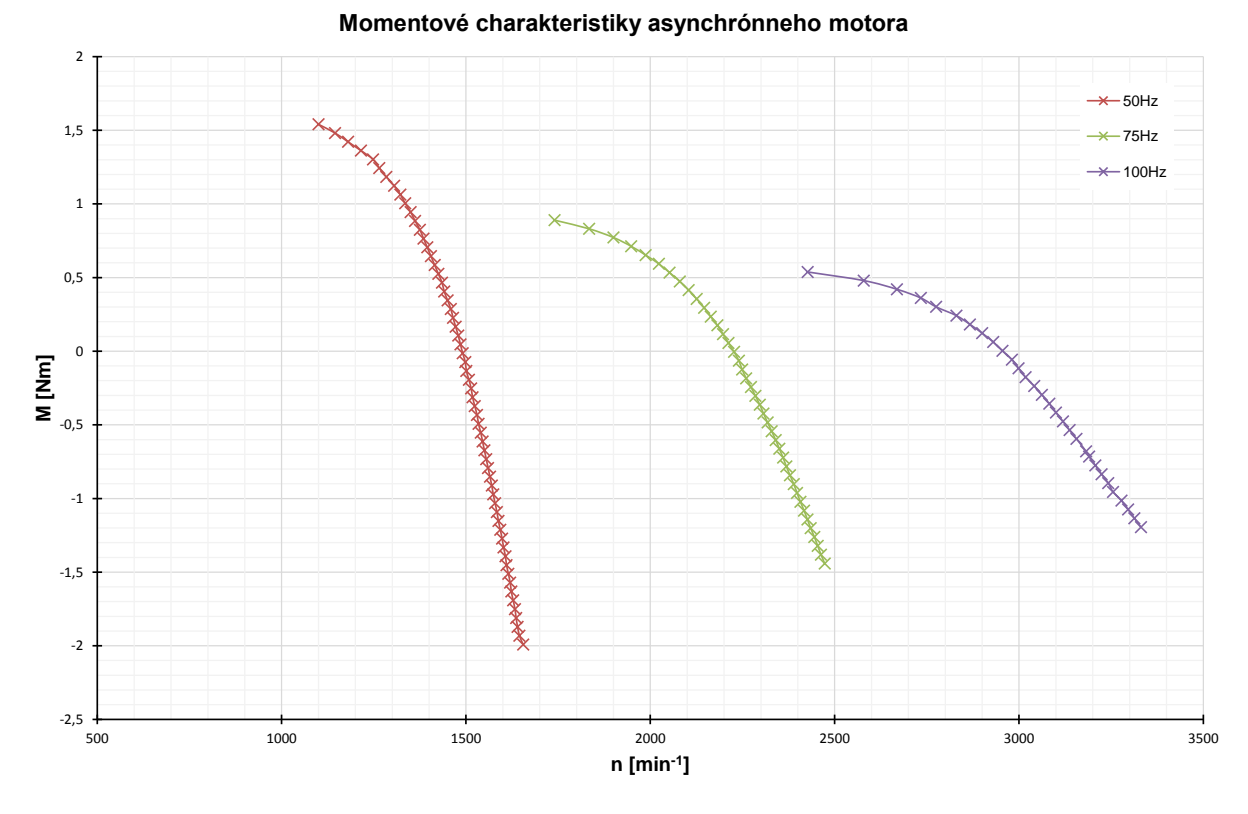

Obr. 7.1: Momentové charakteristiky asynchrónneho motora pri rôznych frekvenciách

## <span id="page-66-0"></span>**7.2 Meranie odozvy PID regulátora**

<span id="page-66-2"></span>Pomocou programu Freemaster bola zaznamenaná odozva PID regulátora pri dvoch rôznych nastaveniach. Na obr. [7.2](#page-67-0) a [7.3](#page-67-1) sú zobrazené priebehy otáčok  $(n)$  a statorovej frekvencie  $(f_1)$  pri skokovej zmene záťažného momentu $(M)$ . Zadané boli otáčky  $n = 1500 \text{min}^{-1}$ . Nastavenie jednotlivých zložiek regulátoru, pri ktorých bolo vykonané meranie sú uvedené v tab. [7.1.](#page-66-2)

Tab. 7.1: Použité nastavenia PID regulátora

| Meranie |      |  |
|---------|------|--|
|         | 500  |  |
|         | 3000 |  |

Podobne bolo uskutočnené meranie aj pre otáčky zodpovedajúce frekvenciám 40, 30 a 25 Hz (obr. [7.4](#page-68-0) až [7.9\)](#page-70-0). Pre tieto frekvencie bola zaznamenaná aj zmena modulačného činiteľa  $(m)$ . Parametre regulátora boli nastavované experimentálne.

Pri druhom meraní je možné pozorovať očakávané zrýchlenie odozvy regulátora. Zvýšením integračnej zložky došlo taktiež k vzniku prekmitu pri nižších frekvenciách.

<span id="page-67-0"></span>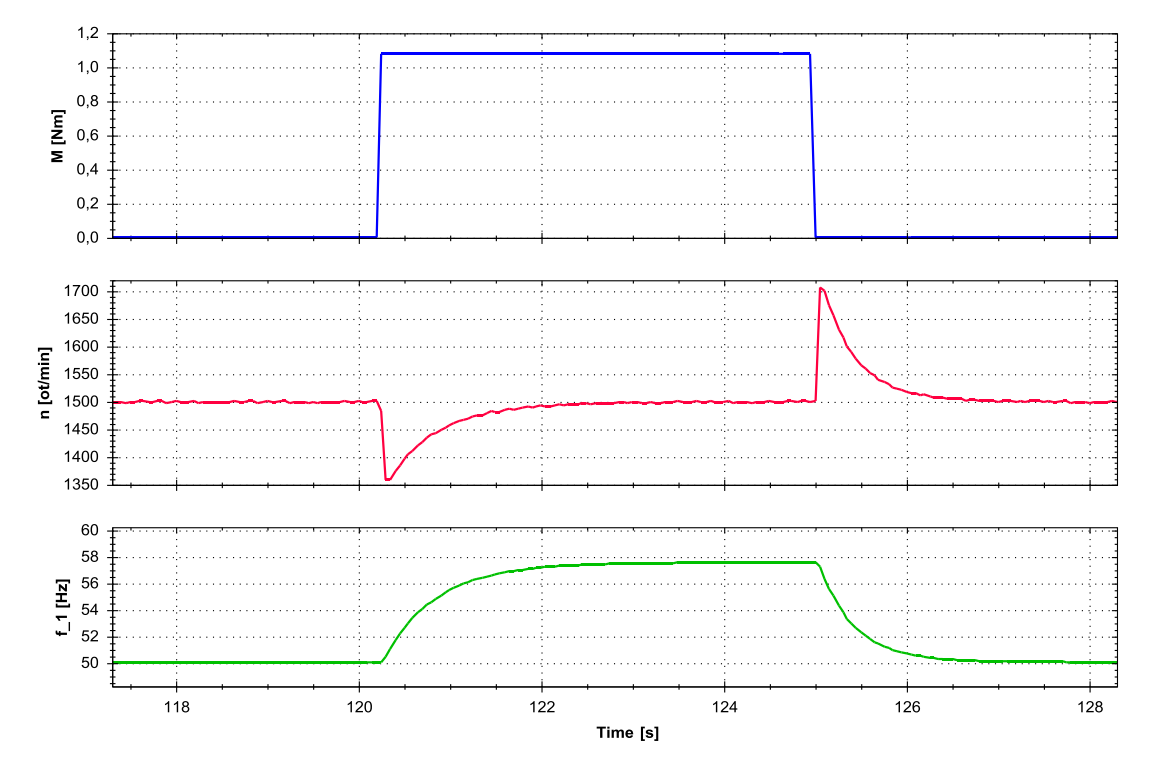

Obr. 7.2: Odozva regulátora na zmenu záťaže ( $n = 1500 \,\mathrm{min}^{-1}$ ,  $P = 1$ ,  $I = 500$ )

<span id="page-67-1"></span>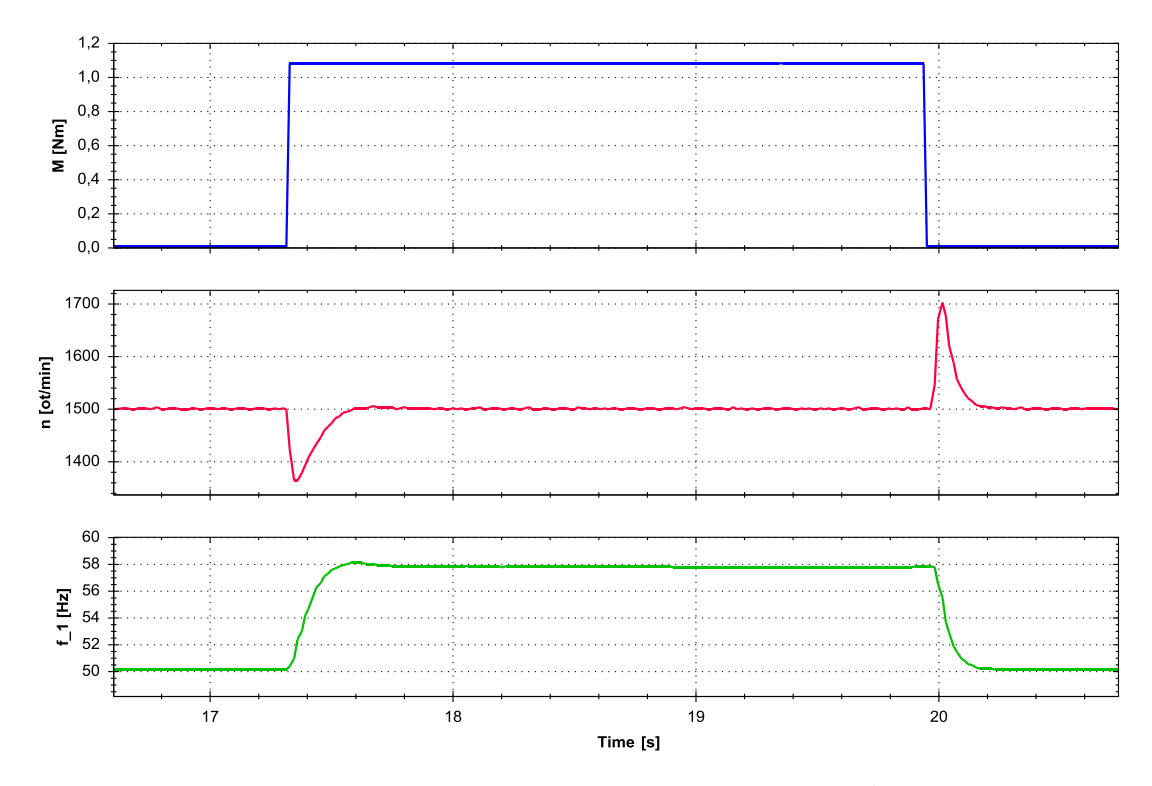

Obr. 7.3: Odozva regulátora na zmenu záťaže  $(n = 1500 \,\text{min}^{-1}, P = 1, I = 3000)$ 

<span id="page-68-0"></span>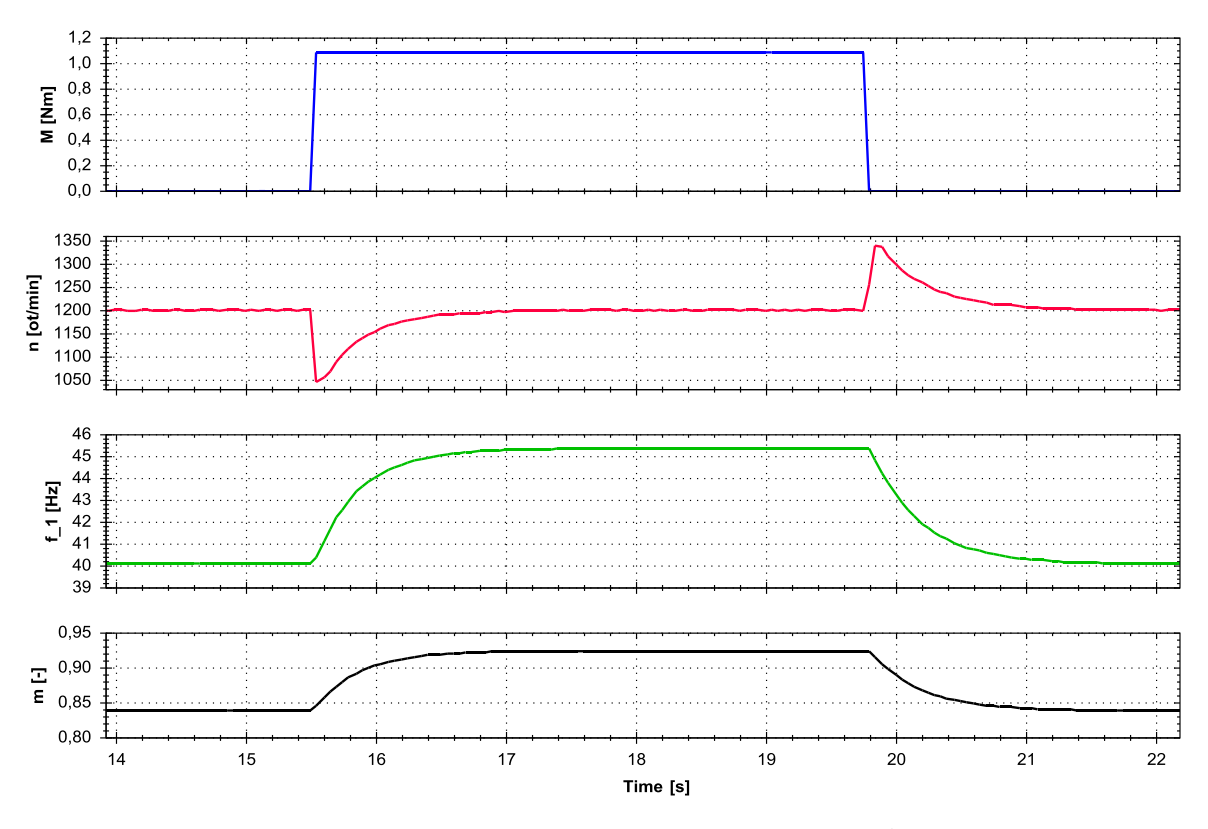

Obr. 7.4: Odozva regulátora na zmenu záťaže  $(n = 1200 \,\text{min}^{-1}, P = 1, I = 500)$ 

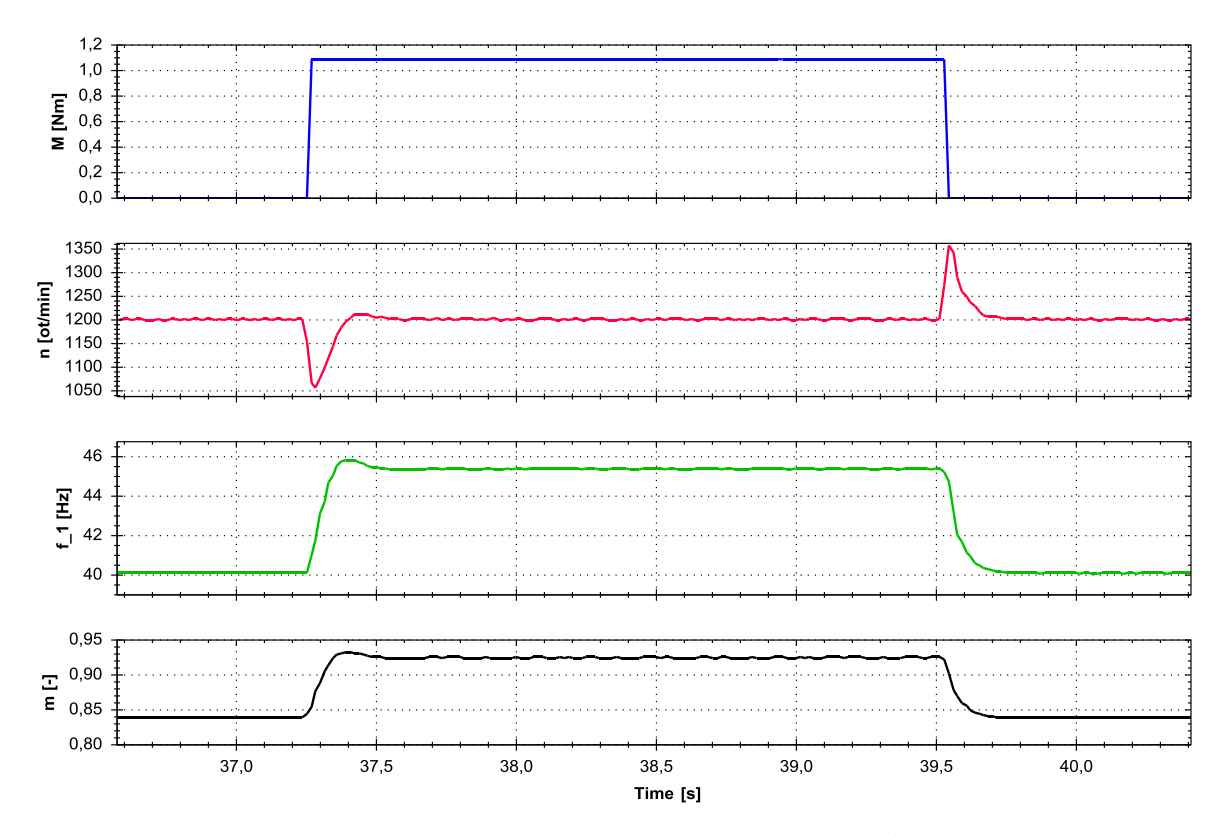

Obr. 7.5: Odozva regulátora na zmenu záťaže  $(n = 1200 \text{ min}^{-1}, P = 1, I = 3000)$ 

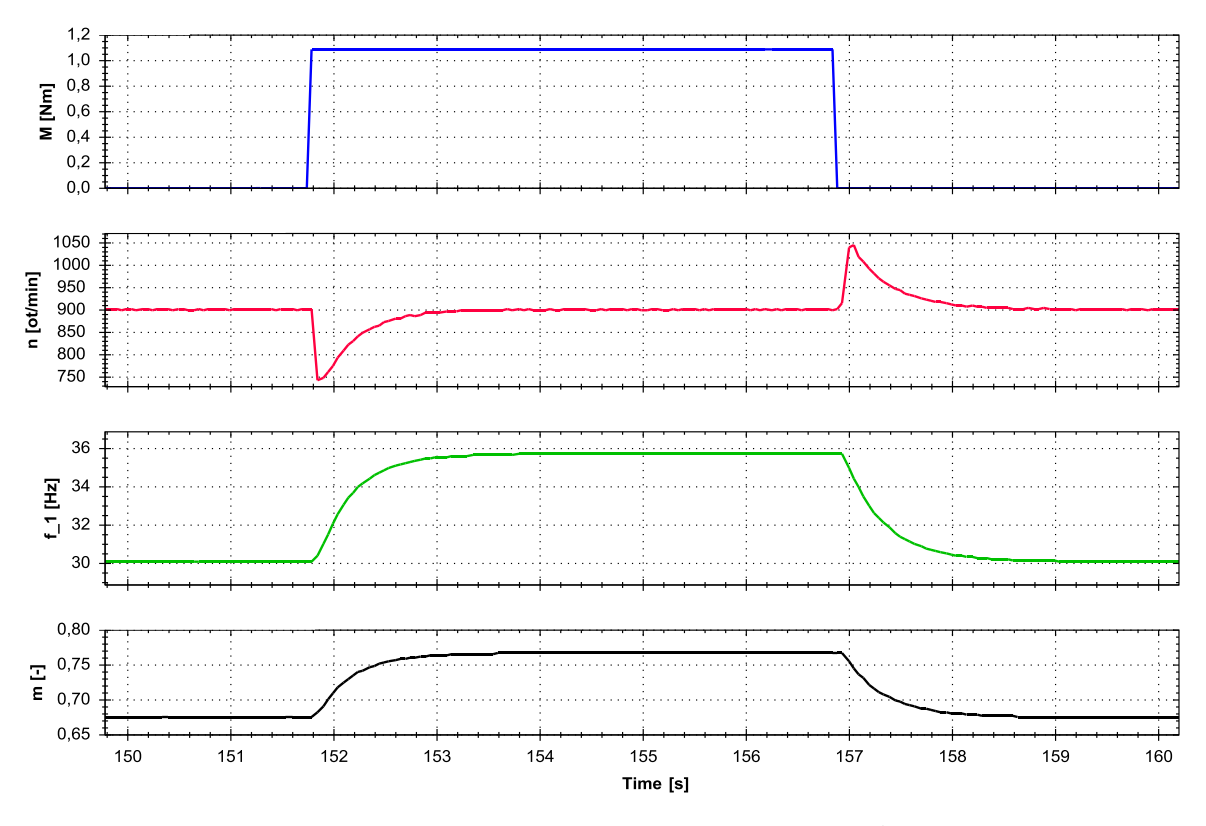

Obr. 7.6: Odozva regulátora na zmenu záťaže  $(n = 900 \text{ min}^{-1}, P = 1, I = 500)$ 

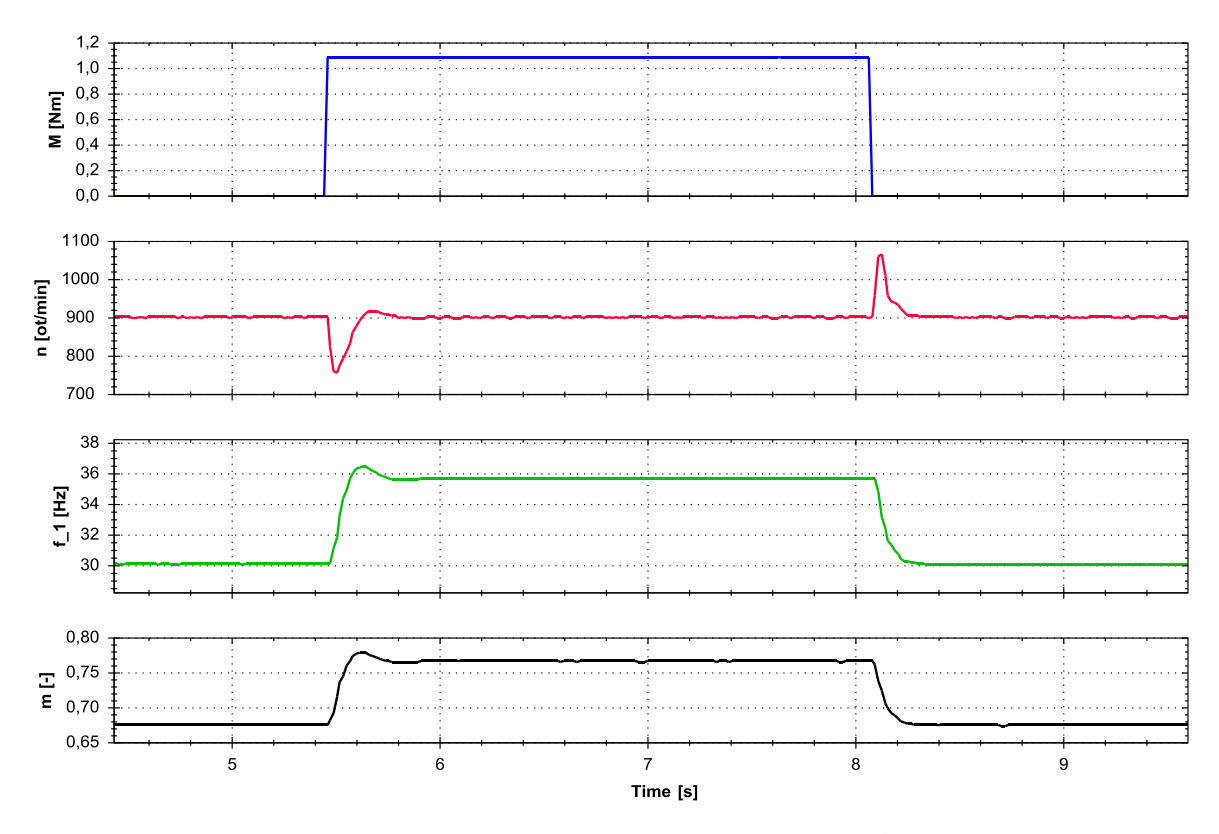

Obr. 7.7: Odozva regulátora na zmenu záťaže  $(n = 900 \text{ min}^{-1}, P = 1, I = 3000)$ 

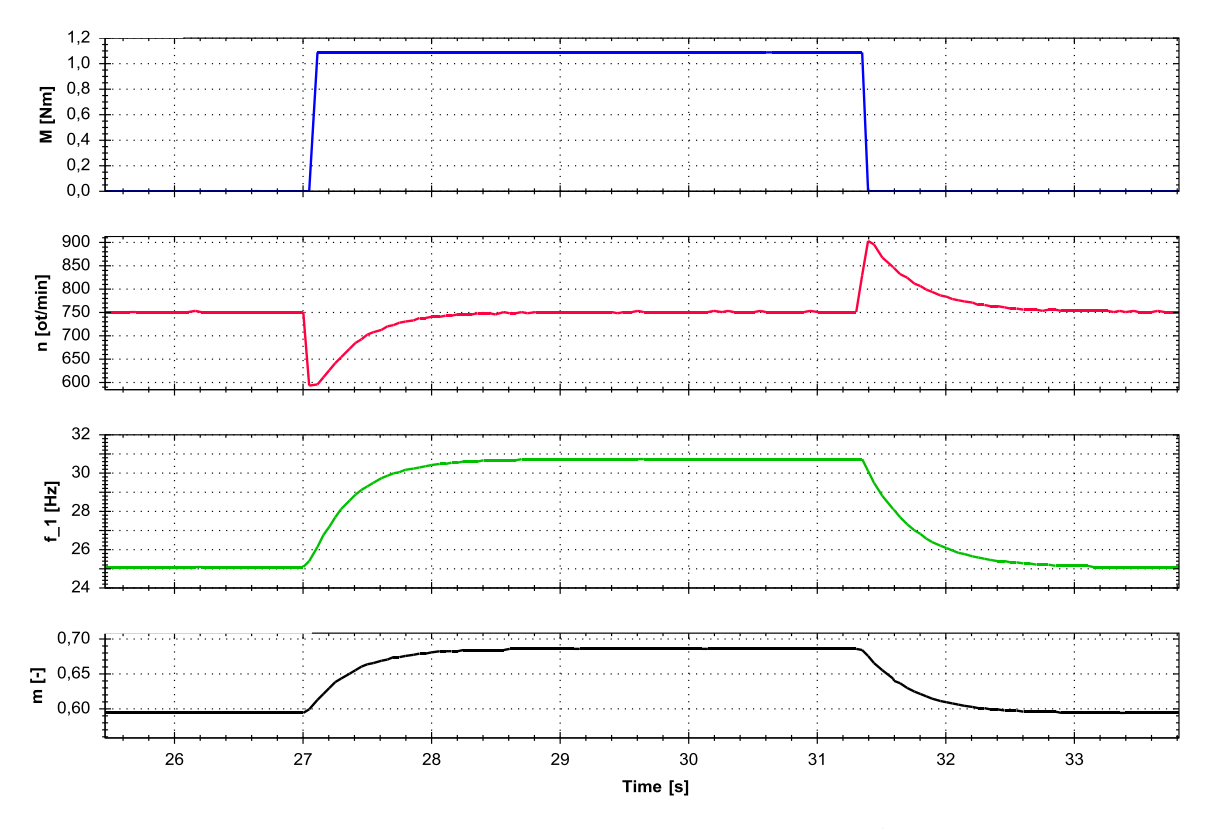

Obr. 7.8: Odozva regulátora na zmenu záťaže ( $n = 750 \,\mathrm{min}^{-1}$ ,  $P = 1$ ,  $I = 500$ )

<span id="page-70-0"></span>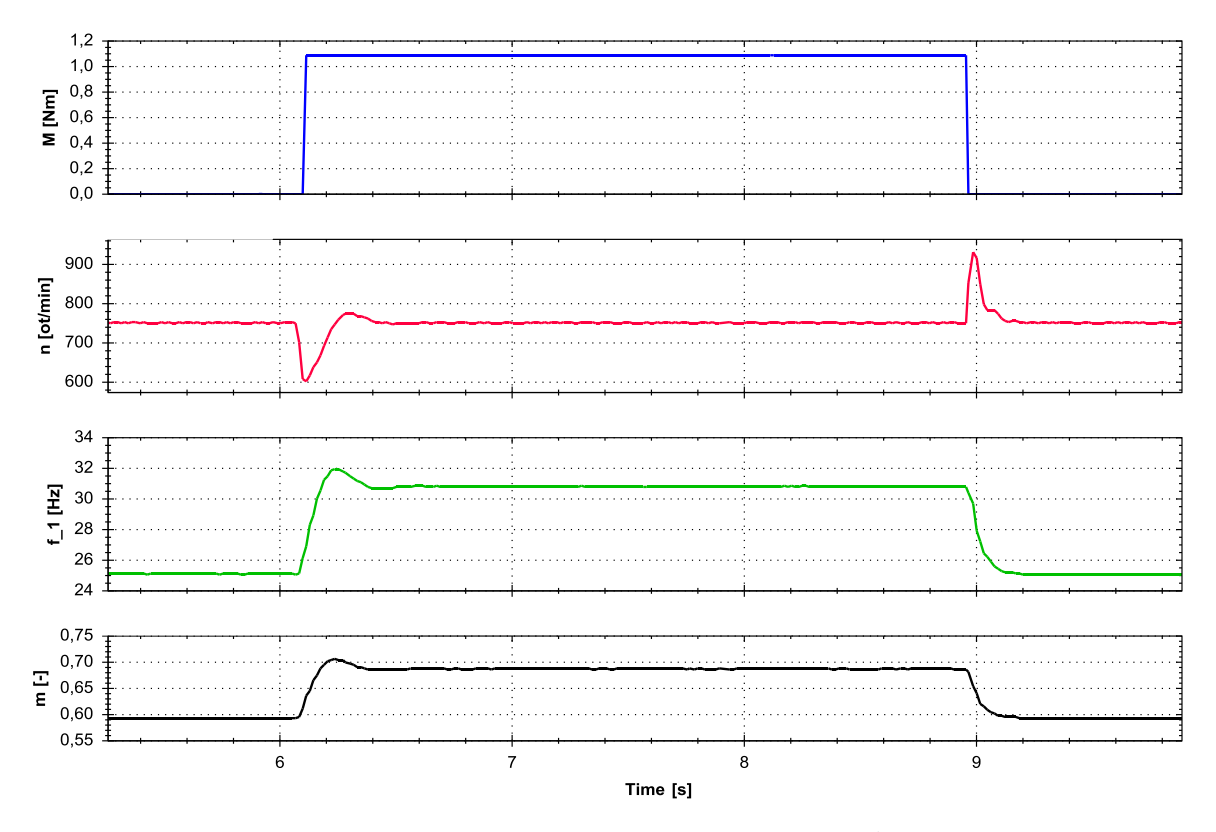

Obr. 7.9: Odozva regulátora na zmenu záťaže ( $n = 750 \text{min}^{-1}$ ,  $P = 1$ , I = 3000)

# **7.3 Meranie priebehov fázových prúdov motora**

Na obr. [7.10,](#page-71-0) [7.11](#page-72-0) a [7.12](#page-72-1) sú zobrazené priebehy fázových prúdov asynchrónneho motora v stave naprázdno, pri menovitom zaťažení a pri zaťažení momentom  $M =$ 1*,*24 N m.

Detail zvlnenia prúdu je zobrazený na obr. [7.13.](#page-73-0) Na obrázku je tiež možné vidieť rušenie spôsobené spínaním tranzistorov v meniči.

<span id="page-71-0"></span>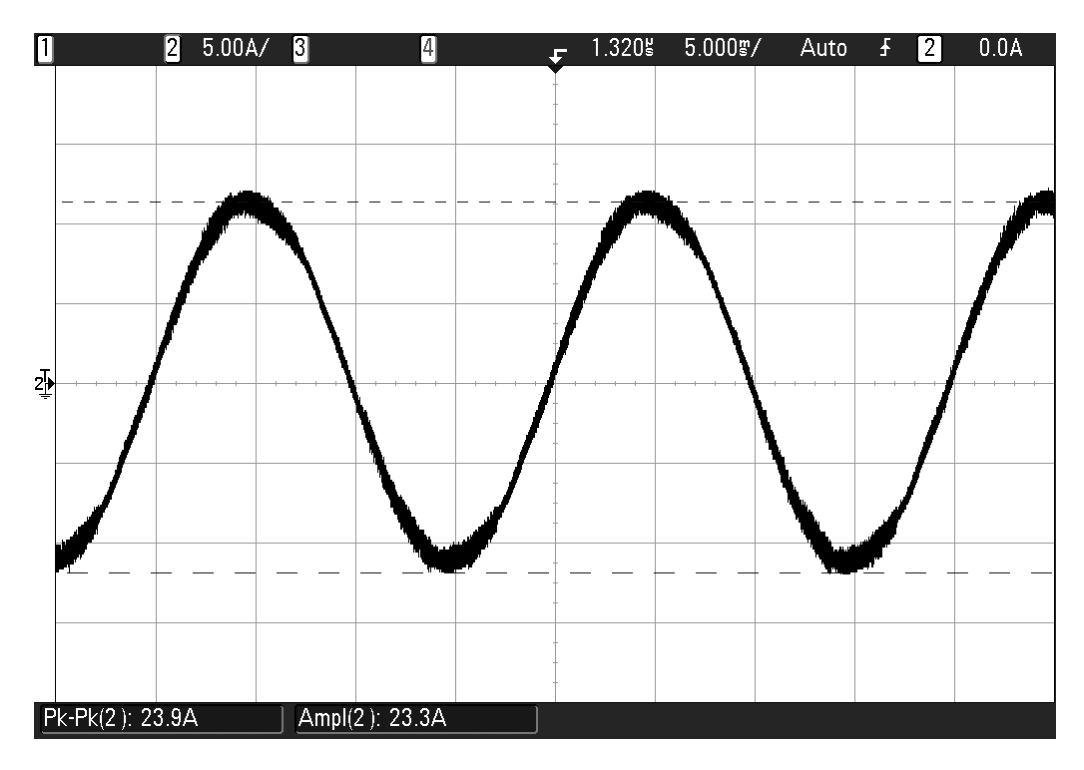

Obr. 7.10: Priebeh fázového prúdu asynchrónneho motora v stave naprázdno
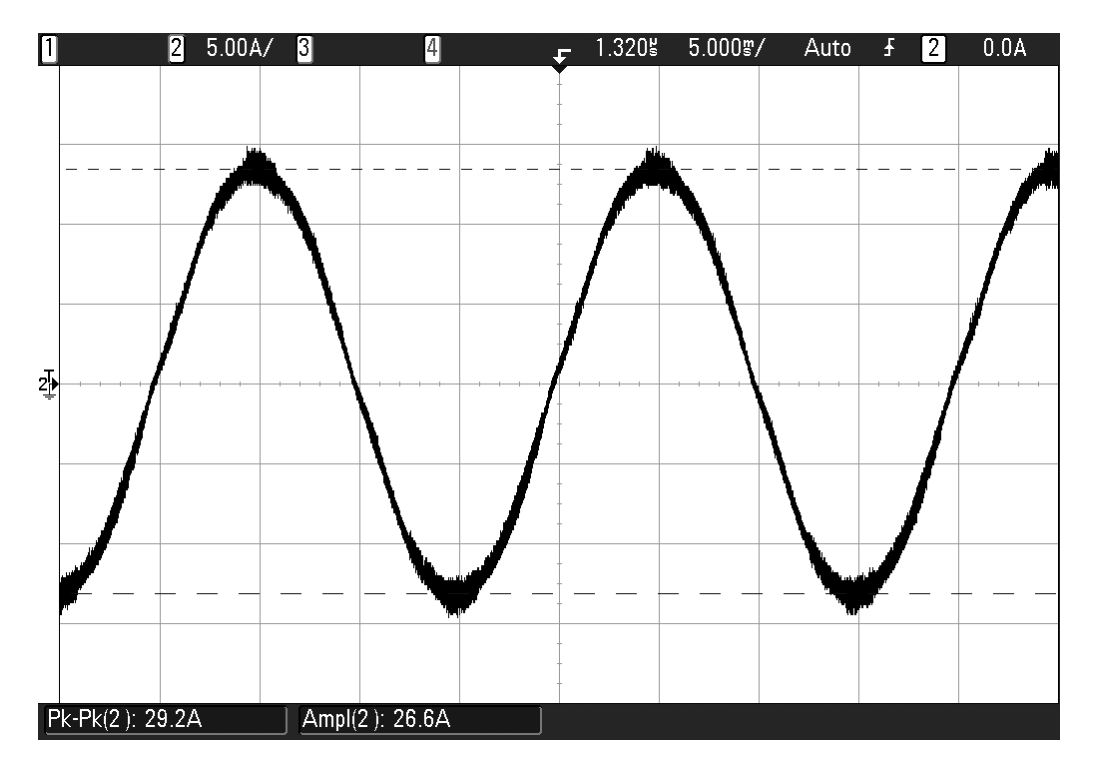

Obr. 7.11: Priebeh fázového prúdu asynchrónneho motora pri menovitom zaťažení

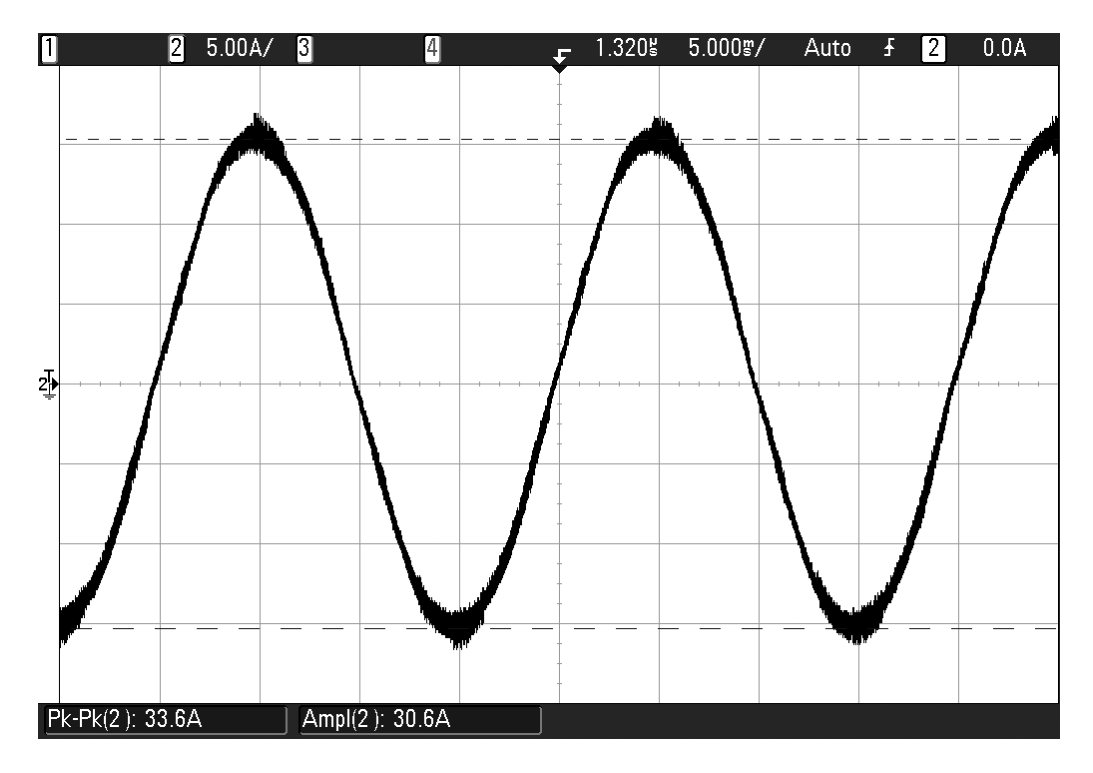

Obr. 7.12: Priebeh fázového prúdu asynchrónneho motora pri zaťažení momentom  $M = 1,24$  N m

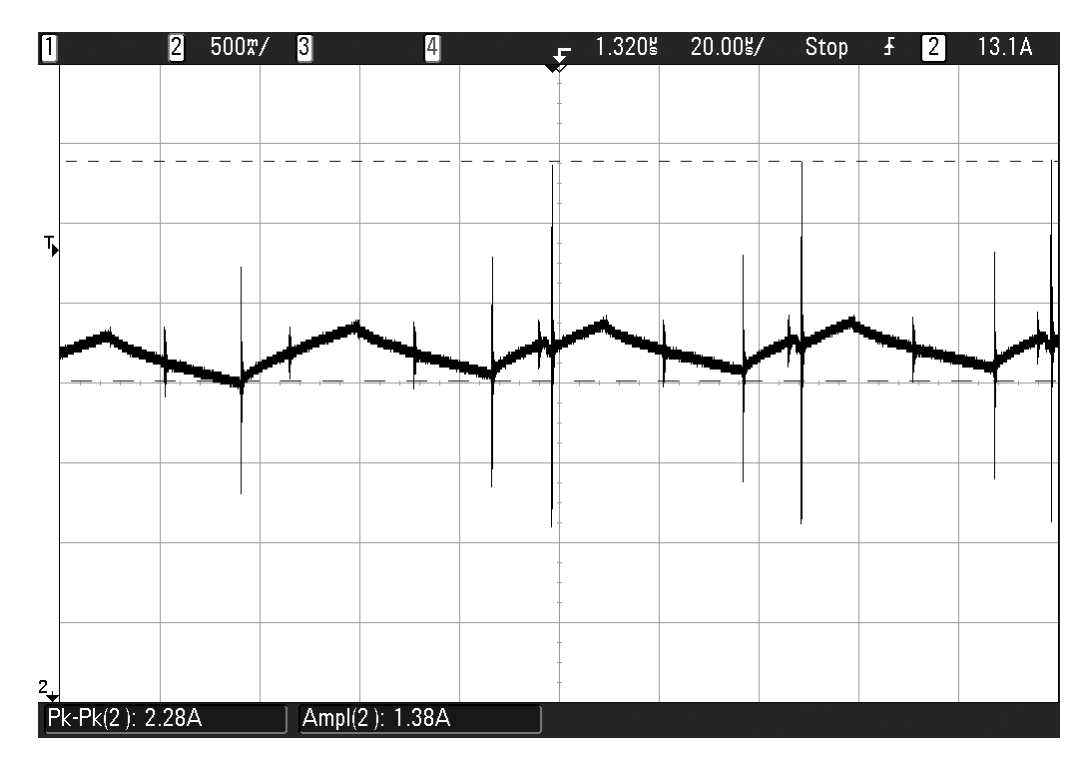

Obr. 7.13: Detail zvlnenia fázového prúdu asynchrónneho motora

### **8 ZÁVER**

V práci boli objasnené základné poznatky o činnosti asynchrónneho motora, spôsob výpočtu prevádzkových veličín a možnosti ich regulácie. Ďalej boli vysvetlené najčastejšie používané spôsoby riadenia pohonov s asynchrónnym motorom. Popísaný bol tiež frekvenčný menič, princíp jeho činnosti, základné spôsoby vyhotovenia meniča a jeho jednotlivých častí.

Práca je zameraná na návrh riadiacej časti frekvenčného meniča, ktorý je súčasťou laboratórneho standu. Prvým krokom pri návrhu bola úprava mikroprocesorovej dosky. Ďalej bol zvolený vhodný signálový procesor od firmy Freescale. Mikroprocesorová doska je vo svojej finálnej podobe súčasťou riadiacej časti meniča. Laboratórny stand obsahuje dva samostatné meniče, pričom každý je vybavený vlastnou riadiacou jednotkou s mikroprocesorovou doskou.

V práci sú obsiahnuté všetky podklady potrebné pre zhotovenie plošného spoja mikroprocesorovej dosky. V prílohe sa nachádzajú schémy jednotlivých častí dosky, osadzovací plán a rozpis potrebných súčiastok. Celkový projekt návrhu plošného spoja v programe Altium je možné nájsť na priloženom CD.

Pre oživenie standu bolo potrebné vytvoriť softvér pre mikroprocesor. Práca obsahuje popis implementovaných algoritmov, štruktúry programu, a taktiež informácie potrebné pri jeho možnej budúcej úprave. Softvérom je možné regulovať otáčky motora a riadiť činnosť standu. Softvér tiež zabezpečuje komunikáciu s počítačom, pomocou ktorého je laboratórny stand ovládaný. Riadiace jednotky pre jednotlivé motory sú prepojené prostredníctvom sériového rozhrania. Bol teda vytvorený protokol, ktorý umožňuje ich vzájomnú komunikáciu.

Niektoré časti programu boli využité aj pri tvorbe softvéru pre jednosmerný motor. Tento softvér sa pre úplnosť nachádza na CD. Kompletný návrh softvéru pre jednosmerný motor však nie je súčasťou tejto práce.

Keďže je stand riadený prostredníctvom PC, bolo vytvorené grafické užívateľské rozhranie, ktoré uľahčí meranie jednotlivých úloh. Softvér je v budúcnosti možné rozšíriť tak, aby umožnil rôzne typy meraní.

Po skompletovaní standu a vytvorení softvéru bolo uskutočnených niekoľko meraní na asynchrónnom motore. Výsledky meraní sú uvedené v poslednej kapitole práce. Pri meraní bola zároveň overená funkčnosť mikroprocesorovej dosky a riadiaceho softvéru.

#### **LITERATÚRA**

- [1] HÜTTNER, Ľ., KLUG, Ľ. *Elektrické stroje*. 2. vyd. Bratislava: Nakladateľstvo STU, 2011, 165 s. ISBN 9788022736367.
- [2] UHLÍŘ, I. *Elektrické stroje a pohony*. Vyd. 2., přeprac. Praha: Nakladatelství ČVUT, 2007, 137 s. ISBN 9788001037300.
- [3] MICHALÍK, J., BUDAY, J. *Elektrické stroje*. Žilina: EDIS vydavateľstvo ŽU, 2006, 196 s. ISBN 8080705682.
- [4] FLAJTINGR, J., KULE, L. *Elektrické pohony se střídavými motory a polovodičovými měniči*. 1. vyd. Plzeň: Západočeská univerzita, Elektrotechnická fakulta, 2002, 142 s. ISBN 80-708-2919-2.
- [5] GAJDŮŠEK, P. Přehled metod řizení asynchronních motorů. *Elektrorevue* [online]. 2005, č. 20 [cit. 2014-11-30]. Dostupné z: [http://www.elektrorevue.cz/](http://www.elektrorevue.cz/clanky/05020/index.html) [clanky/05020/index.html](http://www.elektrorevue.cz/clanky/05020/index.html)
- [6] BLAHA, P., VÁCLAVEK, P. Bezsnímačové řízení asynchronních motorů. *Automa* [online]. 2003, č. 3 [cit. 2014-11-30]. Dostupné z: [http://automa.cz/](http://automa.cz/download/au030319.pdf) [download/au030319.pdf](http://automa.cz/download/au030319.pdf)
- [7] SKALICKÝ, J. *Elektrické regulované pohony* [online]. Brno, 2007 [cit. 2014- 11-30]. Dostupné z: [https://www.vutbr.cz/www\\_base/priloha.php?dpid=]( https://www.vutbr.cz/www_base/priloha.php?dpid=18964) [18964]( https://www.vutbr.cz/www_base/priloha.php?dpid=18964)
- [8] AKIN, B. a N. GARG. Scalar (V/f) Control of 3-Phase Induction Motors. *Texas Instruments* [online]. 2013 [cit. 2014-12-01]. Dostupné z: [http://www.ti.com/](http://www.ti.com/lit/an/sprabq8/sprabq8.pdf) [lit/an/sprabq8/sprabq8.pdf](http://www.ti.com/lit/an/sprabq8/sprabq8.pdf)
- [9] BULGAKOV, A. A. *Řízení asynchronních motorů měniči frekvence*. 1. vydání. Praha: Státní nakladatelství technické literatury, 1989, 240 s. ISBN 80-03- 00179-X.
- [10] JAVŮREK, J. *Regulace moderních elektrických pohonů*. 1. vyd. Praha: Grada, 2003, 261 s. ISBN 8024705079.
- [11] PALACKÝ, P., D. SLIVKA, M. SOBEK, P. HUDEČEK. Využití digitálních signálových kontrolérů při řízení elektrických pohonů. *Elektrorevue* [online]. 2010, č. 6 [cit. 2014-12-06]. ISSN 1213-1539. Dostupné z: [http://www.elektrorevue.cz/cz/clanky/power-electronics-](http://www.elektrorevue.cz/cz/clanky/power-electronics-1/10/vyuziti-digitalnich-signalovych-kontroleru-pri-rizeni-elektrickych-pohonu-1/)[1/10/vyuziti-digitalnich-signalovych-kontroleru-pri-rizeni](http://www.elektrorevue.cz/cz/clanky/power-electronics-1/10/vyuziti-digitalnich-signalovych-kontroleru-pri-rizeni-elektrickych-pohonu-1/)[elektrickych-pohonu-1/](http://www.elektrorevue.cz/cz/clanky/power-electronics-1/10/vyuziti-digitalnich-signalovych-kontroleru-pri-rizeni-elektrickych-pohonu-1/)
- [12] PAREKH, R. VF Control of 3-Phase Induction Motor Using Space Vector Modulation. *Microchip Technology Inc.* [online]. 2005 [cit. 2014-12-14]. Dostupné z: <http://ww1.microchip.com/downloads/en/AppNotes/00955a.pdf>
- [13] ŻELECHOWSKI, M. *Space Vector Modulated Direct Torque Controlled (DTC – SVM) Inverter – Fed Induction Motor Drive* [online]. Warsaw, 2005 [cit. 2014-12-14]. Dostupné z: [http://www.isep.pw.edu.pl/icg/pdf/phd/](http://www.isep.pw.edu.pl/icg/pdf/phd/marcin_zelechowski.pdf) marcin zelechowski.pdf. Ph.D. Thesis. Warsaw University of Technology.
- [14] LIDMILA, P. *Identifikace parametrů motorů pro laboratorní stand*. Brno: Vysoké učení technické v Brně, Fakulta elektrotechniky a komunikačních technologií, 2014. 45 s. Bakalářská práce. Vedoucí práce Ing. Dalibor Červinka, Ph.D.
- [15] HUDÁK, O. *Laboratorní soustrojí s asynchronním a stejnosmerným motorem*. Brno: Vysoké učení technické v Brně, Fakulta elektrotechniky a komunikačních technologií, 2012. 59 s. Diplomová práce. Vedoucí práce Ing. Dalibor Červinka, Ph.D.
- [16] Analog Devices. *AD2S1200*, 12-Bit R/D Converter with Reference Oscilla*tor* [online]. 2003Dostupné z: [http://www.analog.com/media/en/technical](http://www.analog.com/media/en/technical-documentation/data-sheets/AD2S1200.pdf)[documentation/data-sheets/AD2S1200.pdf](http://www.analog.com/media/en/technical-documentation/data-sheets/AD2S1200.pdf)
- [17] ONDREJČEK, V. *Řídicí systém laboratorního standu pro výukové účely*. Brno: Vysoké učení technické v Brně, Fakulta elektrotechniky a komunikačních technologií, 2014. 63 s. Diplomová práce. Vedoucí práce Ing. Dalibor Červinka, Ph.D.
- [18] ATAS elektromotory Náchod a.s. *Resolvery* [online]. [cit. 2015-05-30]. Dostupné z: <http://www.atas.cz/products.php?sekce=2&menuid=34>
- [19] KLÍMA, B. *Střídavé pohony* [elektronická skripta]. Vysoké učení technické v Brně, Fakulta elektrotechniky a komunikačních technologií [cit. 2015-05-31].
- [20] Freescale Semiconductor. *Motor Control Library: User Reference Manual* [online]. [cit. 2015-06-02]. Dostupné z: [http://cache.freescale.com/files/](http://cache.freescale.com/files/microcontrollers/doc/user_guide/56800Ex_MCLIB.pdf) [microcontrollers/doc/user\\_guide/56800Ex\\_MCLIB.pdf](http://cache.freescale.com/files/microcontrollers/doc/user_guide/56800Ex_MCLIB.pdf)

## **ZOZNAM SYMBOLOV A SKRATIEK**

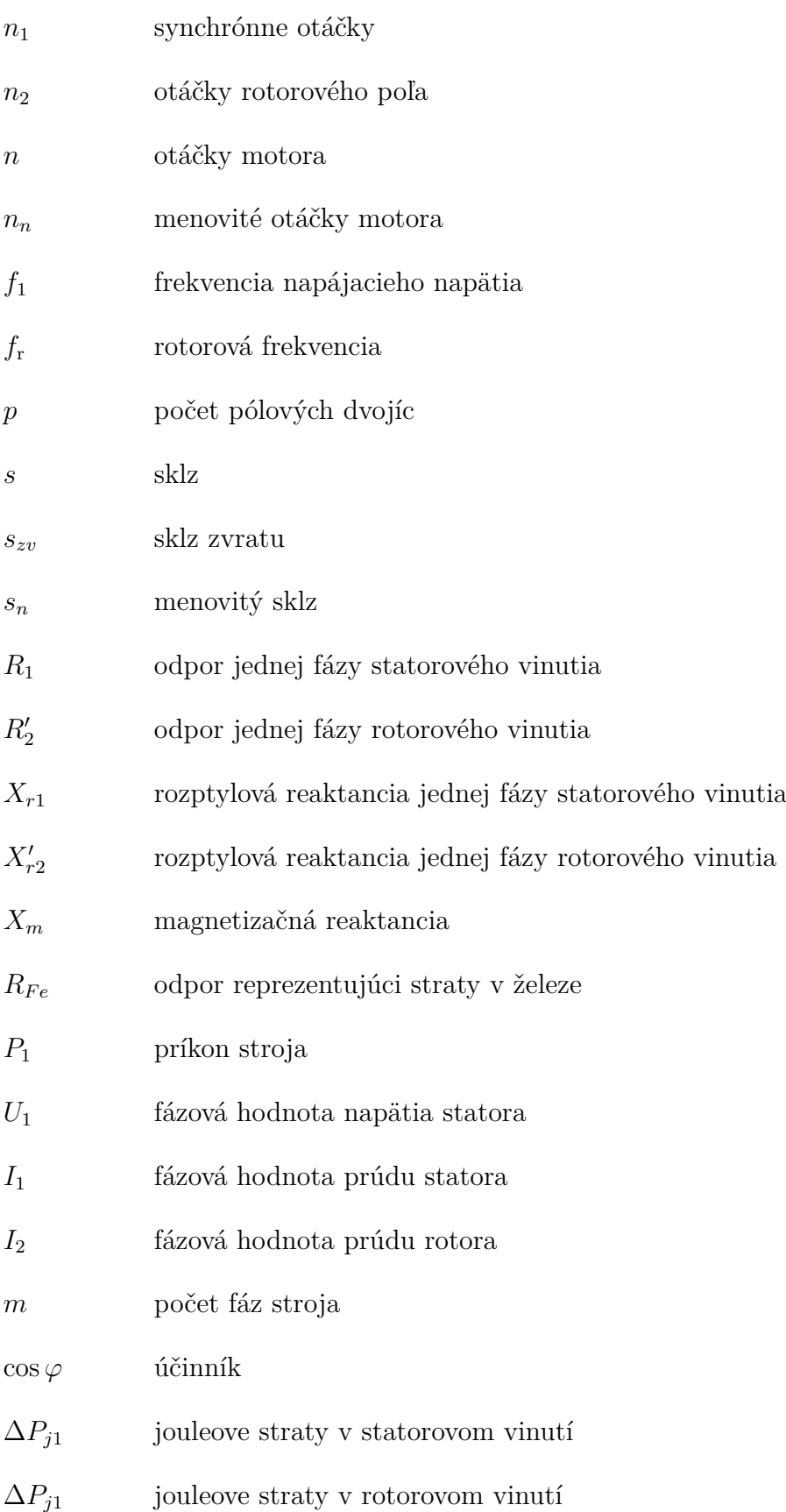

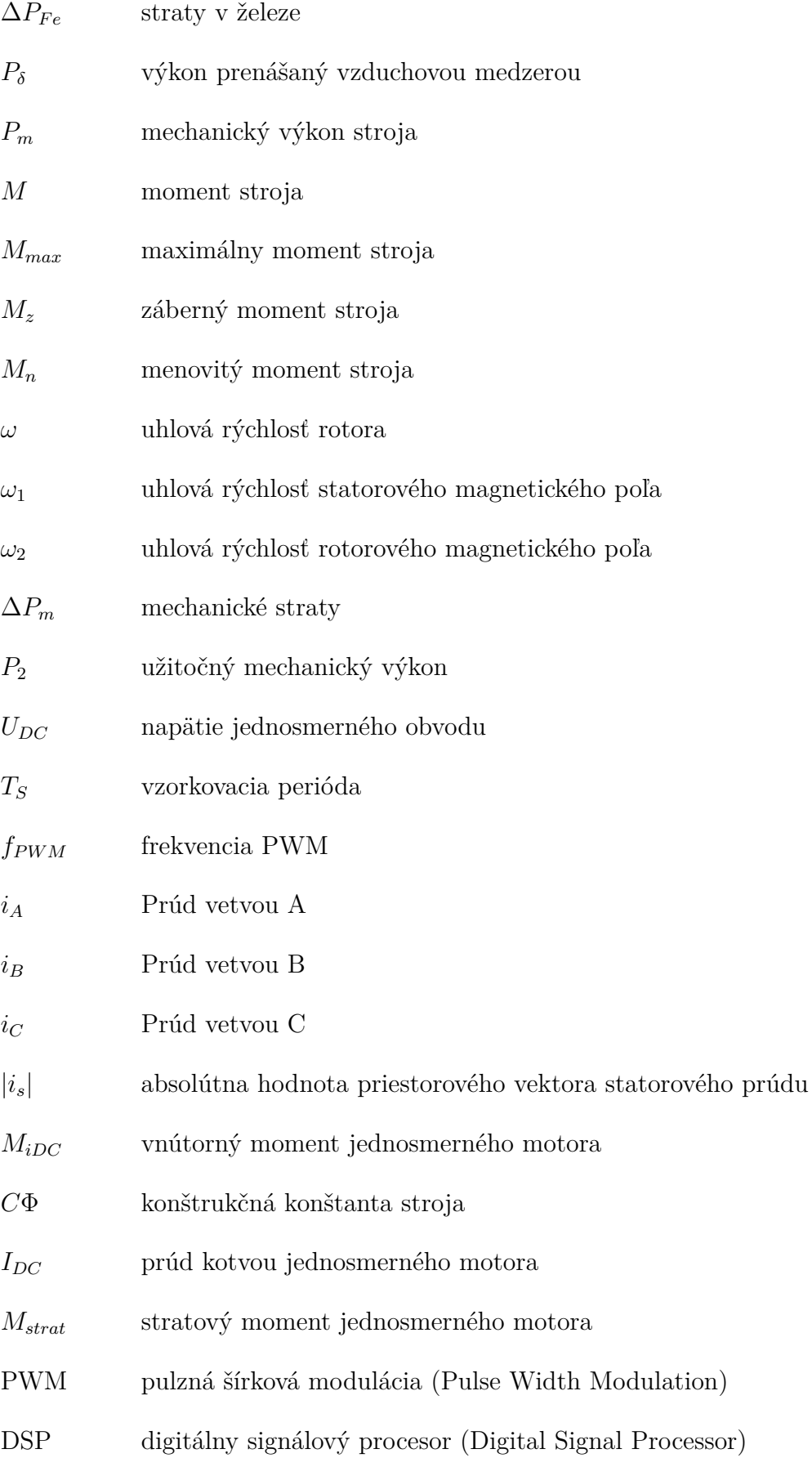

- SVM modulácia priestorového vektoru (Space Vector Modulation)
- SCI sériové komunikačné rozhranie (Serial Communications Interface)
- SPI sériové periférne rozhranie (Serial Peripheral Interface)
- CAN Controller Area Network
- GCT grafický konfiguračný nástroj (Graphical Configuration Tool)
- MCU mikroprocesor (Microcontroller Unit)

# **ZOZNAM PRÍLOH**

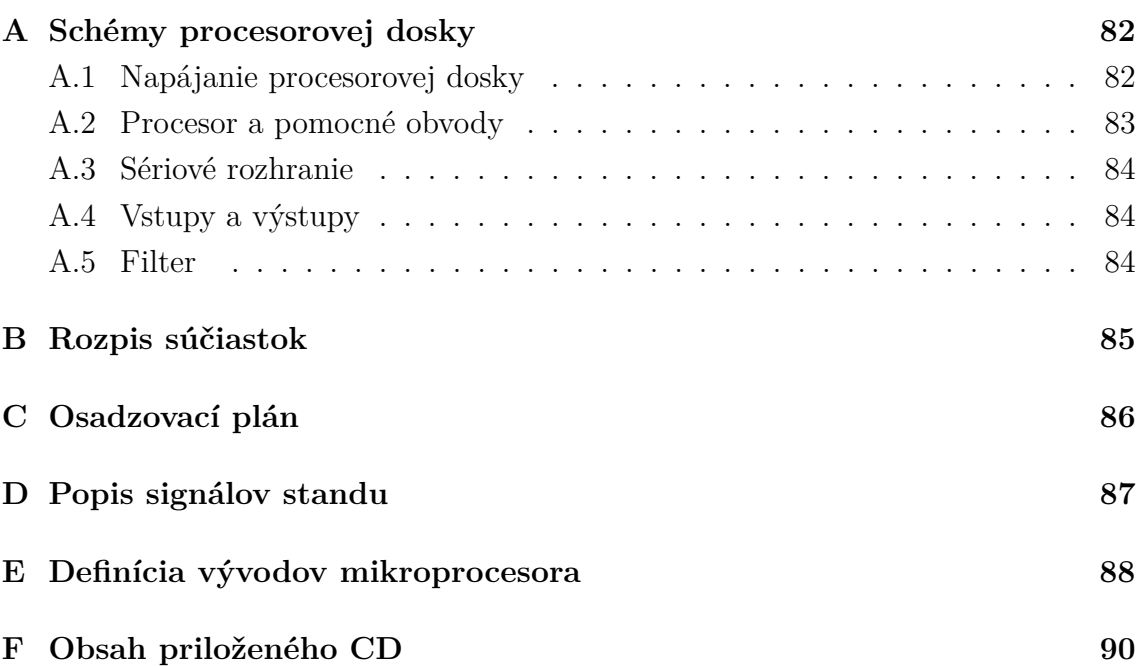

## <span id="page-81-0"></span>**A SCHÉMY PROCESOROVEJ DOSKY**

### <span id="page-81-1"></span>**A.1 Napájanie procesorovej dosky**

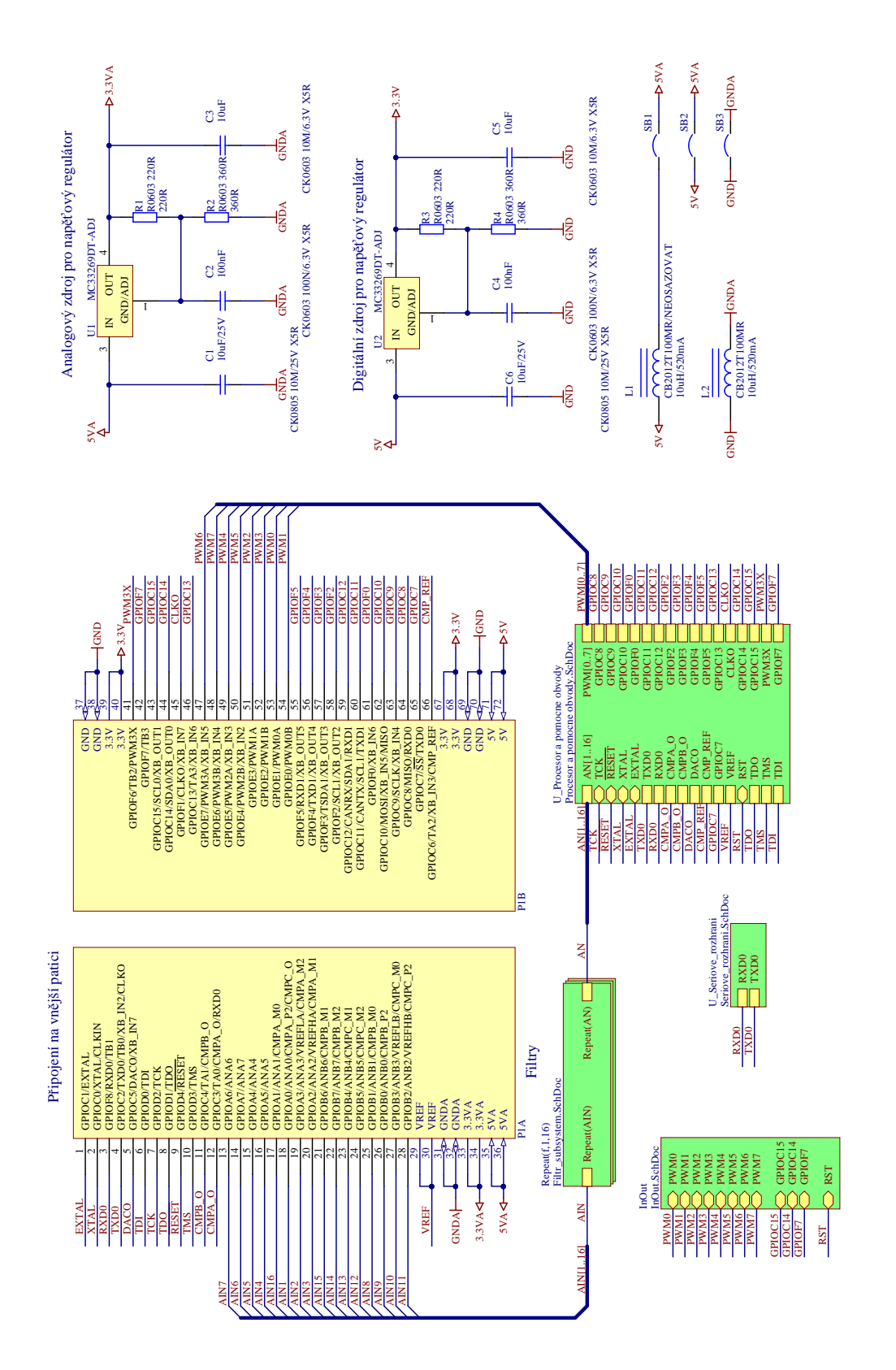

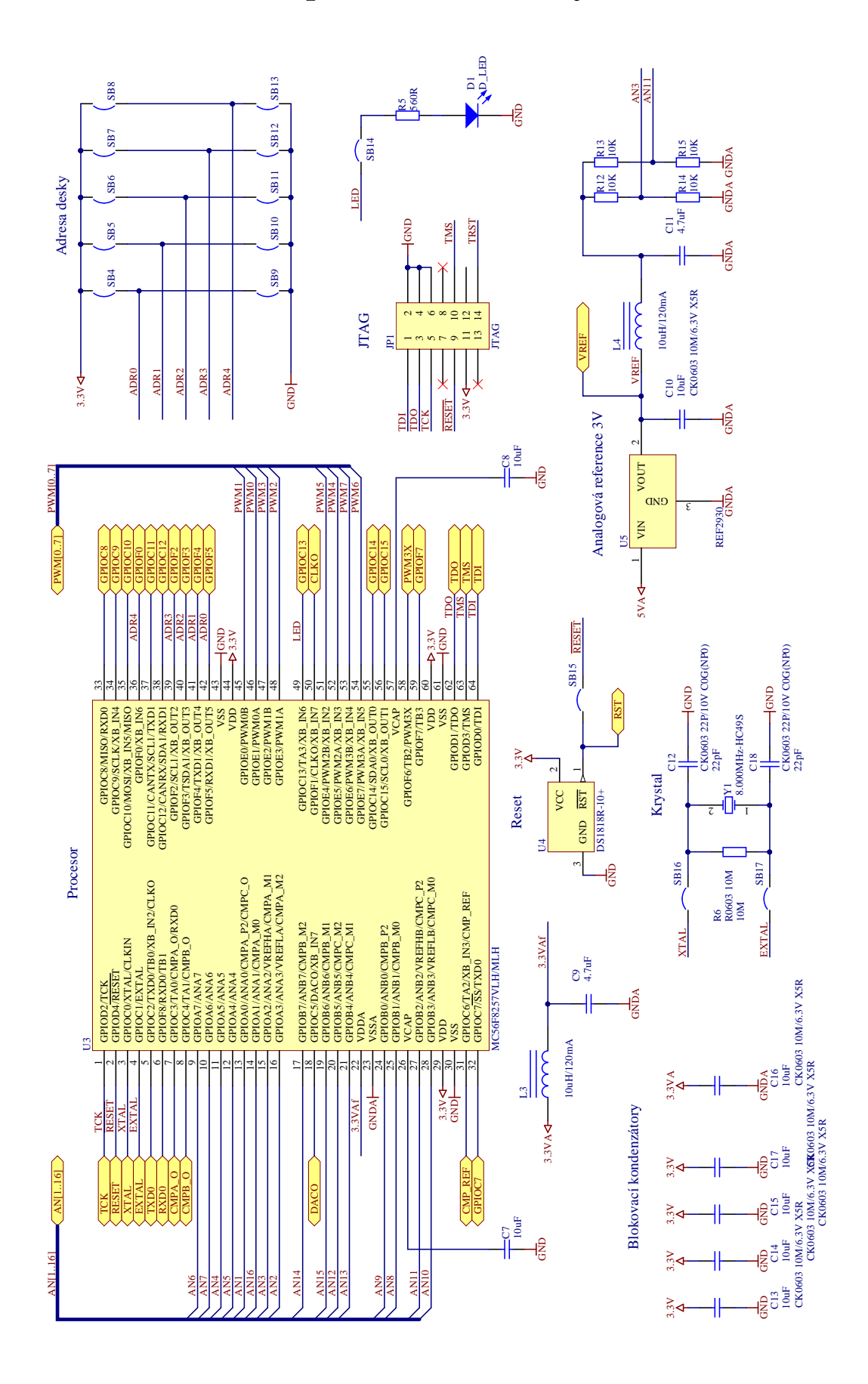

### <span id="page-82-0"></span>**A.2 Procesor a pomocné obvody**

## <span id="page-83-0"></span>**A.3 Sériové rozhranie** 1 2

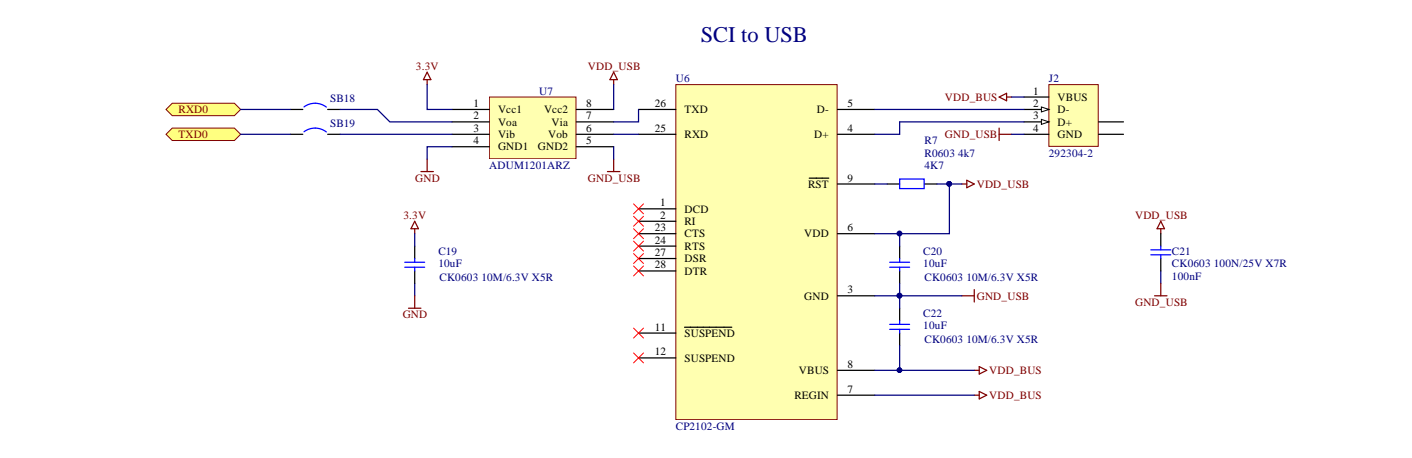

# <span id="page-83-1"></span>A.4 Vstupy a výstupy

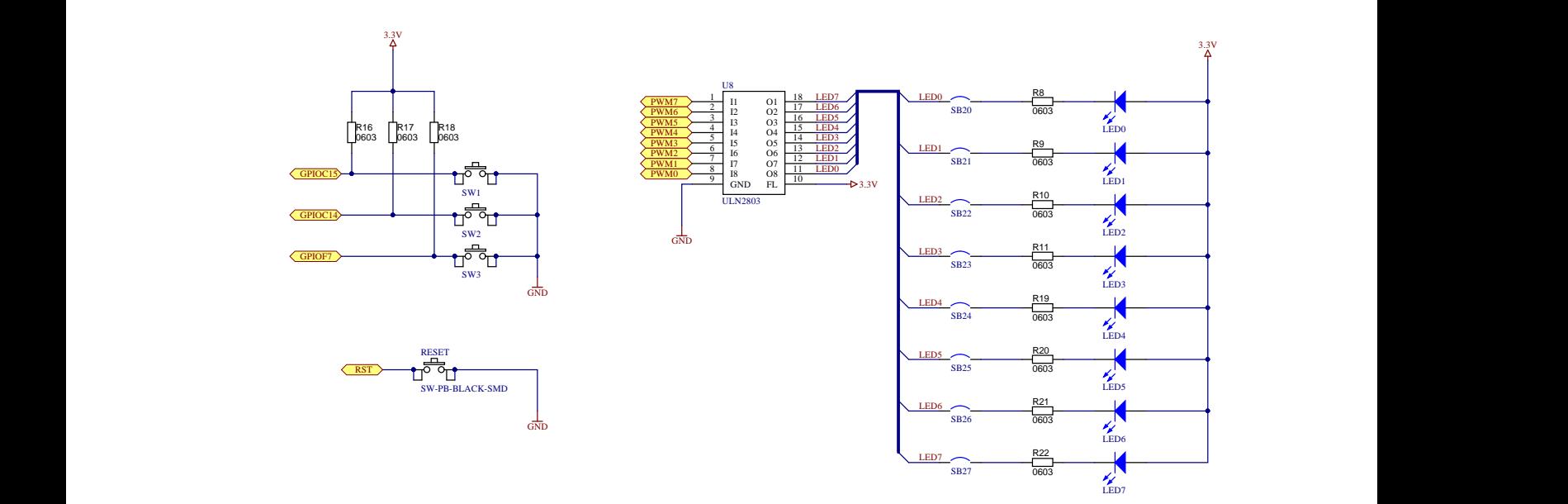

## <span id="page-83-2"></span>**A.5 Filter**

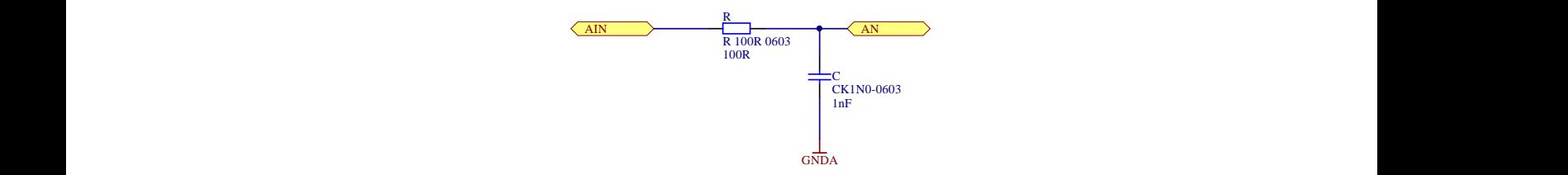

# <span id="page-84-0"></span>**B ROZPIS SÚČIASTOK**

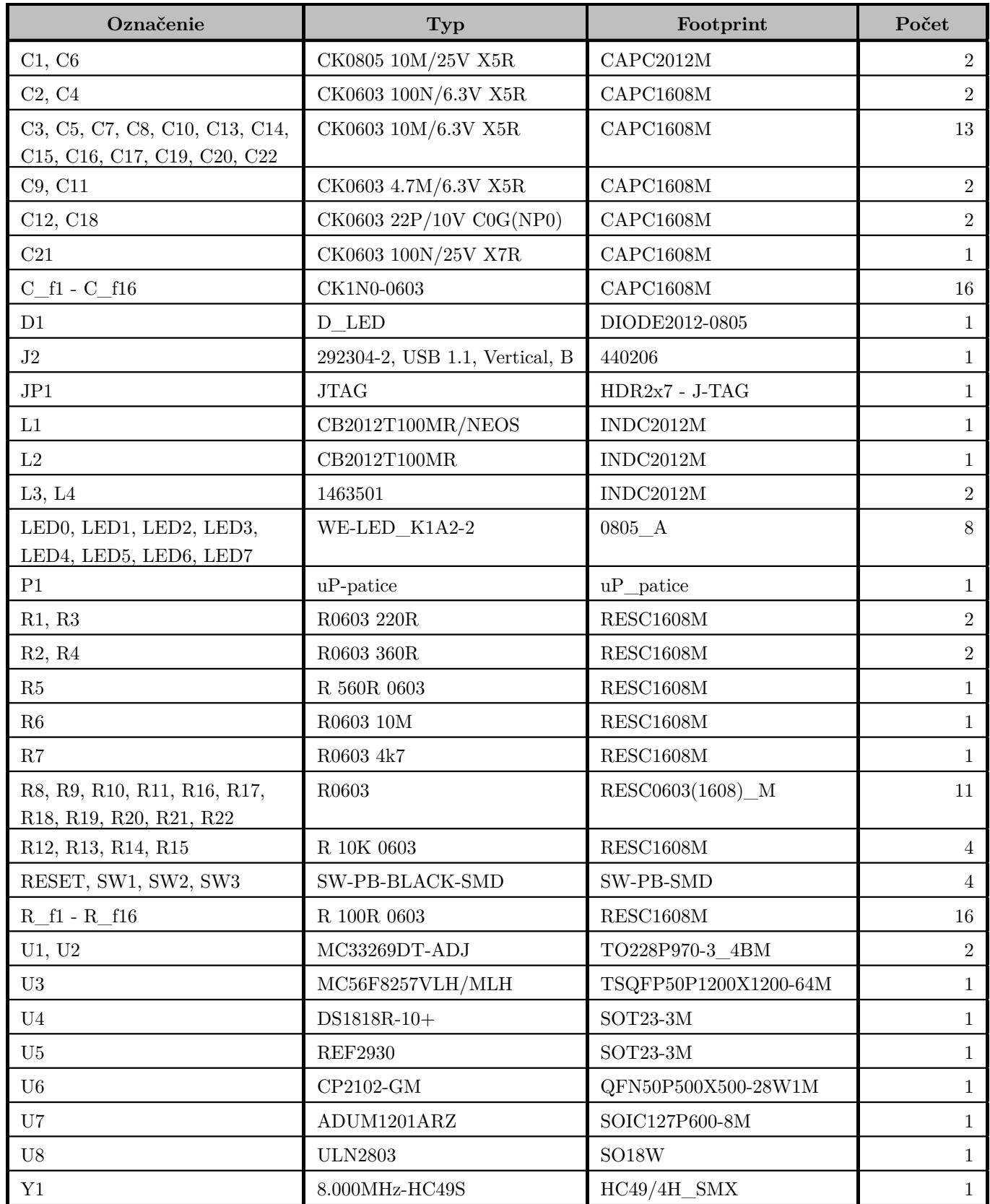

<span id="page-85-0"></span>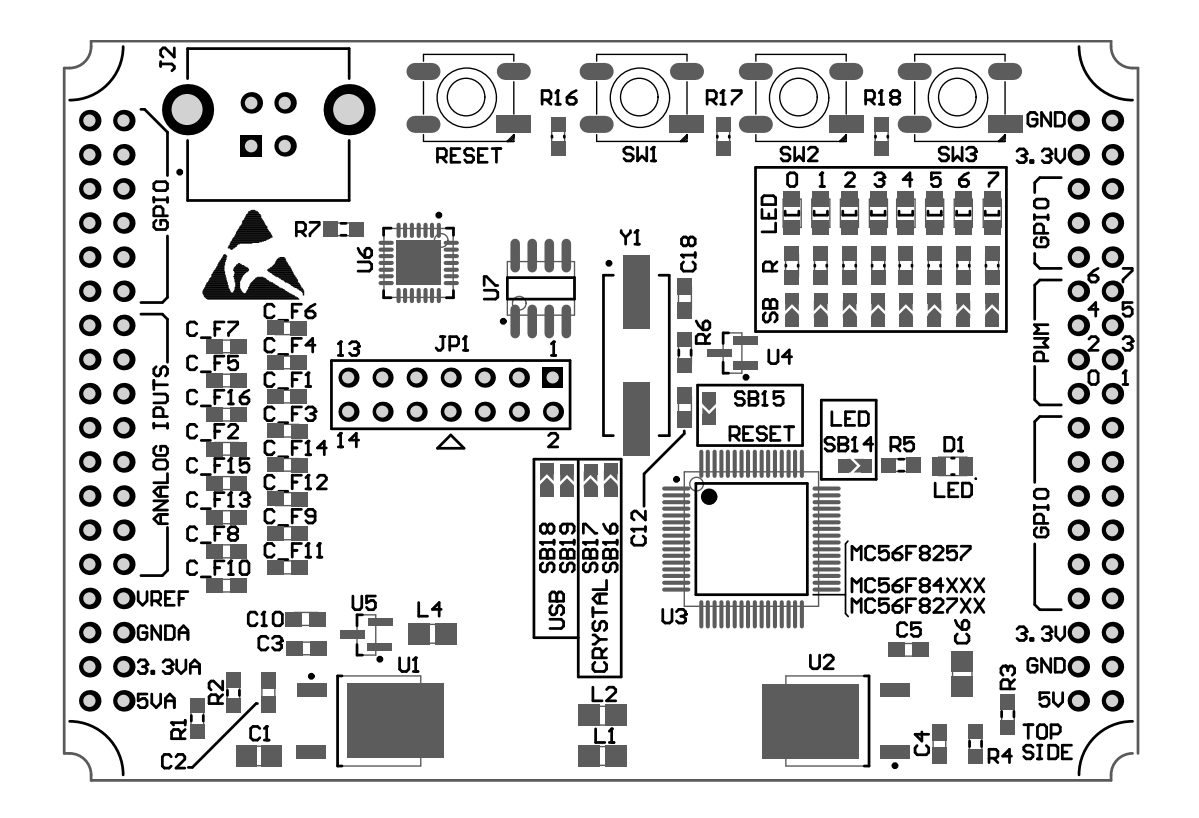

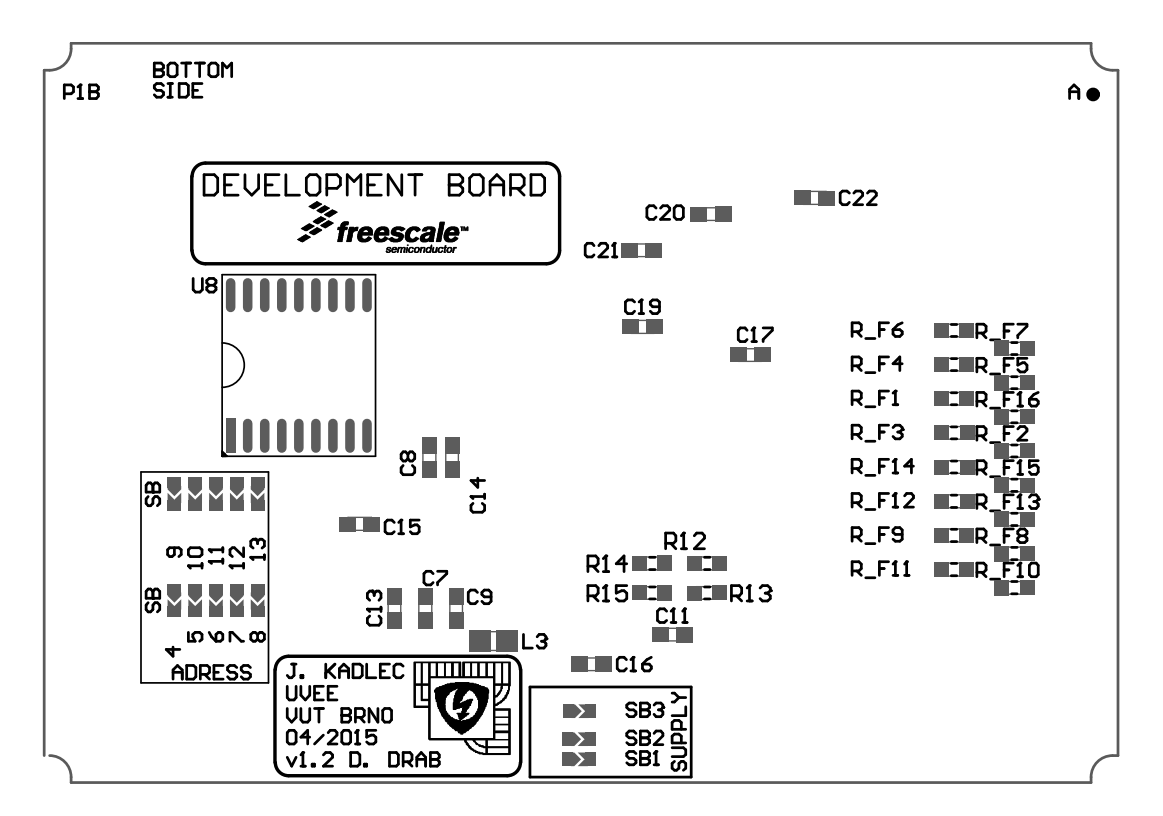

# <span id="page-86-0"></span>**D POPIS SIGNÁLOV STANDU**

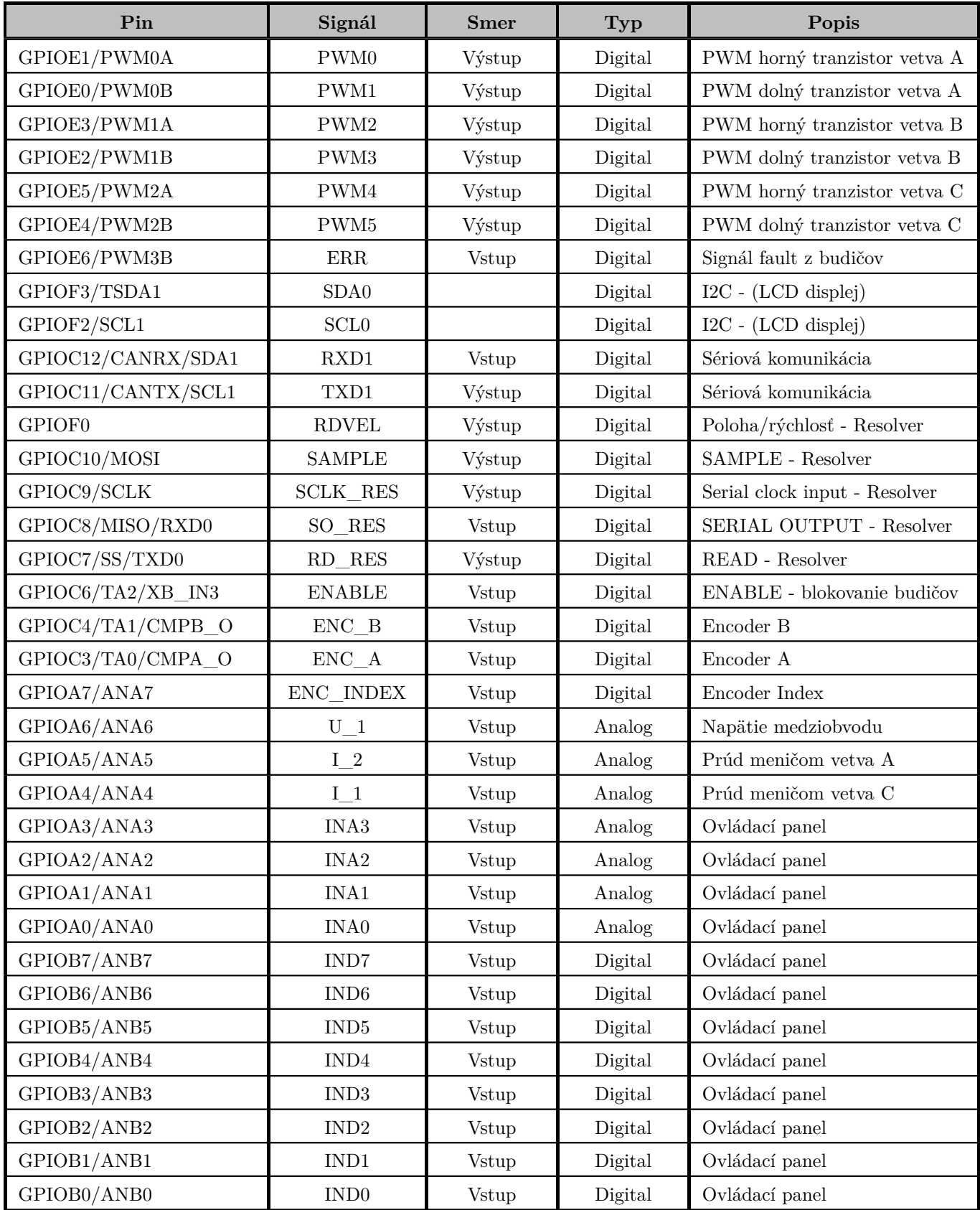

# <span id="page-87-0"></span>**E DEFINÍCIA VÝVODOV MIKROPROCESORA**

#ifndef PROCESSOR\_BOARD\_H\_ #define PROCESSOR\_BOARD\_H\_

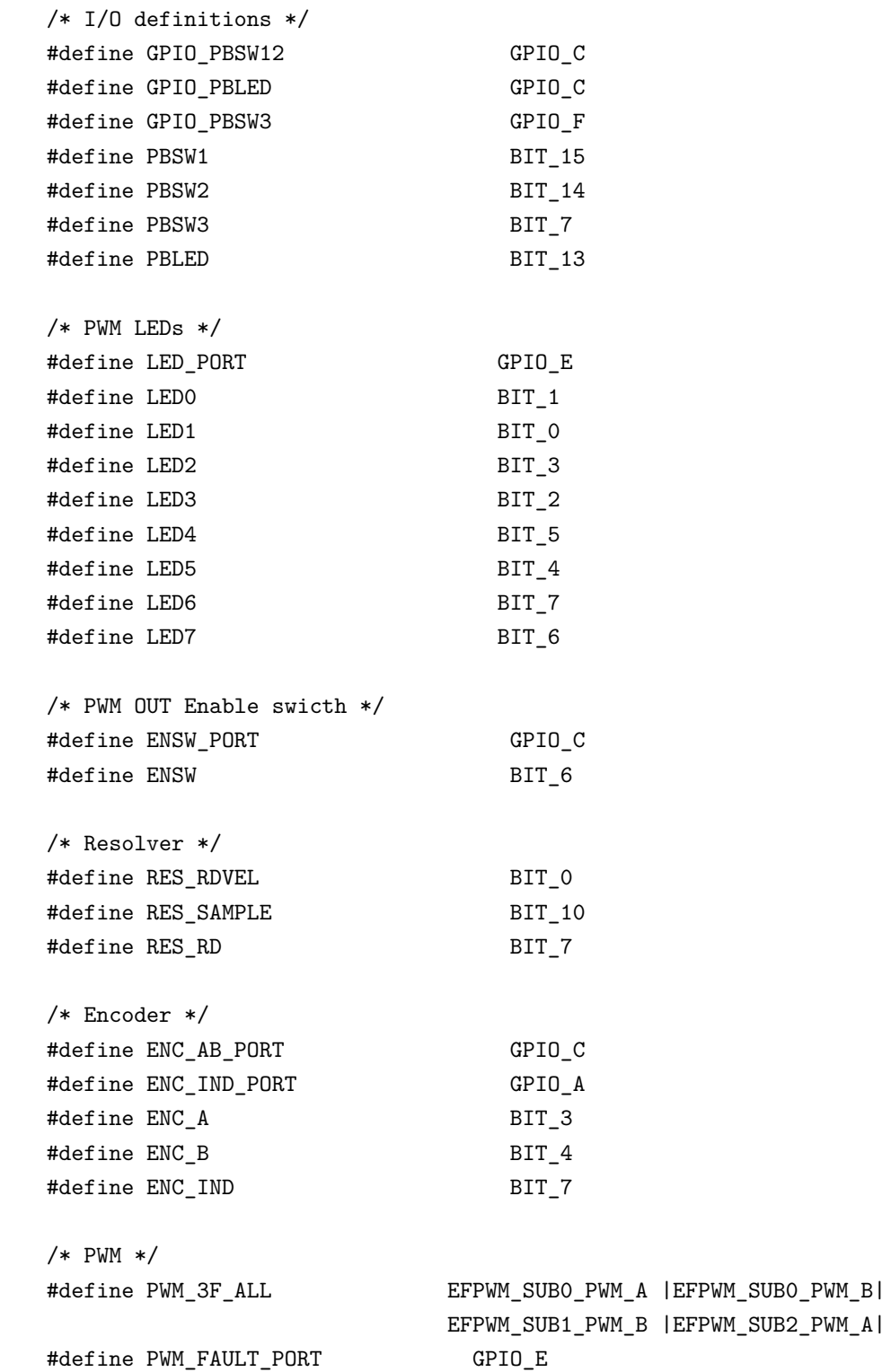

EFPWM\_SUB1\_PWM\_A| EFPWM\_SUB2\_PWM\_B

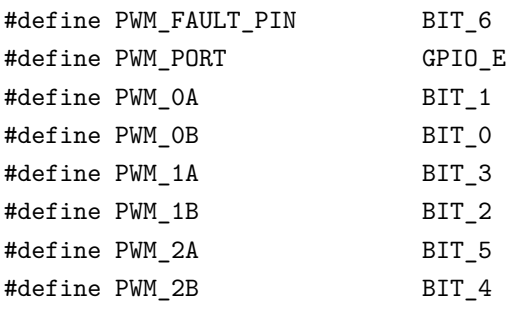

/\* Address \*/

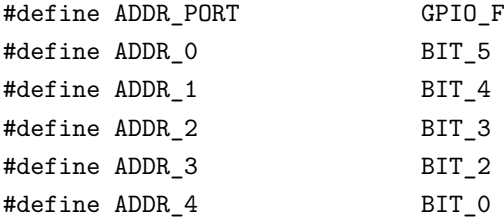

#endif /\* PROCESSOR\_BOARD\_H\_ \*/

## <span id="page-89-0"></span>**F OBSAH PRILOŽENÉHO CD**

Priložené CD obsahuje nasledujúce súbory:

- Projekt softvéru pre asynchrónny motor
- Projekt softvéru pre jednosmerný motor
- Projekt s návrhom procesorovej dosky v programe Altium
- Zdrojový kód pre užívateľské rozhranie v programe Freemaster

#### **Softvér pre mikroprocesorové jednotky**

Softvér pre oba motory bol vytvorený v programe CodeWarrior Eclipse, verzia 10.6. Projekty obsahujú všetky vytvorené knižnice použité v programe. Pre úspešnú kompiláciu je však nutné stiahnuť a správne nainštalovať nasledujúce knižnice:

- DSC56800EX Quick Start (použitá bola verzia 2.63)
- FSLESL: Embedded Software Motor Control and Power Conversion Libraries (56800E\_FSLESL\_R3.0 )

Po stiahnutí knižníc je nutné nastaviť cesty v CodeWarrior. Overiť treba správnosť nastavení v *Project->Resorce->Linked Resources->Path Variables*, a ďalej v *C/C++ General->Paths and Symbols->Includes* a *->Library Paths*.

#### **Návrh mikroprocesorovej dosky**

Projekt plošného spoja je vytvorený v programe Altium, verzia 14.3.16. Okrem samotného projektu sú priložené aj gerber dáta, pripravené pre výrobu.

#### **Grafické rozhranie**

Pre spustenie projektu s užívateľským rozhraním v programe Freemaster je nutné mať program nainštalovaný. Pri vytváraní projektu bola použitá verzia 1.4.2.3. Samotné rozhranie je tvorené HTML stránkou doplnenou o JavaScript. Funkčnosť je podmienená iba prítomnosťou Internet Exploreru vo verzii 5.5 a vyššej.

Pre zobrazenie meradiel bol použitý script z <www.justgage.com>, ktorý je dostupný pod licenciou *MIT*. Licencia je umiestnená pri zdrojovom kóde scriptu v súbore *licence.txt*.

Pri úprave názvu premenných vo Freemaster projekte je nutné upraviť príslušne názvy aj v súbore *control.html*. Komunikácia s Freemastrom prebieha práve na základe týchto názvov.